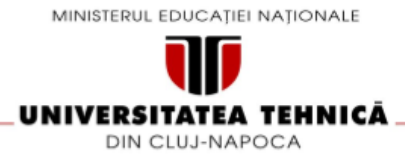

FACULTATEA DE AUTOMATICĂ ȘI CALCULATOARE DEPARTAMENTUL CALCULATOARE

# **MOODGUIDE – APLICAȚIE ANDROID PENTRU TRATAREA ȘI MONITORIZAREA PERSOANELOR CU TULBURĂRI MINTALE**

LUCRARE DE LICENŢĂ

Absolvent: **Liliana FÎNARU**

Coordonator ştiinţific: **Asist. Prof. Ing. Cosmina IVAN**

# Absolvent: **Liliana FÎNARU**

## **MOODGUIDE – APLICATIE ANDROID PENTRU MONITORIZAREA PERSOANELOR CU TULBURARI MINTALE**

- 1. **Enunţul temei:** Lucrarea de licență abordează ca temă principală sănătatea mintală și urmărește dezvoltarea unui sistem Android care are rol în identificarea, informarea, tratarea și monitorizarea persoanelor ce suferă de tulburările mintale depresie, anxietate și stres.
- 2. **Conţinutul lucrării:** Pagina de prezentare, Introducere, Obiectivele proiectului, Studiu bibliografic, Analiză și fundamentare teoretică, Proiectare de detaliu și implementare, Testare și validare, Manual de instalare și utilizare, Concluzii, Bibliografie, Anexe*.*
- 3. **Locul documentării**: Universitatea Tehnică din Cluj-Napoca, Departamentul Calculatoare
- 4. **Data emiterii temei:** 1 februarie 2018
- 5. **Data predării:** 18 februarie 2019

Absolvent:

Coordonator științific:

### **Declaraţie pe proprie răspundere privind autenticitatea lucrării de licenţă**

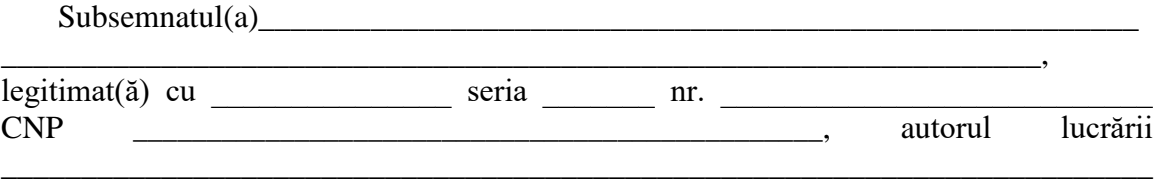

\_\_\_\_\_\_\_\_\_\_\_\_\_\_\_\_\_\_\_\_\_\_\_\_\_\_\_\_\_\_\_\_\_\_\_\_\_\_\_\_\_\_\_\_\_\_\_\_\_\_\_\_\_\_\_\_\_\_\_\_\_\_\_\_\_\_\_\_\_\_\_\_

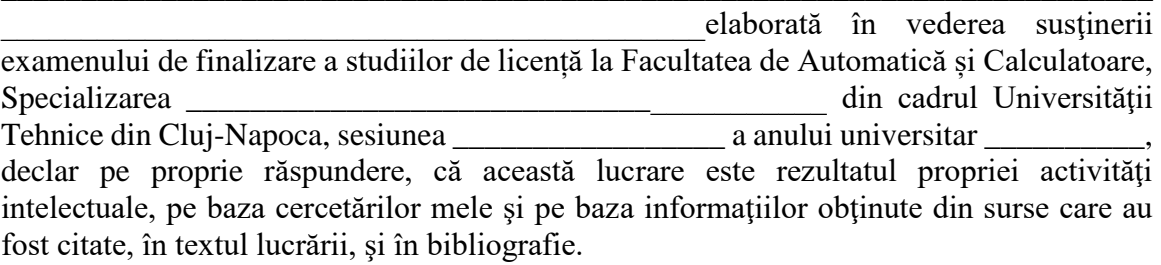

Declar, că această lucrare nu conține porțiuni plagiate, iar sursele bibliografice au fost folosite cu respectarea legislaţiei române şi a convenţiilor internaţionale privind drepturile de autor.

Declar, de asemenea, că această lucrare nu a mai fost prezentată în faţa unei alte comisii de examen de licenţă.

In cazul constatării ulterioare a unor declarații false, voi suporta sancțiunile administrative, respectiv, *anularea examenului de licenţă*.

Data

\_\_\_\_\_\_\_\_\_\_\_\_\_\_\_\_\_\_\_\_\_

Nume, Prenume

\_\_\_\_\_\_\_\_\_\_\_\_\_\_\_\_\_\_\_\_\_\_\_\_\_\_\_\_\_\_\_

Semnătura

# **Cuprins**

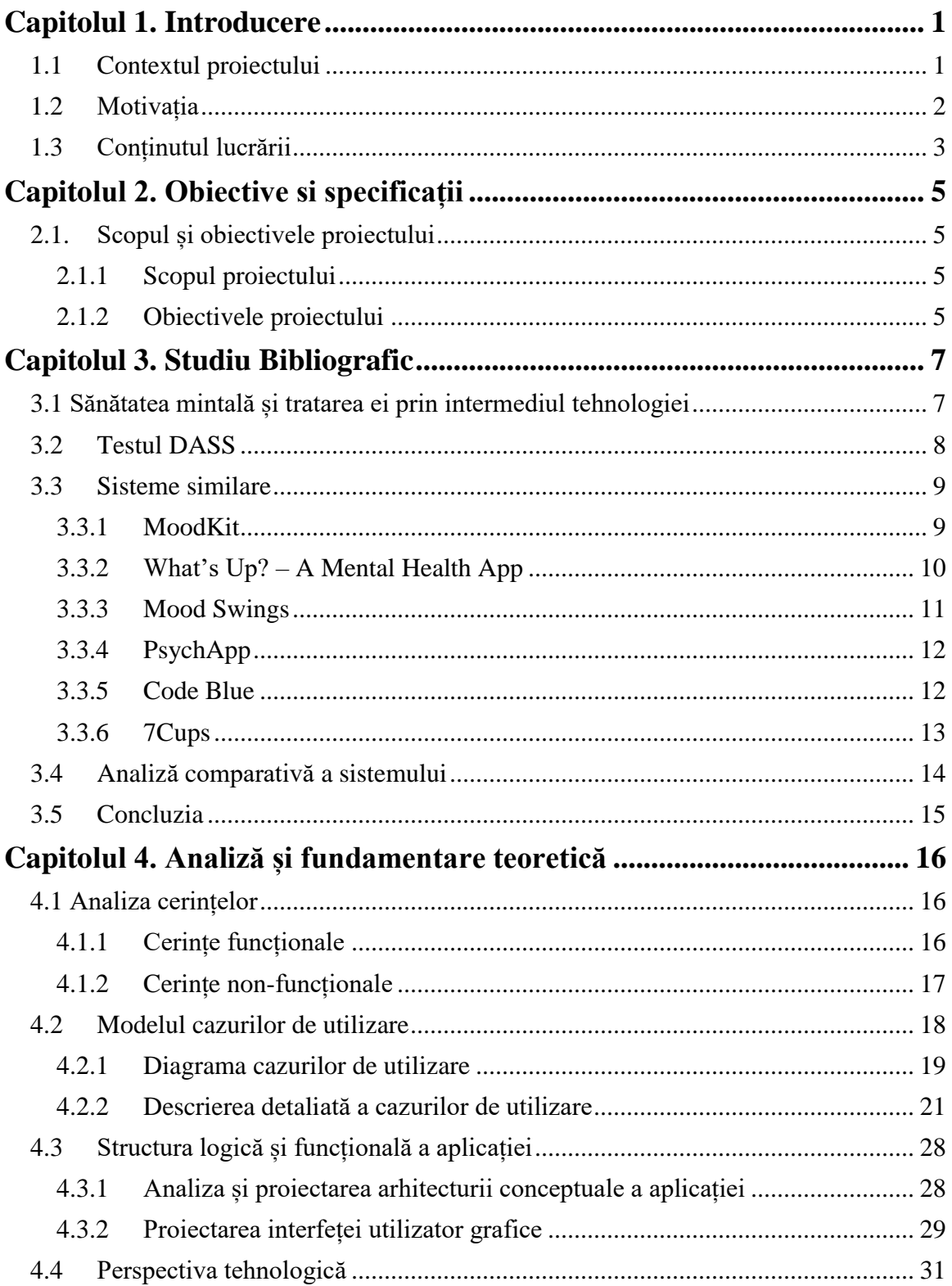

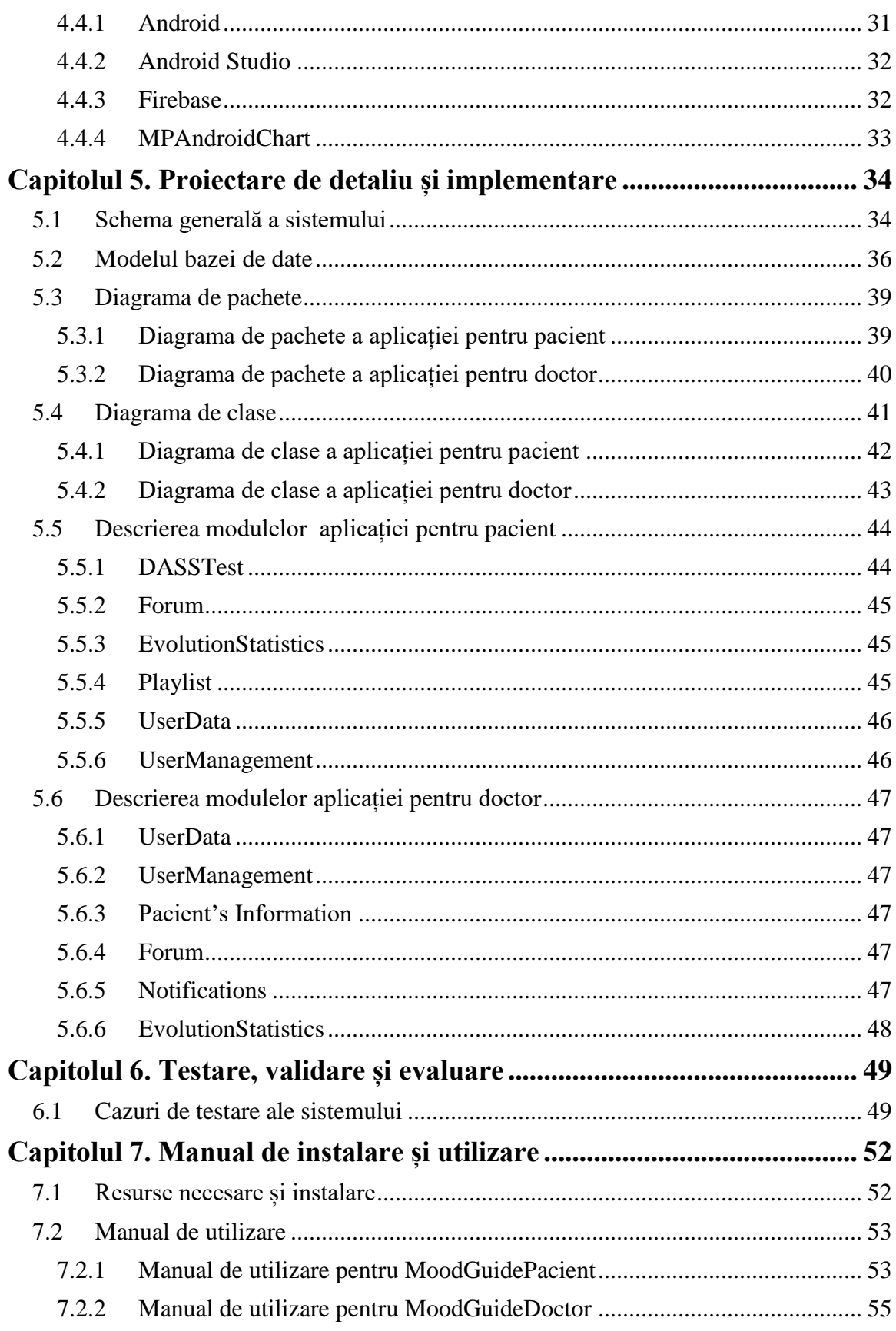

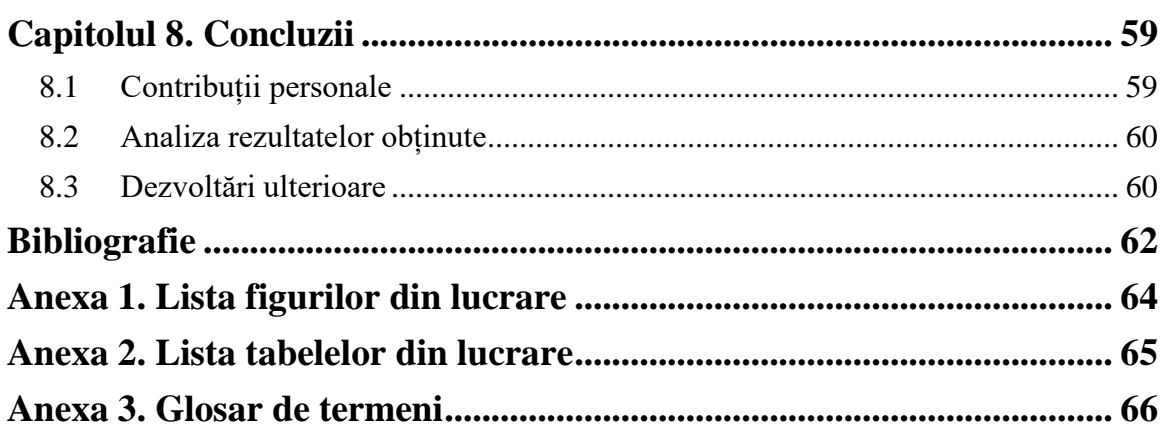

# Capitolul 1. Introducere

<span id="page-7-1"></span><span id="page-7-0"></span>Acest capitol aduce o prezentare generală a aplicației, urmărește încadrarea proiectului în contextul actual, prezintă motivația din spatele sistemului și descrie conținutul general al capitolelor ce compun lucrarea.

# **1.1Contextul proiectului**

Proiectul propus vine în ajutorul persoanelor care prezintă tulburări mintale precum **stres**, **anxietate** sau **depresie**, prin punerea la dispoziție a unei aplicații care motivează utilizatorul să părăsească mediul său confortabil și să urmărească îndeplinirea anumitor acțiuni fizice realizate în mediul exterior.

Sănătatea mintală devine un subiect din ce în ce mai abordat în contextul actual, deoarece numărul persoanelor care suferă de tulburări mintale a crescut în ultimii ani și crește în continuare. Fie că este vorba de motivații personale sau profesionale, de o dispoziție genetică de a fi predispus la astfel de simptome sau de influența tehnologizării societății spre care ne îndreptăm, realitatea este că tot mai mulți oameni se îndreaptă spre astfel de stări. Modul în care reacționăm la ceea ce se întâmplă în jurul nostru este cheia construirii unei vieți echilibrate fizic, spiritual și mental, iar o viață agitată, stresantă și dezechilibrată poate fi semnul că undeva am greșit, fie noi, fie mediul în care trăim și este semnalul de alarmă că ceva trebuie schimbat.

Cele trei tulburări pe care se concentrează proiectul sunt strâns legate între ele și se influențează una pe cealaltă, astfel încât o persoană cu un nivel de stres ridicat este predispusă la stări de anxietate de diferite intensități, iar o persoană cu tulburări de anxietate dezvoltă un risc ridicat de a suferi de depresie.

Stresul cotidian face parte din viața oricărui om, are rolul său și de cele mai multe ori poate fi utilizat în mod constructiv, ca un imbold de motivație și mobilizare. Problema apare în momentul în care această stare de încordare și presiune devine de necontrolat și impiedică concentrarea și abordarea eficientă a situațiilor în cauză. Stresul nu numai că afectează modul în care abordăm situația ce provoacă aceste stări, dar poate avea efecte pe termen mai lung, cum ar fi insomnie, metabolism lent sau slăbirea imunității organismului, provocate de nivelul crescut de cortizol din organism. Toate aceste efecte au un impact negativ în eficiență și productivitate, de unde apar alte motive ce măresc nivelul de stres, generându-se astfel un cerc vicios greu de întrerupt.

Anxietatea este, la rândul ei, prezentă în viața oamenilor ca orice alt sentiment, de la frica de a recita o poezie, până la emoțiile din ziua unui interviu. Este o stare care, la fel ca stresul, poate să motiveze sau poate să împiedice utilizarea în proporție de 100% a abilităților și a aptitudinilor. Anxietatea se manifestă printr-o stare continuă și intensă de panică, de neliniște, care nu poate fi diminuată si care nu permite efectuarea nici chiar a celor mai ușoare sarcini. Deseori anxietatea are manifestări fizice ce afectează comportamentul, funcțiile sistemului nervos central, sistemul imunitar, sistemul respirator, sistemul digestiv, iar deseori pacienții ce suferă de anxietate prezintă atacuri de panică și pot dezvolta în timp probleme cardiovasculare.

Depresia evoluează ca o stare generală de dezamăgire, de lipsă de motivație și bucurie, care nu dispare cu trecerea timpului și care se accentuează indiferent de acțiunile pacientului sau a celor din jur. Depresia este cea care doboară un număr mare de persoane, care, fie pentru că nu conștientizează exact prin ce trec, fie pentru că nu reușesc să exprime în exterior starea în care se află, nu primesc ajutor dinafară, iar gândurile de suicid îi doboară în încercarea lor de a le face față singuri.

Aceste tulburări influențează odată cu starea de sănătate a persoanelor în cauză și eficența și productivitatea acestora în mediul profesional. Există o scădere a productivității, a atenției și a calității muncii depuse la locul de muncă datorată faptului că energia lor este redirecționată spre rezistența și încercarea de a-și controla stările.

Odată cu abordarea tot mai evidentă a subiectului sănătății mintale și cu creșterea problemelor de această natură, s-au dezvoltat și modalitățile de ameliorare, tratare și prevenire a acestor tulburări. Astfel, nu este nouă abordarea tulburărilor mintale în cadrul aplicațiilor mobile. Tratamentul cu ajutorul aplicațiilor mobile[9] vine ca ajutor în terapia susținută de medici și este o modalitate rapidă și necostisitoare de a primi sfaturile necesare la momentul potrivit.

MoodGuide este un sistem dezvoltat de către mine și colega mea, Bubatu Luiza Mădălina, iar mai multe detalii despre partea ei se află în lucrarea de licență [5]. Sistemul dezvoltat monitorizează starea pacientului, acționează asupra îmbunătățirii stării acestuia prin diverse funcții și aduce informațiile acumulate despre pacient sub observația doctorului.

Funcțiile ce au ca scop îmbunătățirea stării pacientului sunt următoarele: redarea unor melodii cu efect terapeutic, evoluția în cadrul unui joc ce oferă posibilitatea deplasării pe o hartă virtuală și îndeplinirea anumitor misiuni pe acea hartă și completarea unui jurnal virtual.

Pe lângă funcțiile adresate pacientului, există funcționalități ce sunt puse în dispoziția doctorului, cum sunt statisticile ce prezintă evoluția pacienților, listarea informațiilor despre fiecare pacient și alertarea acestuia când unul din pacienții săi necesită atenție imediată.

Sistemul este destinat atât persoanelor care nu urmează un tratament și dispun de anumite forme incipiente de tulburări cât și persoanelor care au un medic specialist și au intrat într-un program de terapie, iar aplicația este recomandată în cadrul terapiei ca mod auxiliar de tratare a simptomelor existente.

De asemenea, aplicația este destinată și medicilor care doresc să adopte o metodă auxiliară de ameliorare a simptomelor pacienților și o metodă eficientă de gestionare și urmărire a evoluției pacientului și a stărilor acestuia.

Astfel, aplicația poate fi utilizată atât de pacienți care au un medic asignat ce le urmărește evoluția, cât și de pacienți care nu sunt sub supravegherea medicilor. Utilizatorul asignat unui medic poate comunica direct cu acesta prin intermediul unui chat în cadrul aplicației. Utilizatorul independent poate primi recomandări și informații de la medicii specialiști numai prin intermediul forumului unde pacienții adresează diverse întrebări. Utilizatorul asignat poate de asemenea accesa forumul de discuții și poate adăuga întrebări sau comentarii la întrebări adresate de alți utilizatori.

# <span id="page-8-0"></span>**1.2 Motivația**

Motivația proiectului propus este bazată pe faptul că există un număr mare de persoane care suferă de aceste tulburări și care nu caută ajutorul unui specialist. Sistemul poate fi folosit astfel atât de către un pacient căruia i-a fost recomandat de către un medic cât și de către o persoană care nu păstrează o legătură cu un specialist.

În cadrul aplicației, pacientul poate adresa întrebări specialiștilor, fără însă a stabili o legătura fizică cu aceștia dacă el nu dorește. Prin aceșt lucru, pacientul poate rămâne în zona sa de siguranță și confort și poate primi exact informațiile pe care le dorește de la specialiști în domeniu.

O aplicație Android este un sistem ușor de folosit și eficient deoarece telefoanele mobile sunt indispensabile omului modern. O astfel de abordare este o metodă eficientă de a fi aproape de om și de a-l influența, iar scopul proiectului este de a monitoriza stările pacientului în orice moment și de a-i urmări parcursul îndeaproape.

Desigur, o aplicație ce promite îmbunătățirea anumitor stări poate ajuta pacientul în măsura în care pacientul urmează indicațiile și realizează misiunile propuse de jocul integrat. Sistemul nu poate garanta un tratament complet 100%, el fiind utilizat ca o metodă suplimentară de gestionare a stărilor și a activităților cu scop terapeutic. După realizarea testului DASS, aplicația calculează gradul de depresie, anxietate și stres pe care pacientul îl prezintă și oferă o interpretare a rezultatelor obținute. Cu aceste informații, pacientul poate afla mai multe despre stările prin care trece și poate urmări parcursul în funcție de următoarele rezultate obținute. Aplicația se recomandă a fi utilizată ca o îmbunătățire a modului viață, dar nu trebuie să înlocuiască terapia pe care medicul o prescrie în funcție de caz.

<span id="page-9-0"></span>Pe lângă ușurința în utilizare, sistemul oferă o modalitate foarte atractivă de a interacționa cu utilizatorul, prin jocul ce motivează pacientul cu ajutorul recompenselor virtuale. Playlistul este o altă soluție atractivă oferită, deoarece muzica a devenit un adevărat mijloc terapeutic, iar ascultarea pieselor este o acțiune cunoscută și realizată de majoritatea utilizatorilor telefonului mobil.

# **1.3 Conținutul lucrării**

În această secțiune este prezentată structura lucrării pe capitole și sunt descrise pe scurt fiecare dintre acestea. Documentația este alcătuită din opt capitole având titluri semnificative pentru conținutul acestora: Introducere, Obiective și specificații, Studiu bibliografic, Analiză și fundamentare teoretică, Proiectare de detaliu și implementare, Testare, validare și evaluare, Manual de instalare și utilizare și Concluzii.

Capitolul 1, **Introducere**, prezintă contextul în care este realizat proiectul și abordează problema care se încearcă a fi rezolvată. De asemenea este descrisă și motivația din spatele sistemului.

Capitolul 2, **Obiective și specificații**, descrie obiectivele sistemului după funcționalitățile pe care le urmăresc pentru aplicația pacientului și aplicația doctorului. Sunt descrise de asemenea și cerințele proiectului.

Capitolul 3, **Studiu bibliografic,** prezintă statistici legate de evoluția bolilor psihice în prezent și descrie aplicații similare sistemului propus existente deja pe piață cu asemănările și deosebirile dintre ele.

Capitolul 4, **Analiză și fundamentare teoretică**, conține arhitectura sistemului structurată pe baza componentelor ce implementează obiectivele proiectului, conține prezentarea și descrierea tehnologiilor utilizate în implementarea sistemului propus, precum și o descriere a principalelor cazuri de utilizare ale sistemului.

Capitolul 5, **Proiectare de detaliu și implementare**, schițează modul în care sunt implementate componentele descrise în arhitectură, e prezentată arhitectura bazei de date și structura tabelelor acesteia.

Capitolul 6, **Testare, validare și evaluare**, surprinde funcționarea sistemului și rezultatele obținute în urma acesteia.

Capitolul 7, **Manual de instalare și utilizare**, prezintă pașii care trebuie urmați pentru a instala și utiliza cu succes sistemul și de asemenea resursele necesare pentru rularea aplicațiilor.

Capitolul 8, **Concluzii**, reflectă modul în care s-au realizat obiectivele propuse și descrierea unor dezvoltări ulterioare ale sistemului.

# <span id="page-11-0"></span>Capitolul 2. Obiective si specificații

<span id="page-11-1"></span>Cel de-al doilea capitol al lucrării descrie scopul principal al proiectului propus și conturează obiectivele sistemului, structurate pe cele două aplicații – de pacient și de doctor.

# **2.1. Scopul și obiectivele proiectului**

<span id="page-11-2"></span>Scopul proiectului este îndeplinit cu ajutorul unor obiective identificate în faza de început a dezvoltării proiectului și care constituie punctul de pornire în determinarea funcționalităților efective ale sistemului.

# *2.1.1 Scopul proiectului*

Principalul scop al proiectului este monitorizarea stărilor pacientului și urmărirea evoluției în timp a acestora.

Odată cu utilizarea aplicației, pacientul va putea utiliza mai multe funcționalități pentru îndeplinirea scopului, activități ce au caracter de îmbunătățire a stării, de motivare și de calmare a persoanelor în cauză. Testul DASS(Depression Anxiety Stress Scale) reprezintă un chestionar pentru persoanele cu depresie, anxietate și stres. Cu ajutorul acestuia se identifică gradul de prezență al celor 3 tulburări, iar pacientul este notificat implicit pentru actualizare testului odată la 10 zile. Cu ajutorul punctajelor obținute la test, aplicația ilustrează evoluția pacientului în timp prin generarea unor grafice ale evoluției stărilor pacientului.

<span id="page-11-3"></span>Sistemul este alcătuit din două aplicații independente conectate la o baza de date de tip Firebase. Prima aplicație este destinată pacientului și oferă funcționalitățile specifice acestuia, iar a doua aplicație este dedicată medicului, care poate urmări evoluția pacienților săi, poate comunica cu aceștia și va fi alertat în cazul în care trebuie să-și îndrepte atenția mai mult spre anumiți pacienți pentru care starea nu este favorabilă.

## *2.1.2 Obiectivele proiectului*

Pentru îndeplinirea scopului propus, sistemul își propune realizarea mai multor obiective funcționale. Acestea au fost în totalitate îndeplinite în cadrul sistemului, de către mine și colega mea, Bubatu Luiza Mădălina, scopul propus inițial fiind atins.

Pentru aplicația destinată **pacientului**, sistemul își propune următoarele obiective:

- **obiective abordate în această lucrare:**
- ❖ **stabilirea gradului de stres, anxietate și depresie cu ajutorul testului DASS;** acesta calculează nivelul celor trei tulburări și este utilizat în cadrul aplicației pentru evaluarea evoluției în timp a pacientului și pentru alertarea doctorului în cazul în care un pacient se află la un nivel sever al unei anumite tulburări și are nevoie de asistență imediată
- ❖ **posibilitatea adresării unor întrebări unui specialist de către pacient, prin intermediul unui forum;** pacientul are posibilitatea de a adresa întrebări, la care poate primi răspuns de la specialiștii în domeniu
- ❖ **posibilitatea comunicării cu ceilalți pacienți tot prin intermediul forumului**
- ❖ **oferirea posibilității utilizatorului de a-și vedea parcursul și evoluția stărilor prin vizualizarea statisticilor** generate de aplicație pe baza testelor DASS
- ❖ **posibilitatea ascultării mai multor piese** care sunt integrate într-un modul al aplicației destinat muzicii terapeutice
	- obiective abordate în lucrarea [5]:
- ❖ interogarea dispoziției pacientului la intrarea în joc pentru generarea misiunilor specifice stării în care se află utilizatorul
- ❖ implementarea unui joc ce utilizează realitatea augmentată bazată pe locație în sprijinul susținerii unei interacțiuni mai ridicate cu mediul exterior
- ❖ dezvoltarea unor misiuni în cadrul jocului personalizate pentru fiecare pacient
- ❖ implementarea unor mini-jocuri în cadrul jocului principal
- ❖ furnizarea unei metode de comunicare între pacient și doctor prin intermediul unui chat
- ❖ afișarea unui citat motivațional în fiecare zi

Pentru aplicația destinată **doctorului**, sistemul urmărește obiectivele:

- **obiective abordate în această lucrare:**
- ❖ **prezentarea și interpretarea unor statistici asupra evoluției stărilor pacienților** care sunt asignați unui anumit medic prin generarea unor rapoarte la un anumit interval de timp
- ❖ **alertarea doctorului** în cazul în care un pacient are rezultate ce indică un grad sever de manifestare a tulburării mintale în evaluarea stărilor și are nevoie de atenție imediată sau de o schimbare a strategiei deoarece cea prezentă nu oferă rezultate promițătoare
- ❖ **consultarea forum-ului și posibilitatea adăugării unor răspunsuri** la întrebările postate de pacienți precum și a susține discuții publice cu ceilalți medici

#### • **obiective abordate în lucrarea [5]:**

- ❖ prezentarea informațiilor despre toți pacienții aflați în atenția doctorului
- ❖ asigurarea unei metode de asignare a pacienților, de modificare a informațiilor acestora și de ștergere a lor
- ❖ asigurarea unei modalități de gestionare a informațiilor despre pacienți
- ❖ furnizarea unei metode de a comunica cu pacientul prin intermediul unui chat

# Capitolul 3. Studiu Bibliografic

# <span id="page-13-1"></span><span id="page-13-0"></span>**3.1 Sănătatea mintală și tratarea ei prin intermediul tehnologiei**

Tulburările mintale vizate de sistemul propus, depresia, anxietatea și stresul la nivel ridicat, reprezintă afecțiunile cele mai comune ale sănătății mintale și prezintă o creștere a frecvenței apariției în ultimii ani. Odată cu creșterea prezenței acestor tulburări, cresc și consecințele lor în rândul populației. Aproximativ 90% din numărul sinuciderilor în rândul populației sunt atribuite bolilor mintale<sup>1</sup>, însă depresia este tulburarea mintală asociată cel mai des cu suicidul, 60% din aceste cazuri având la bază această afectiune mintală, conform [15].

Depresia este o boală ce afectează peste 9 milioane de americani, conform [4], iar numărul persoanelor diagnosticate cu această afecțiune crește rapid, în special în rândul adolescenților și a tinerilor sub 25 de ani. Față de anul 2013, conform [4], s-a înregistrat o creștere cu 33% în medie a numărului oamenilor ce suferă de depresie, fiind înregistrat un procent chiar mai mare în rândul tinerilor(47%) și al adolescenților(47% pentru băieți și 65% pentru fete). În Statele Unite, costul de tratare al depresiei pentru o persoană este în medie de 920 de dolari pe an conform [4].

Organizația WHO(World Health Organisation) estimează că în fiecare an aproximativ 1 milion de oameni se sinucid, asta însemnând o persoană la fiecare 40 de secunde, iar până în  $2020$  se estimează că numărul va crește până la o persoană la fiecare  $20$  de secunde<sup>2</sup>.

În ceea ce privește stările de anxietate, acestea sunt cele mai des întâlnite afecțiuni mintale, afectând 40 de milioane de adulți din Statele Unite, adică aproximativ 18% din populație.

În ceea ce privește populația din Europa, un procent de 25% de oameni suferă de depresie sau anxietate conform WHO, dintre care 50% dintre cazurile de depresie sunt netratate. Tot WHO estimează costul la care se ridică aceste tuburări mintale în Europa, care este de 170 miliarde de euro pe an.

Chiar dacă costul este atât de ridicat, numărul mediu de medici psihiatri este de 9 la 100 000 de persoane conform WHO. De asemenea, numai 13 țări europene organizează strategii naționale de diminuare a numărului de sinucideri, cauzate în principal de stări severe de depresie.

Pe lângă problema numărului redus de medici, oamenii sunt reticenți când vine vorba de sănătatea mintală, iar majoritatea persoanelor ce suferă de astfel de tulburări nu caută ajutor specializat. Motivele pot include frica de respingere, teama de a pierde locul de muncă, lipsa banilor necesari tratamentului, toate ducând la statistici care reflectă faptul că 3 din 4 persoane care suferă de depresie severă nu primesc tratament adecvat.

Cu un număr atât de ridicat de pacienți pentru fiecare medic, orice tehnică ce permite organizarea mai bună și comunicarea mai rapidă și mai eficientă dintre pacient și medic este binevenită.

Tratamentul acordat cu ajutorul aplicațiilor mobile nu este o noutate, iar această modalitate salvează din timpul medicului și este disponibilă pacientului în același timp non stop. Datorită listelor de așteptare mari pentru a consulta un specialist, a costului și a altor

1

<sup>1</sup> [http://www.euro.who.int/en/health-topics/noncommunicable-diseases/mental-health/data-and](http://www.euro.who.int/en/health-topics/noncommunicable-diseases/mental-health/data-and-resources)[resources](http://www.euro.who.int/en/health-topics/noncommunicable-diseases/mental-health/data-and-resources)

<sup>2</sup> <https://www.befrienders.org/suicide-statistics>

inconveniente ce pot apărea în consultarea fizică regulată a medicilor, tot mai multe persoane își îndreaptă atenția spre aplicații mobile. Utilizarea aplicațiilor mobile este o acțiune care au rolul de informare a pacientului asupra simptomelor, cauzelor și modurilor de tratare a tulburărilor mintale și au rol de îndrumare a pacientului spre un stil de viață activ și sănătos, primul pas în tratarea sănătății mintale.

Este adevărat că atenția unui medic nu poate fi înlocuită de un sistem sau de o aplicație mobilă, iar o întrebare care rezultă este dacă aplicația poate fi eficientă și poate avea impact pozitiv asupra pacienților[12]. Deși nicio aplicație nu poate înlocui un medic, ea poate face parte din tratamentul prescris de el și acesta este și scopul sistemului MoodGuide, de a constitui o metodă suplimentară de tratare și de a ajuta doctorul în monitorizarea stărilor pacientului.

Conform unui studiu asupra beneficiilor utilizării unei aplicații mobile în vederea combaterii anxietății[13], s-a demonstrat că utilizarea sistemelor mobile are efecte pozitive în tratarea sănătății mintale. De asemenea, sistemul medical din UK a început să încurajeze medicii să le prescrie pacienților utilizarea unor aplicații smartphone încă din anul 2012 conform [9].

<span id="page-14-0"></span>O modalitate eficientă în tratarea anxietății o reprezintă ascultarea muzicii terapeutice, după cum reiese din articolul [6], însă primul pas pe care trebuie să îl facă pacienții este să-și îmbunătățească alimentația și să urmeze un program de exerciții fizice care imbunătățesc starea considerabil[3]. În vederea stabilirii funcționalităților MoodGuide am luat în vedere aceste articole și am pus în aplicare funcționalitățile fie că au mai fost puse în aplicare anterior, fie că nu au fost abordate până acum.

# **3.2 Testul DASS**

<u>.</u>

Testul DASS<sup>3</sup> sau The Depression Anxiety Stress Test reprezintă un chestionar alcătuit din 42 de afirmații ce adresează 3 tipuri de probleme: anxietate, depresie și stres. Există și o versiune mai scurtă a testului, DASS21, care conține doar 21 din întrebările inițiale și pentru care rezultatele vor fi interpretate dublând scorul celor 21 de răspunsuri. Pentru acest proiect a fost aleasă însă varianta de 42 de întrebări deoarece, deși completarea chestionarului durează mai mult, rezultatele vor fi mai exacte. În cazul în care pacientul dorește întreruperea testului, el poate realiza acest lucru, iar sistemul va calcula punctajul final ținând cont doar de răspunsurile înregistrate până în momentul întreruperii.

Afirmațiile testului descriu stările sau un comportament anume experimentat în ultima perioadă de timp, iar utilizatorul le va nota în funcție de veridicitatea lor în cazul acestuia, de la 0- niciodată, până la 3- mereu.

Pentru fiecare din cele 3 tulburări testul original asociază 14 întrebări, cum sunt de exemplu, "I found it difficult to relax", afirmație ce ajută la detectarea nivelului de stres, "I had difficulty in swallowing" pentru evaluarea nivelului anxietății, sau "I was unable to become enthusiastic about anything", afirmație ce atinge simptomele depresiei.

Ordinea în care sunt adresate este una predefinită și in funcție de aceasta este calculat punctajul final. Conform articolului [7], afirmațiile vin în următoarea ordine in funcție de problema adresată:

- $\bullet$  depresie: 3, 5, 10, 13, 16, 17, 21, 24, 26, 31, 34, 37, 38, 42;
- $\blacksquare$  anxietate: 2, 4, 7, 9, 15, 19, 20, 23, 25, 28, 30, 36, 40, 41;
- $\blacksquare$  stres: 1, 6, 8, 11, 12, 14, 18, 22, 27, 29, 32, 33, 35, 39;

<sup>3</sup> <https://www.depression-anxiety-stress-test.org/about-the-depression-anxiety-stress-test.html>

Interpretarea rezultatelor se realizează conform punctajului obținut pentru fiecare din cele 3 probleme. Un scor mai mic semnifică un nivel mai redus de afecțiune decât un scor mai mare. Deși punctajul maxim obținut este de 42 de puncte pentru fiecare din cele 3 și numărul întrebărilor este egal pentru fiecare, un punctaj de 15 de exemplu semnifică un nivel redus de stres dar în același timp pentru anxietate este un scor ce indică simptome severe.

| <b>Meaning</b>      | <b>Depression</b> | Anxiety   | <b>Stress</b> |
|---------------------|-------------------|-----------|---------------|
| Normal              | $0 - 9$           | $0 - 7$   | $0 - 14$      |
| Mild                | $10 - 13$         | $8-9$     | $15 - 18$     |
| Moderate            | 14-20             | $10 - 14$ | 19-25         |
| Severe              | $21 - 27$         | 15-19     | 26-33         |
| Extremely<br>severe | $28+$             | $20+$     | $34+$         |

*Tabelul 3.1: Interpretarea rezultatelor testului DASS<sup>4</sup>*

# <span id="page-15-0"></span>**3.3 Sisteme similare**

Cum subiectul tratării sănătății mintale prin intermediul aplicațiilor mobile nu este unul complet nou, există deja un anumit număr de sisteme care implementează unele dintre funcționalitățile aplicației MoodGuide.

În identificarea sistemelor similare au fost luate în considerare funcționalitățile implementate de aplicația propusă furnizate de majoritatea aplicațiilor de acest gen disponibile pe piață[1][11][14].

<span id="page-15-1"></span>Aplicațiile identificate care sunt cele mai sugestive și se apropie cel mai mult de funcționalitatea și scopul MoodGuide sunt următoarele: MoodKit, What's Up, Mood Swings, PsychApp, Code Blue și 7Cups.

## *3.3.1 MoodKit*

<u>.</u>

Aplicația **MoodKit** conține 4 module principale, care ajută utilizatorul să:

- ia acțiune și să își îmbunătățească stilul de viață
- își schimbe modul de a gândi și prin asta să se simtă mai bine
- vizualizeze diagrame ale parcursului prin care a trecut și să-și monitorizeze progresul
- dezvolte conștientizarea stărilor prin care trece și adoptarea strategiilor sănătoase

<sup>4</sup> <https://www.psytoolkit.org/survey-library/depression-anxiety-stress-dass.html>

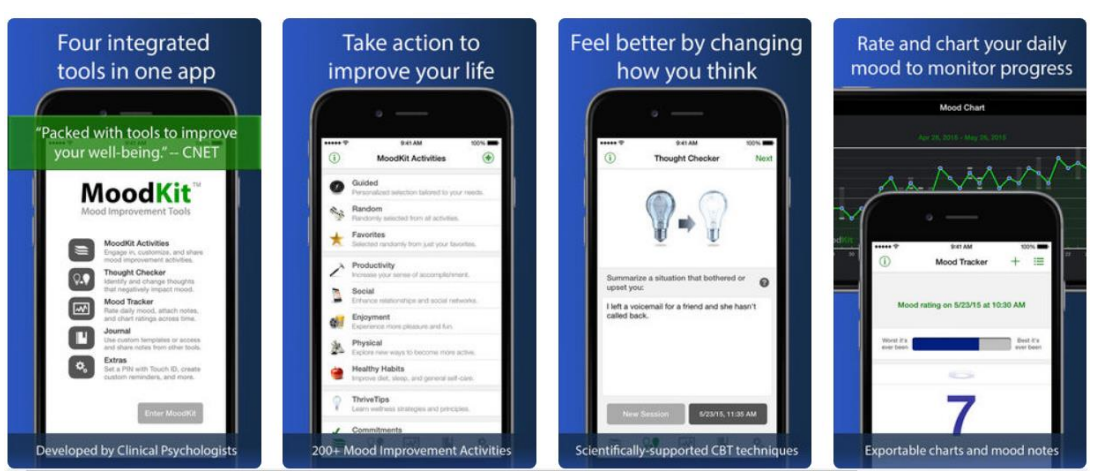

*Figura 3.1: Vedere asupra aplicației MoodKit<sup>5</sup>*

Aplicația propusă implementează, la fel ca MoodKit, monitorizarea stărilor prin care trece pacientul atât pe baza rezultatelor de la testul DASS, cât și pe baza stărilor zilnice pe care le simte pacientul.

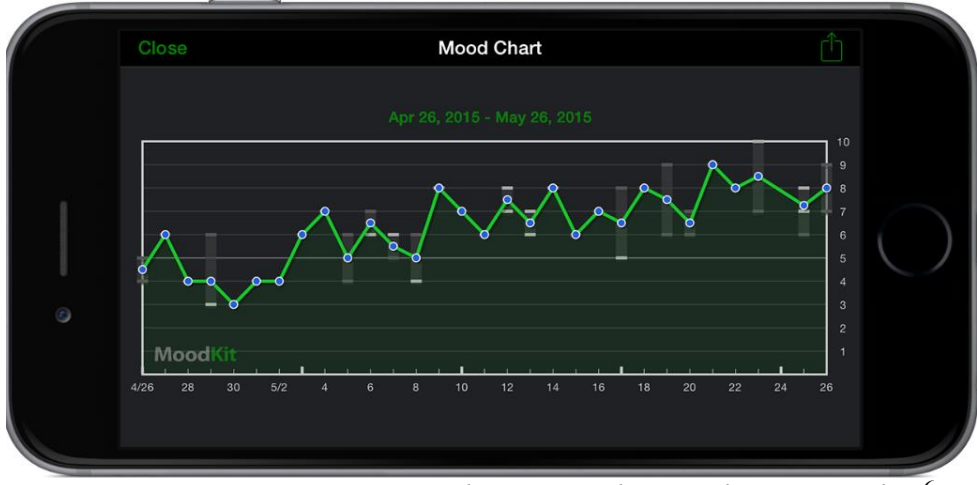

*Figura 3.2: Diagrama parcursului pacientului în aplicația MoodKit<sup>6</sup>*

# <span id="page-16-0"></span>*3.3.2 What's Up? – A Mental Health App*

Aplicația **What's Up?** este destinată pacienților care suferă de depresie, anxietate, furie, stres și alte stări de acest gen și implementează unele din funcționalitățile existente și în sistemul propus:

- jurnal pentru descrierea și exteriorizarea sentimentelor
- joc ce presupune, spre deosebire de cel implementat de aplicația propusă, un set de întrebări ce stimulează și distrage mintea de la gândurile negative
- forum pentru a permite utilizatorilor să ia legătura cu alte persoane care suferă de tulburări mintale

<sup>1</sup> <sup>5</sup> <https://itunes.apple.com/us/app/moodkit-mood-improvement-tools/id427064987?mt=8>

<sup>6</sup> <http://www.thriveport.com/products/moodkit/>

- peste 70 de citate pozitive și motivante, cu posibilitatea utilizatorilor de a adăuga alte citate

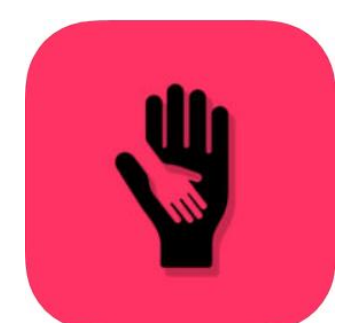

*Figura 3.3: Iconița aplicației What's Up?<sup>7</sup>*

# <span id="page-17-0"></span>*3.3.3 Mood Swings*

**Mood Swings** este concepută ca o teză de master a facultății Tilburg din Olanda și este disponibilă în lucrarea [8]. Aplicația își propune să urmărească, să înțeleagă și să împărtășească stăriile persoanelor care au nevoie să își controleze emoțiile.

Ca și aplicația propusă, **Mood Swings** pune la dispoziție posibilitatea utilizatorului de a- și evalua starea, însă permite și adăugarea detaliilor legate de lumea exterioară, include de asemenea posibilitatea de a vizualiza parcursul stărilor prin intermediul unor grafice, precum și o componentă socială prin împărtășirea stărilor cu ceilalți utilizatori care se află în cercul lor de prieteni.

Spre deosebire de aplicația propusă, Mood Swings nu permite și comunicarea propriuzisă între utilizatori ci se rezumă numai la afișarea dispozițiilor celorlalți și la posibilitatea oferirii unui suport în caz de nevoie.

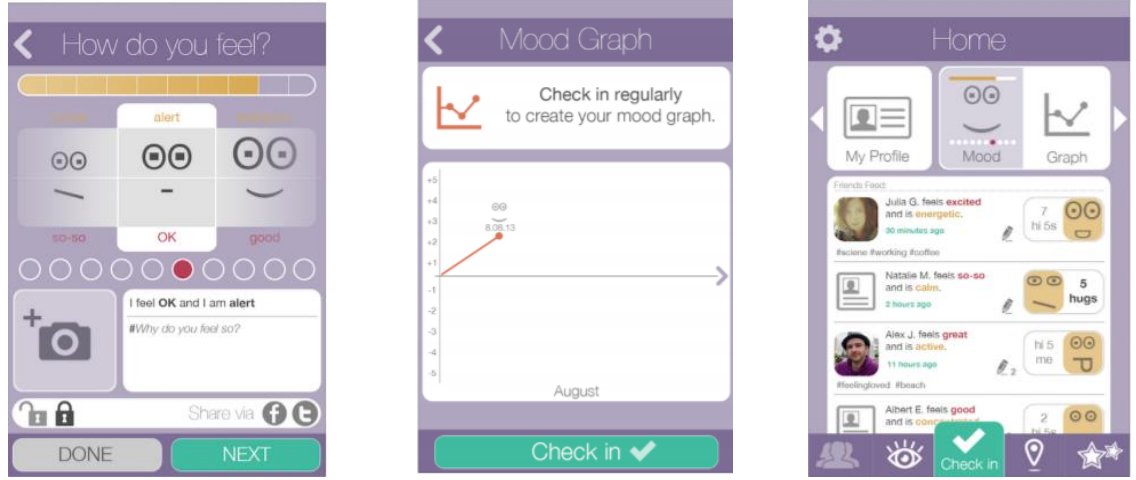

*Figura 3.4: Funcționalitățile regăsite și în aplicația Mood Swings*

<sup>&</sup>lt;u>.</u> <sup>7</sup> <https://itunes.apple.com/us/app/whats-up-a-mental-health-app/id968251160?mt=8>

# <span id="page-18-0"></span>*3.3.4 PsychApp*

PsychApp furnizează informații despre depresie, anxietate și atacuri de panică pentru o mai bună înțelegere a acestor tulburări mintale. În funcție de rezultatele obținute la testele de identificare a gradului acestor probleme, aplicația introduce utilizatorul în programe speciale de 10 zile în care sunt oferite sfaturi și sugestii din partea experților pentru diminuarea acestor simptome. La finalul celor 10 zile, utilizatorul este evaluat din nou pentru a i se putea analiza parcursul și modificarea stărilor.

La fel ca această aplicație, sistemul propus identifică nivelul de depresie, anxietate și stres al pacientului și memorează istoricul rezultatelor cu ajutorul unor diagrame. De asemenea, pacientul este monitorizat constant pentru a i se analiza parcursul și evoluția stărilor

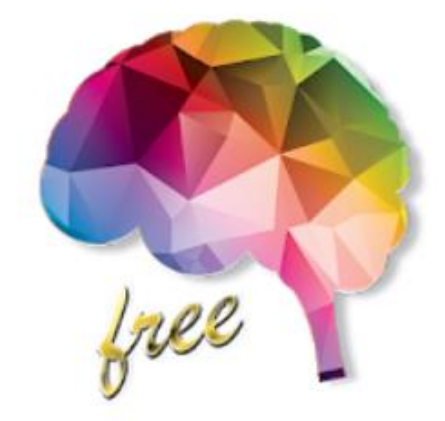

*Figura 3.5: Iconița aplicației PsychApp<sup>8</sup>*

# <span id="page-18-1"></span>*3.3.5 Code Blue*

<u>.</u>

Aplicația Code Blue vine în ajutorul adolescenților ce suferă de depresie și le oferă ajutorul pe care aceștia îl caută. Adolescenților le este mai greu să își exprime sentimentele și din cauza acestui lucru au probleme în identificarea și tratarea tulburărilor mintale deoarece majoritatea nu cer ajutorul unui specialist.

Într-un articol publicat în anul 2016, **Mental Health: There's an app for that**[2], sunt descrise informații prelevate de WHO despre procentul persoanelor ce nu primesc terapia necesară în lupta cu problemele mintale atât în țări în dezvoltare cât și în țările dezvoltate. Multe dintre cazurile persoanelor ce nu primesc ajutorul necesar se datorează dificultăților acestora de a căuta ajutor și de a vorbi despre stările prin care trec.

Aplicația Code Blue oferă utilizatorilor ajutor prin asigurarea unei echipe de ajutor. Această echipă asigură suport pacientului fie prin mesaje text, convorbiri telefonice sau prin întâlniri fizice când este cazul.

La fel ca MoodGuide, Code Blue permite alertarea ajutoarelor în cazul în care pacientul are nevoie de asistență imediată. În cazul MoodGuide, doctorul este alertat automat de către aplicație în cazul în care rezultatele testului DASS arată depășirea pragului setat.

<sup>8</sup> <https://play.google.com/store/apps/details?id=com.artsmart.psychappfree>

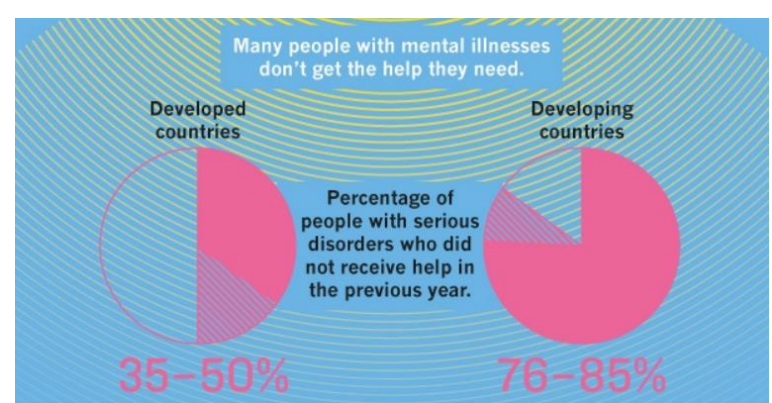

*Figura 3.6: Analiza numărului de persoane ce suferă de tulburări mintale și nu primesc ajutorul necesar[2]*

# <span id="page-19-0"></span>*3.3.6 7Cups*

Aplicația **7Cups** oferă suport emotional persoanelor ce suferă de anxietate și stres. Aceasta propune exerciții de calmare, exprimarea sentimentelor prin conversații cu persoane antrenate ca ascultători activi, identificarea stărilor, furnizarea unor materiale stimulante și motivante precum și oferirea suportului prin intermediul forumurilor.

Precum 7Cups, MoodGuide identifică starea în care se află pacientul prin teste, implementează de asemenea forumuri de discuții unde pacientul poate comunica atât cu alți pacienți cât și cu doctori și oferă activități de îmbunătățire a stării precum ascultarea muzicii terapeutice.

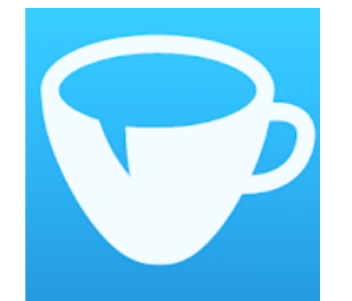

*Figura 3.7: Iconița aplicației 7Cups<sup>9</sup>*

<u>.</u>

<sup>9</sup> https://play.google.com/store/apps/details?id=com.sevencupsoftea.app

# <span id="page-20-0"></span>**3.4 Analiză comparativă a sistemului**

Aplicațiile descrise anterior implementează doar o parte din funcționalitățile sistemului MoodGuide, iar acesta este singurul care îmbină funcționalități atât pentru pacient cât și pentru doctor în domeniul sănătății mintale.

Fie că există aplicații care monitorizează starea pacienților, oferă sfaturi și exerciții cu scop terapeutic, este greu să găsești un sistem care este dedicat atât pacientului cât și doctorului.

Majoritatea aplicațiilor sunt destinate pacienților, iar unele oferă terapie prin comunicare cu terapeuți sau voluntari specializați, însă nicio aplicație nu furnizează doctorului informații despre parcursul pacientului și nu îl alertează în cazul în care pacientul are nevoie de asistență imediată.

| Functionalitate\Aplicatie   | MoodGuide  | MoodKit   | What's<br>Up | Mood<br>Swings | PsychApp  | Code<br>Blue | Cups |
|-----------------------------|------------|-----------|--------------|----------------|-----------|--------------|------|
| activități de îmbunătățire  |            |           | $\sqrt{}$    |                |           |              |      |
| a stărilor pacientului      |            |           |              |                |           |              |      |
| identificarea nivelului de  | $\sqrt{ }$ |           |              |                | $\sqrt{}$ |              |      |
| probleme psihice            |            |           |              |                |           |              |      |
| interpretarea stărilor și a | $\sqrt{ }$ | √         | $\sqrt{ }$   | $\sqrt{ }$     |           |              |      |
| sentimentelor               |            |           |              |                |           |              |      |
| diagrame ce ilustrează      | $\sqrt{ }$ | $\sqrt{}$ |              | $\sqrt{ }$     | $\sqrt{}$ |              |      |
| parcursul pacientului       |            |           |              |                |           |              |      |
| forumuri de discuții        | $\sqrt{ }$ |           | $\sqrt{ }$   |                |           |              |      |
| pentru pacienți și doctori  |            |           |              |                |           |              |      |
| alertare în cazul în care   |            |           |              |                |           | √            |      |
| pacientul e în pericol      |            |           |              |                |           |              |      |

*Tabelul 3.2: Comparație între MoodGuide și sisteme similare acestuia*

Majoritatea aplicațiilor cu scop în tratarea tulburărilor mintale realizează o analiză a stărilor pe care pacienții le trăiesc precum și o interpretare a acestora. Pentru un pacient care nu știe cu ce se confruntă este foarte important să conștietizeze stările prin care trece pentru a putea mai apoi să le controleze. Pe baza acestor stări, aplicațiile oferă anumite activități și sfaturi care trebuie puse în aplicare de către utilizator.

Code Blue este singura aplicație identificată care abordează alertarea celor din jur în cazul în care pacientul se simte rău. De asemenea, forumurile de discuții sunt implementate doar de What's Up și 7 Cups, aplicații ce implementează și alte activități de îmbunătățire a stării pacientului.

# <span id="page-21-0"></span>**3.5 Concluzia**

Cum se poate observa din analiza comparativă, aplicația MoodGuide îmbină atât funcționalități des întâlnite în ceea ce privește sănătatea mintală, cât și funcționalități care nu sunt implementate într-o mare măsură de către dezvoltatori. Interpretarea stărilor și a sentimentelor și activitățile efective de îmbunătățire a stărilor pacientului sunt acțiunile cele mai comune în cadrul aplicațiilor ce abordează acest subiect. Ele constituie o componentă de bază în cadrul aplicațiilor în domeniu deoarece identificarea problemelor psihice, interpretarea stărilor și îmbunătățirea lor sunt principalele nevoi ale pacientului vizat. Funcția de alertare doctor, una dintre funcționalitățile speciale ale MoodGuide, aduce implicarea medicului specialist în situațiile care o necesită, implicare pe care MoodGuide pune accentul și prin monitorizarea evoluției stărilor pacienților prin intermediul diagramelor.

# <span id="page-22-0"></span>Capitolul 4. Analiză și fundamentare teoretică

<span id="page-22-1"></span>În acest capitol sunt prezentate și analizate cerințele sistemului, împărțite în cerințe funcționale și non-funcționale. De asemenea, sunt conturate cazurile de utilizare ale sistemului, este ilustrată diagrama acestora și sunt descrise în detaliu principalele cazuri de utilizare atât pentru aplicația de pacient cât și pentru aplicația de doctor.

# **4.1 Analiza cerințelor**

Cerințele reprezintă capabilitățile sistemului și condițiile pe care acesta trebuie să le îndeplinească. Atenția ridicată asupra cerințelor ajută la realizarea organizată a unui sistem și la diminuarea riscului de eșuare a proiectului. Într-o firmă, odată identificate și scrise, ele vor constitui contractul cu clientul, care poate să își dea acordul sau să sesizeze modificările care trebuie aduse.

Importanța cerințelor reiese din faptul că aproximativ 37% din cazurile de eșec ale proiectelor sunt datorate scrierii incomplete sau superficiale ale acestora.

<span id="page-22-2"></span>Cerințele pot fi grupate în două categorii: cerințe funcționale și cerințe non-funcționale, ambele fiind necesare dezvoltării oricărui proiect software.

# *4.1.1 Cerințe funcționale*

Cerințele funcționale reprezintă descrierea completă a ceea ce face sistemul din perspectiva utilizatorilor, la acțiunile pe care aplicația le realizează în anumite circumstanțe.

Cerințele sistemului includ cerințele aplicației pacientului, cerințele aplicației doctorului și cerințele comune, de bază, cum sunt logarea/delogarea, înregistrarea în sistem, recuperarea parolei prin email și navigarea în aplicație.

Cerințele aplicației pacientului includ capabilitățile sistemului legate de testul DASS, de playlist-ul pus la dispoziție utilizatorului, de forum-ul unde utilizatorii pot adresa întrebări doctorilor și de statisticile realizate pe baza rezultatelor testului DASS.

Cerințele aplicației doctorului se referă la informațiile despre pacienții asignați, atât cele personale, cum ar fi cele din fișa pacientului, cât și statisticile pe care le pot vedea și pacienții, realizate pe baza rezultatelor de la teste și arătând evoluția în timp a stării acestora.

| <b>Criteriu</b>              | <b>Identificator</b> | <b>Descriere</b>                                                     |  |  |  |  |
|------------------------------|----------------------|----------------------------------------------------------------------|--|--|--|--|
| 1.Gestiune                   | <b>CF 1.1</b>        | Logarea/Delogare utilizator                                          |  |  |  |  |
| utilizatori<br><b>CF 1.2</b> |                      | <b>Inregistrare utilizator</b>                                       |  |  |  |  |
|                              | CF 1.3               | Recuperare parolă prin email                                         |  |  |  |  |
|                              | <b>CF 1.4</b>        | Navigarea în interiorul aplicației utilizând controalele specifice.  |  |  |  |  |
|                              |                      |                                                                      |  |  |  |  |
| 2.Sistem                     | <b>CF 2.1</b>        | <b>Testul DASS</b>                                                   |  |  |  |  |
| pacient                      | CF 2.1.1             | Realizarea testului DASS în orice moment                             |  |  |  |  |
|                              | CF 2.1.1             | Notificarea utilizatorului pentru realizarea testului dacă au trecut |  |  |  |  |
|                              |                      | mai mult de 10 zile de la ultima completare                          |  |  |  |  |
|                              | <b>CF 2.2</b>        | Furnizarea unui playlist cu muzică terapeutică                       |  |  |  |  |
|                              | CF 2.3               | Posibilitatea vizualizării evoluției stărilor emoționale             |  |  |  |  |
|                              | <b>CF 2.4</b>        | Adresarea întrebărilor către doctori prin intermediul unui           |  |  |  |  |
|                              |                      | forum                                                                |  |  |  |  |
|                              | <b>CF 2.5</b>        | Comunicarea cu ceilalți pacienți prin intermediul forumului          |  |  |  |  |
|                              |                      |                                                                      |  |  |  |  |
| 3.Sistem                     | CF 3.1               | Asignarea pacienților pentru doctor                                  |  |  |  |  |
| doctor<br>CF 3.2             |                      | Posibilitatea vizualizării evoluției stărilor pentru fiecare pacient |  |  |  |  |
|                              |                      | asignat lui                                                          |  |  |  |  |
|                              | CF 3.3               | Posibilitatea de a răspunde la întrebările puse de utilizatorii      |  |  |  |  |
|                              |                      | obișnuiți                                                            |  |  |  |  |
|                              | CF 3.4               | Notificarea doctorilor în cazul unor eventuale agravări              |  |  |  |  |
|                              |                      | periculoase în starea unui pacient                                   |  |  |  |  |

<span id="page-23-0"></span>*Tabel 4.1: Cerințele funcționale ale sistemului prezentate în această lucrare*

# *4.1.2 Cerințe non-funcționale*

Cerințele non-funcționale reprezintă constrângeri aduse sistemului, reguli impuse care trebuie respectate.

**Utilizabilitatea** reprezintă ușurința cu care sistemul este învățat și utilizat. Utilizatorul va reuși să folosească mai eficient sistemul dacă acesta respectă anumite standarde utilizate în majoritatea aplicațiilor Android.

Sistemul MoodGuide asigură din acest punct de vedere o interfața prietenoasă și sugestivă, cu elementele importante evidențiate și cu o logică ușor de înțeles a fluxului de utilizare. Sistemul trebuie permite inclusiv utilizatorilor neexperimentați să instaleze și să ruleze aplicatia.

**Disponibilitatea** este redată de obicei în procente și măsoară timpul în care sistemul poate fi folosit de către utilizator.

Sistemul este utilizabil 24 de ore din 24, și chiar dacă dispozitivul nu este conectat la internet, se vor putea aduce modificări persistente asupra datelor. Datorită serviciului de baze de date Reatime Firebase, actualizările vor fi salvate în memoria cache și introduse în Cloud în momentul conectării următoare la internet. Pentru alte funcționalități cum ar fi comunicarea prin intermediul forum-ului sau alertarea doctorului, este necesară însă conexiunea la internet.

**Securitatea** reprezintă gradul de protecție adus împotriva posibilelor amenințări ale sistemului. Aceasta impune constrângerile referitoare la limitarea accesului pentru userii care nu sunt autentificați, astfel încât informațiile utilizatorilor nu sunt compromise.

De la datele personale până la stările și simptomele pe care le au pacienții, informațiile memorate în aplicație vor rămâne confidențiale și vor putea fi accesate doar de pacienți și de doctorii la care sunt asignați pe parcurs. Acest lucru se realizează prin reguli de Securitate Firebase care permite doar utilizatorii autentificați să acceseze datele aplicației, iar utilizatorul autentificat poate vedea și modifica numai datele proprii.

**Performanța** unui sistem reprezintă măsurarea criteriilor care analizează eficiența sistemului, cum ar fi timpul de răspuns, rata de procesare sau memoria utilizată de aplicație.

În ceea ce privește sistemul MoodGuide, fluxul acțiunilor întreprinse pentru realizarea anumitor sarcini este logic și ușor de urmărit, ceea ce aduce rapiditate în execuție.

**Scalabilitatea** se referă la capacitatea unui sistem de a suporta corect un volum mare de încărcare sau capacitatea sa de a se extinde. Un sistem este scalabil dacă se comporta la similar chiar și când volumul de date pe care le prelucrează este mare.

<span id="page-24-0"></span>Sistemul MoodGuide, prin serviciul de baze de date Firebase, permite 100000 de conexiuni concurente și 1000 de modificări pe secundă într-o singură bază de date. Scalarea dincolo de aceste limite necesită însă împărțirea informațiilor în mai multe baze de date.

# **4.2 Modelul cazurilor de utilizare**

Analiza cazurilor de utilizare are rolul de a oferi o imagine globală asupra utilizării sistemului cu scopul înțelegerii mai bune a funcționalităților acestuia. Sistemul propus va avea 3 tipuri de utilizatori: **pacienți independenți, pacienți asignați** și **doctori.** Pentru pacienți există versiunea **MoodGuide for Pacients**, care înglobează funcționalitățile destinate pacientului, iar pentru medici există versiunea **MoodGuide for Doctors,** care furnizează funcționalitățile destinate medicilor specialiști ce utililizează aplicația.

Pacienții sunt de două tipuri: **pacienți independenți** și **pacienți asignați**. Ei utilizează aceeași versiune a aplicației, însă sistemul îi percepe ca 2 useri diferiți și acțiunile pe care le pot realiza diferă într-un anumit punct. Principalul factor prin care diferă aceștia este conexiunea pe care o au sau nu o au cu un medic specialist. Prima categorie de pacienți nu prezintă o conexiune virtuală cu un specialist anume, în timp ce în a doua categorie intră pacienții care sunt asignați unui doctor anume. Pacienții independenți sunt acei utilizatori care găsesc aplicația în Google Play, o descarcă și o instalează pentru că descoperă funcționalități care îi atrag și pe care vor să le utilizeze. Aceștia sunt fie persoane care nu au neapărat nevoie de terapie și utilizează aplicația din curiozitate, fie persoane care caută acest gen de aplicații deoarece prezintă într-o oarecare măsura probleme psihice, însă caută soluții online și nu consideră necesar să meargă deocamdată la un medic specialist. Testul DASS poate fi realizat de orice utilizator și are ca scop identificarea simptomelor de tulburări psihice prezente pentru fiecare pacient care completează chestionarul. Pentru pacienții care nu înregistrează scoruri ridicate la testul DASS(asta însemnând că nu prezintă grade ridicate de depresie, anxietate sau stres), aplicația va avea rol de prevenire a acestor tulburări, iar aceștia pot să verifice în timp dacă scorul lor de la testul DASS a rămas în limite normale sau dacă a evoluat în vreun fel. Pacienți independenți sunt și aceia pentru care rezultatele DASS arată punctaje ceva mai ridicate, însă nu utilizează aplicația ca recomandare de la un medic specialist ci pentru tratarea proprie, independentă a stărilor. Pacienții asignați pot fi monotorizați de doctori, care pot fi chiar cei care le-au recomandat aplicația, constituind parte din tratament.

<span id="page-25-0"></span>**Doctorul** reprezintă persoana cu studii in domeniu care utilizeaza aplicația ca mijloc secundar de monitorizare a pacienților și ca metoda de diminuare a simptomelor de anxietate, depresie și stres cu care aceștia se confruntă. El este alertat în cazul în care unul din pacienții săi se află într-o stare foarte proastă, înregistrând un grad sever de probleme la test, iar medicul poate lua legătura imediat cu pacientul fie prin intermediul aplicației fie prin alte metode de comunicare.

# *4.2.1 Diagrama cazurilor de utilizare*

Diagrama cazurilor de utilizare ilustrează acțiunile pe care le pot realiza cei 3 useri.

Pacientul independent poate întreprinde acțiunile: înregistrare, logare/delogare, accesarea playlist-ului, redarea melodiilor, vizualizarea evoluției, adresarea unei întrebări pe forum, adăugarea unui comentariu la o întrebată postată de el sau de alt utilizator, precum și vizualizarea celorlalte întrebări și răspunsuri existente și realizarea testului DASS.

Pacientul asignat poate întreprinde acțiunile: înregistrare, logare/delogare, accesarea playlist-ului, redarea melodiilor, vizualizarea evoluției, adresarea unei întrebări pe forum, adăugarea unui comentariu la o întrebată postată de el sau de alt utilizator, precum și vizualizarea celorlalte întrebări și răspunsuri existente și realizarea testului DASS.

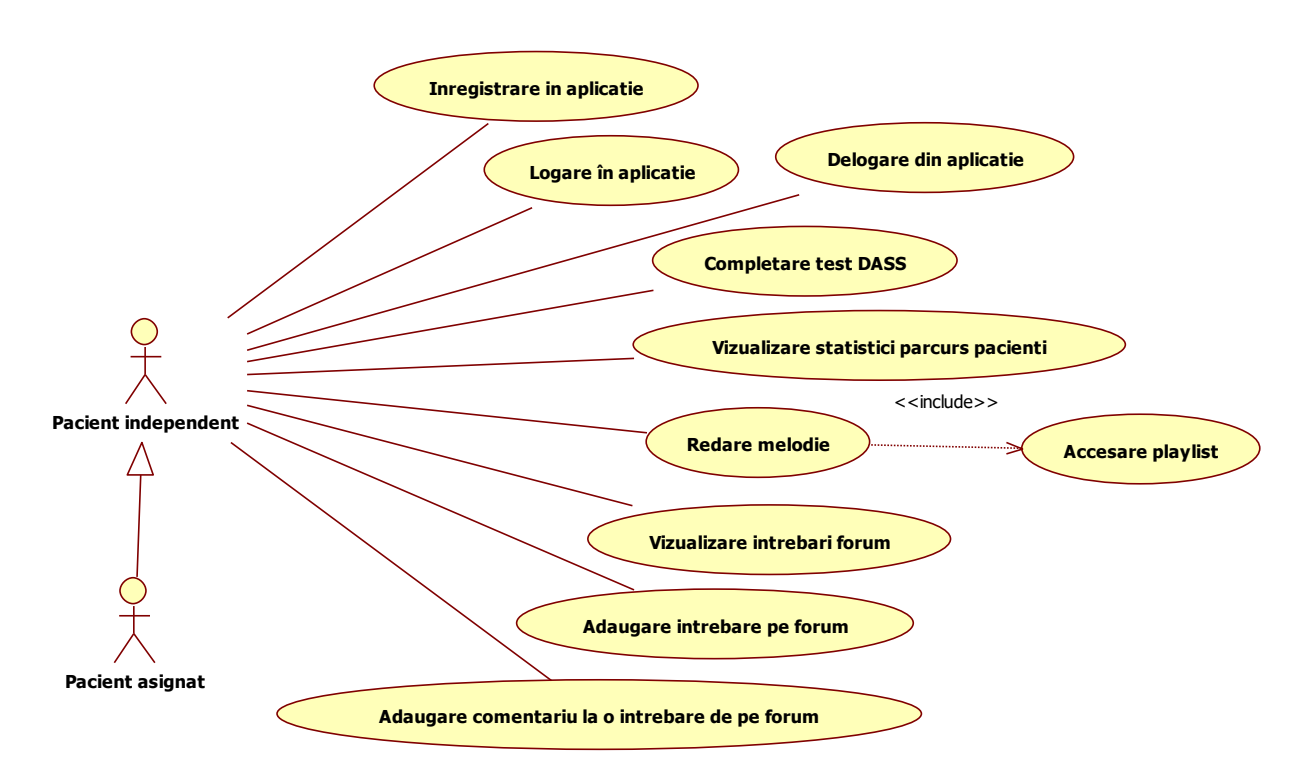

*Figura 4.1: Diagrama Use-Case pentru pacient*

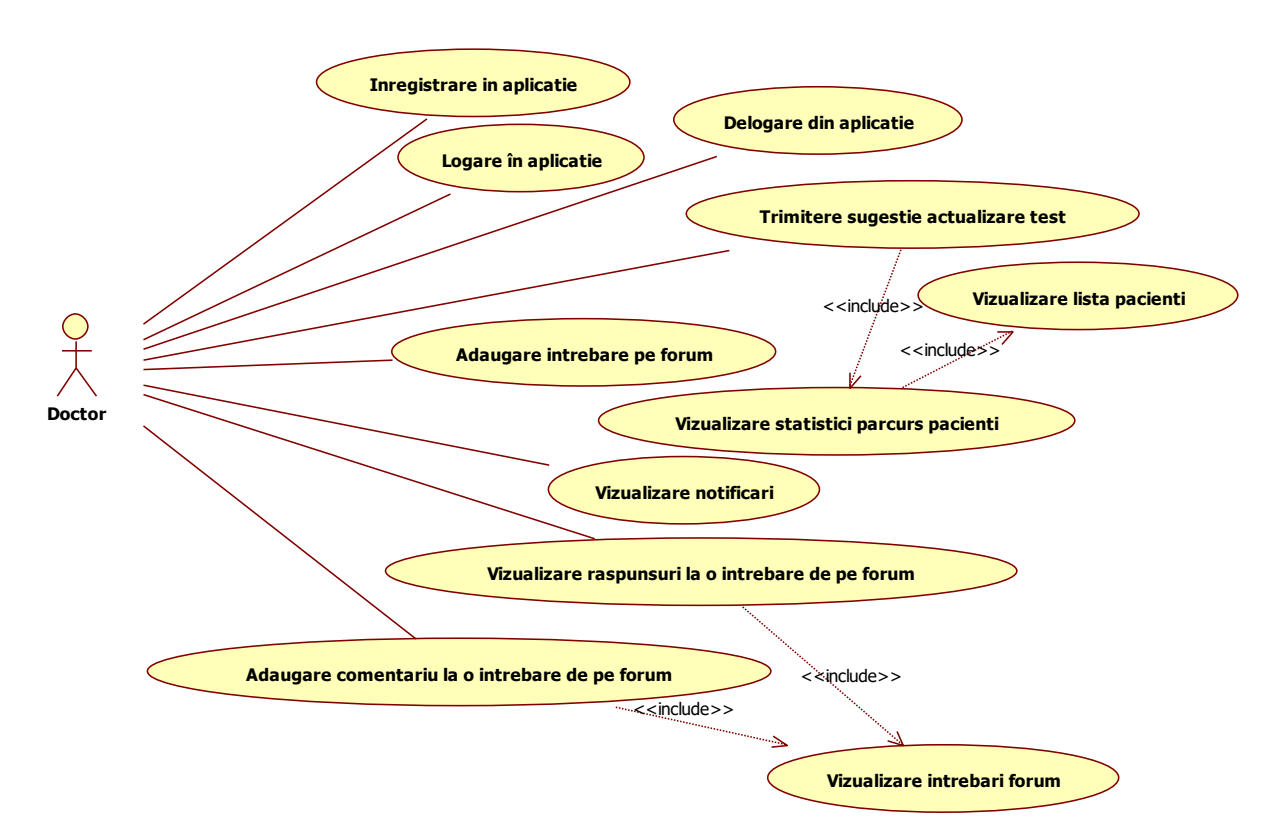

*Figura 4.2: Diagrama Use-Case pentru doctor*

În cazul în care pacientul asignat înregistrează un grad sever de tulburări psihice la testul DASS, doctorul este alertat de către aplicație pentru a interveni și a contacta pacientul. Pentru un utilizator obișnuit sau pacient independent, acest lucru nu se întâmplă, acesta neavând o persoană care să îi urmărească parcursul și să îl țină sub observație. Pacientul asignat are posibilitatea, spre deosebire de pacientul independent, să comunice direct cu doctorul asignat în cadrul aplicației, funcționalitate implementată de colega mea și descrisă în lucrarea [5]. Deși celelalte funcționalități rămân posibile pentru ambii useri, funcția de alertă doctor este posibilă numai pentru pacienții asignați acestuia. Pacienții independenți vor putea însă și ei lua legătura cu medicii specialiști înregistrați în aplicație prin intermediul forumului.

Doctorul are posibilitatea, la fel ca și pacientul, de a se înregistra, de a se loga și deloga din aplicație, poate vizualiza lista pacienților săi, statisticile cu privire la evoluția acestora, poate vizualiza întrebările existente pe forum, poate accesa răspunsurile la întrebări, poate răspunde la întrebările adresate de utilizatorii aplicației de pacient și poate adăuga el alte întrebări.

Aplicația accesează testul DASS odată la un anumit interval stabilit, însă pacientul poate amâna sau anula completarea chestionarului. Doctorul poate verifica parcursul în aplicație a pacienților săi și poate atenționa pacientul în cazul în care acesta trebuie să își actualizeze testul DASS. De asemenea, doctorul poate modifica intervalul la care aplicația îl notifică pe pacient pentru actualizarea testului. Perioada predefinită este de 10 zile. Inițial, odată la 10 zile, pacientul primește o notificare de a actualiza testul. Pentru un pacient independent, această perioadă rămâne de 10 zile.

# <span id="page-27-0"></span>*4.2.2 Descrierea detaliată a cazurilor de utilizare*

## Caz de utilizare 1

### *Vizualizare statistici evoluție pacient*

#### **Actor principal:** Doctorul

**Descriere:** Rolul acestui caz de utilizare este de informare a doctorului asupra evoluției pacientului său în utilizarea aplicației, cu scopul de a analiza efectul pe care aplicația îl are asupra lui și de determinare a tratamentului pe care doctorul i-l poate prescrie.

#### **Părți interesate:**

Doctorul – este interesat de facilitățile pe care aplicația le oferă pacienților săi și este de asemenea interesat de statisticile și rezultatele acestora în urma utilizării aplicației.

Pacientul – este interesat de aceste statistici în măsura în care doctorul le va utiliza cu scopul îngrijirii acestuia

Cercetători – sunt interesați de rezultatele testelor DASS ale utilizatorilor, care determină gradul de prezență al celor trei tulburări. De asemenea mai pot fi interesați și de rezultatele utilizării propriu-zise a aplicației și de impactul acesteia asupra stărilor pacienților.

#### **Precondiții**

- Actorul este autentificat în sistem ca și doctor
- Actorul a navigat în fereastra de home

#### **Postcondiții**

- Doctorul a vizualizat statisticile actuale ale evoluției pacientului cu success și ar trebui să determine tratamentul și atenția necesare în continuare pe baza noilor informații
- Doctorul nu a reușit să vadă statistici actuale însă i-a trimis o notificare pacientului pentru o nouă evaluare, astfel încât pacientul ar trebui să își actualizeze starea

#### **Scenariu de succes:**

- **1.** Doctorul accesează secțiunea pacienților săi
- **2.** Doctorul introduce numele pacientului căutat
- **3.** Sistemul identifică pacientul căutat
- **4.** Doctorul accesează detaliile pacientului
- **5.** Doctorul accesează evoluția pacientului
- **6.** Sistemul afișează statisticile pacientului

#### **Scenarii alternative:**

- **3a.** Nume invalid(pacientul nu a fost găsit)
	- 1. Sistemul semnalează eroarea
	- 2a. Doctorul introduce un alt nume
	- 2b. Doctorul inițiază adăugarea pacientului la lista sa

## **3b.** Mai mulți pacienți cu numele respectiv au fost găsiți

- 1. Sistemul afișează toți pacienții
- 2. Doctorul identifică pacientul căutat

**6a.** Nu există date pentru a se afișa statisticile

1. Doctorul solicită pacientului realizarea testului DASS **6b.** Evoluția pacientului nu este actuală

1. Doctorul solicită pacientului realizarea testului DASS

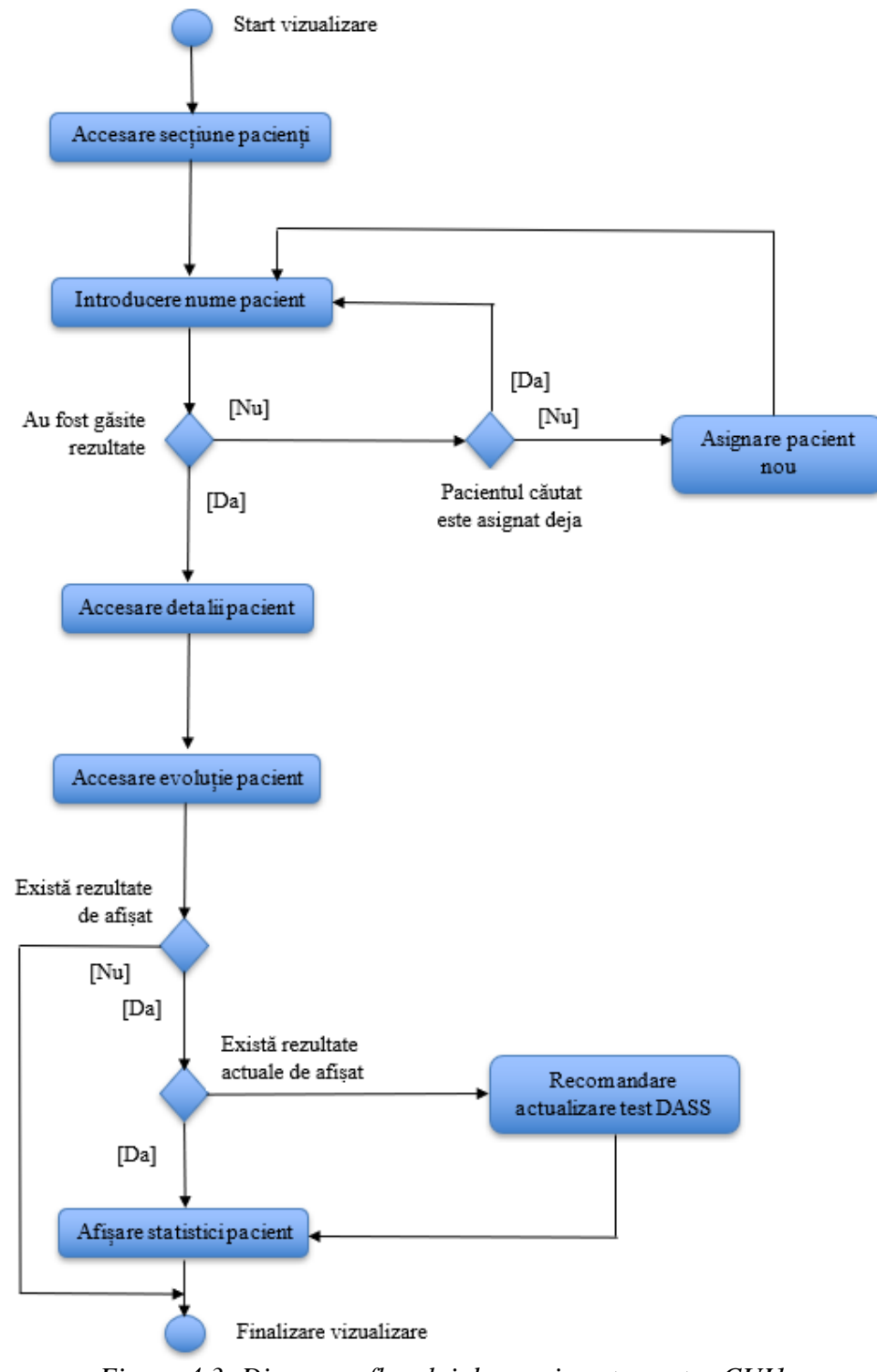

*Figura 4.3: Diagrama fluxului de evenimente pentru CUI1*

# Caz de utilizare 2

# *Adresare întrebare pe forum*

## **Actor principal:** Pacient

**Descriere:** Acest caz de utilizare ilustrează posibilitatea pacientului de a adresa întrebări pe forumul existent în cadrul aplicației, unde doctorul îi poate răspunde ușor.

## **Părți interesate:**

Doctorul – este interesat de întrebările puse de pacienți care nu sunt asignați lui, deoarece asta îi poate aduce noi pacienți

Pacientul – este interesat de această funcționalitate deoarece el este cel care are întrebări și are nevoie de răspunsuri, iar aplicația îi oferă posibilitatea de a le adresa fără nicio obligație și fără niciun cost

Cercetători – sunt interesați de stările prin care trec persoanele afectate de astfel de tulburări, care reies din întrebări, și de rezultatele utilizării propriu-zise a aplicației precum și de impactul acesteia asupra stărilor pacienților

## **Precondiții**

- Actorul este autentificat în sistem ca și pacient
- Actorul a navigat în fereastra de home

## **Postcondiții**

• Întrebarea trimisă a fost publicată cu succes pe forum

## **Scenariu de succes:**

- **1.** Pacientul accesează activitatea de forum
- **2.** Pacientul accesează opțiunea de adăugare întrebare
- **3.** Pacientul completează întrebarea propriu-zisă
- **4.** Pacientul inițiază trimiterea întrebării
- **5.** Sistemul afișează întrebarea nou introdusă

## **Scenarii alternative:**

- **2-3a.** Pacientul dorește anularea operației
	- 1. Pacientul selectează opțiunea de anulare
	- 2. Sistemul revine la activitatea de forum
- **4a.** Întrebarea depășește limitele de spațiu
	- 1. Sistemul semnalează eroarea și împiedică trimiterea întrebării
	- 2. Pacientul reformulează întrebarea
- **5a.** Pacientul dorește eliminarea întrebării
	- 1. Pacientul identifică întrebarea trimisă
	- 2. Pacientul selectează opțiunea de eliminare din cadrul întrebării
	- 3. Sistemul elimină întrebarea

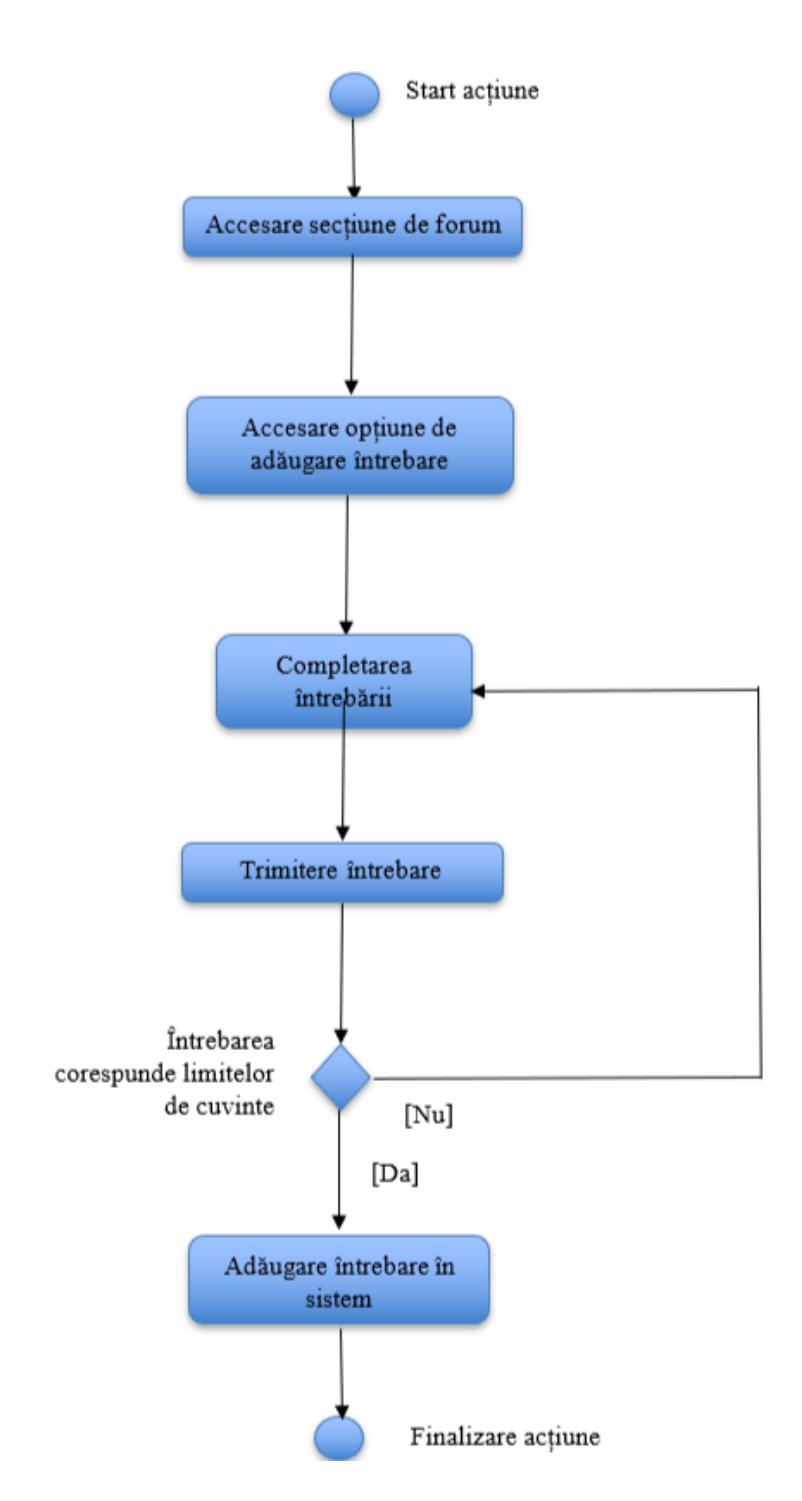

*Figura 4.4: Diagrama fluxului de evenimente pentru CUI2*

## Caz de utilizare 3

### *Adăugare comentariu la o întrebare pe forum*

#### **Actor principal:** Doctor

**Descriere:** Acest caz de utilizare ilustrează fluxul de acțiuni prin care doctorul răspunde la o întrebare existentă pe forum, fie că este pusă de un pacient, fie că este pusă de un alt doctor. La o întrebare pot exista mai multe răspunsuri, afișate în ordinea de trimitere și publicare a acestora.

#### **Părți interesate:**

Doctorul – este interesat de posibilitatea adăugării unui comentariu la o întrebare de pe forum deoarece discuțiile la care intervin și alți doctori pot duce la completarea informațiilor specializate și la obținerea sugestiilor din partea celorlați; de asemenea, prin intermediul forumului, doctorul poate lua legătura cu pacienți ce nu au doctori asignați, și astfel pot să adauge anumiți pacienți la lista proprie de pacienți și să stabilească și întâlniri pentru terapie dacă pacientul este de acord, ceea ce ii va aduce mai mulți clienți doctorului.

Pacientul – este interesat de această funcționalitate deoarece comunicarea cu alte persoane care suferă de astfel de probleme face pacientul să prindă mai multă încredere și să afle sfaturi, răspunsuri și informații despre stările prin care trece; de asemenea, pacienții independenți pot să găsească un medic specialist dispus să se ocupe de ei, cu ajutorul forumului.

Cercetători – sunt interesați de rezultatele utilizării propriu-zise a aplicației și de impactul acesteia asupra stărilor pacienților, inclusiv de efectul și modul în care îi ajută comunicarea cu ceilalți pacienți și cu doctori.

#### **Precondiții**

- Actorul este autentificat în sistem ca și doctor
- Actorul a navigat în fereastra de home

#### **Postcondiții**

• Comentariul trimis este adăugat la întrebarea respectivă

#### **Scenariu de succes:**

- 1. Doctorul accesează secțiunea forumului
- 2. Doctorul identifică întrebarea sau subiectul la care dorește să lase un comentariu
- 3. Doctorul completează răspunsul său
- 4. Doctorul trimite răspunsul pentru a fi publicat
- 5. Sistemul adaugă comentariul nou
- 6. Sistemul revine la lista întrebărilor de pe forum unde a fost actualizat conținutul
- 7. Pacientul revine la ecranul principal de home

## **Scenarii alternative:**

**4a.** Răspunsul introdus de doctor este mai lung decât limita stabilită

- 1. Sistemul semnalează eroarea
- 2. Doctorul rescrie textul pentru a-i scurta lungimea
- 3. Doctorul retrimite răspunsul

**4b.** Limita maximă de comentarii pentru întrebare a fost atinsă

1. Sistemul semnalează eroarea și anulează publicarea răspunsului

# Caz de utilizare 4

# *Completare test DASS*

## **Actor principal:** Pacient

**Descriere:** Acest caz de utilizare prezintă fluxul de acțiuni ce se finalizează în actualizarea parcursului în statisticile implementate, sau completarea testului DASS.

## **Părți interesate:**

Doctorul – este interesat de facilitățile pe care aplicația le oferă pacienților săi și este interesat ca statisticile să fie actualizate iar datele să fie cât mai reale și mai actuale.

Pacientul – este interesat de completarea testului DASS pentru a stabili gradul de probleme psihice; de asemenea, odată cu oferirea rezultatelor, este furnizată și o interpretare a scorului obținut și câteva sfaturi în problemele identificate.

Cercetători – sunt interesați de rezultatele utilizării propriu-zise a aplicației și de impactul acesteia asupra stărilor pacienților, iar statisticile realizate îi ajută să identifice numărul persoanelor ce suferă de aceste tulburări, gradul de gravitate al acestora, precum și eficiența aplicației MoodGuide în tratarea sau ameliorarea stărilor depresive, anxioase și de stres.

## **Precondiții**

- Actorul este autentificat în sistem ca și pacient
- Actorul a navigat în fereastra de home

## **Postcondiții**

• Ultima stare a pacientului este înregistrată de aplicație iar statisticile evoluției sunt actualizate cu noile informații

## **Scenariu de succes:**

- 1. Pacientul accesează secțiunea testului DASS
- 2. Pacientul răspunde la întrebările adresate
- 3. Sistemul calculează scorul final pentru cele 3 tulburări
- 4. Sistemul afișează rezultatele testului și interpretarea rezultatelor
- 5. Pacientul poate alege să vizualizeze noul grafic al evoluției sau să se reîntoarcă la meniul de home

### **Scenarii alternative:**

**2a.** Pacientul dorește întreruperea testului

1a. Pacientul selectează finalizarea testului cu informațiile selectate până în momentul întreruperii

- 1. Sistemul calculează punctajele pe baza întrebărilor completate până atunci
- 2. Sistemul revine la ecranul principal de home

1b. Pacientul selectează renunțarea la completarea testului fără salvarea informațiilor introduse până în acel moment

1. Sistemul revine la ecranul principal de home

## Caz de utilizare 5

### *Redare melodie in playlist*

#### **Actor principal:** Pacient

Descriere: Acest caz de utilizare ilustrează fluxul de actiuni prin care pacientul poate accesa o anumită melodie din playlist.

#### **Părți interesate:**

Doctorul – este interesat de facilitățile pe care aplicația le oferă pacienților săi, inclusiv de posibilitatea de relaxare ascultând muzică, deoarece această acțiune face parte din tratamentul acordat prin utilizarea aplicației propuse.

Pacientul – este interesat de această funcționalitate deoarece această acțiune contribuie la scopul principal al proiectului.

Cercetători – sunt interesați de rezultatele utilizării propriu-zise a aplicației și de impactul acesteia asupra stărilor pacienților, inclusiv de efectul și gradul în care îi ajută ascultarea muzicii terapeutice.

#### **Precondiții**

- Actorul este autentificat în sistem ca și pacient
- Actorul a navigat în fereastra de home

#### **Postcondiții**

• Sistemul rulează melodia selectată

#### **Scenariu de succes:**

- 1. Pacientul accesează secțiunea playlist-ului
- 2. Pacientul selectează lista de redare
- 3. Pacientul selectează o anumită melodie din listă
- 4. Sistemul rulează melodia selectată

### **Scenarii alternative:**

**2a.** Există o singura listă implicită de redare

- 1. Pacientul omite acest pas și trece la pasul 3
- **3-4a.** Pacientul dorește oprirea melodiei
	- 1. Pacientul întrerupe redarea melodiei
	- 2. Pacientul revine la activitatea principală
- <span id="page-34-0"></span>**4b.** Pacientul dorește navigarea către meniul principal
	- 1. Pacientul navighează un pas înapoi
	- 2. Sistemul continuă să redea melodia în background

# 4.3 Structura logică și funcțională a aplicației

<span id="page-34-1"></span>Acest capitol urmărește identificarea componentelor fizice ce joacă un rol în funcționarea sistemului și a ilustrării legăturii dintre acestea. De asemenea, este prezentat scheletul sistemului prin ilustrarea unei schițe bazate pe cerințele utilizator.

# *4.3.1 Analiza și proiectarea arhitecturii conceptuale a aplicației*

Arhitectura sistemului iustrează componentele necesare pentru buna funcționare a aplicației. Cei trei useri se vor conecta la aplicația Android specifică fiecăruia(aplicația de pacient sau aplicația de doctor), care accesează baza de date Firebase prin intermediul Internetului.

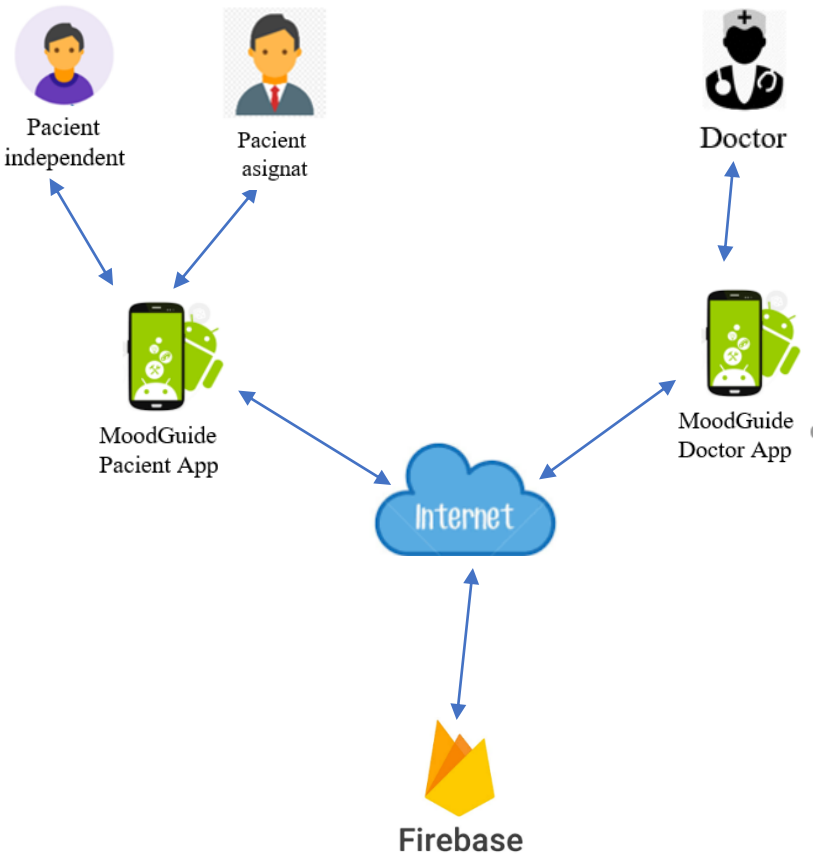

*Figura 4.5: Arhitectura conceptuală a sistemului*

Fizic, există două aplicații utilizator, una destinată pacientului(**MoodGuidePacient**) iar cealaltă destinată medicului(**MoodGuideDoctor**). Doctorul va avea acces la informațiile despre pacienții săi, salvate în Cloud cu ajutorul serviciilor Firebase, iar informațiile vor fi modificate și actualizate prin aplicația pacientului, de către fiecare pacient în parte. De asemenea, aplicația medicului va putea accesa informațiile cu privire la evoluția pacientului, utilizate în generarea grafurilor de evoluție a stării pacientului. Aceste informații sunt actualizate din aplicația pacient, de fiecare dată când acesta completează testul DASS de evaluare a tulburărilor mintale. Cele două aplicații vor utiliza astfel o baza de date comună la care se pot conecta prin intermediul conexiunii la internet.

<span id="page-35-0"></span>Diferența dintre pacientul independent și pacientul asignat este conexiunea pe care acesta din urmă o are cu un medic specialist care îi monitorizează starea, îi urmărește evoluția în cadrul aplicației și îi stabilește un tratament potrivit simptomelor sale. Pacientul independent poate lua legătura cu medici specialiști de asemenea, prin intermediul forumului din cadrul aplicației și poate de asemenea deveni pacient asignat în momentul în care un medic îl adaugă în lista sa de pacienți. În afară de aspectul asignării, cele două tipuri de pacienți vor folosi aceeași aplicație **MoodGuidePacient** și vor avea acces la același set de funcționalitați.

# *4.3.2 Proiectarea interfeței utilizator grafice*

Proiectarea interfeței grafice a sistemului se face pe baza cerințelor utilizator și a cazurilor de utilizare principale identificate atât pentru pacient căt și pentru doctor. Proiectarea interfeței este primul pas în stabilirea structurii funcționale a aplicației și ilustrează fluxul normal de evenimente pentru fiecare caz de utilizare prezentat.

În proiectarea interfeței utilizator grafice s-a realizat o prototipizare de nivel scăzut care prezintă organizarea principalelor module ale sistemului și a principalelor elemente de interfață care ajută la realizarea obiectivelor îndeplinite de module.
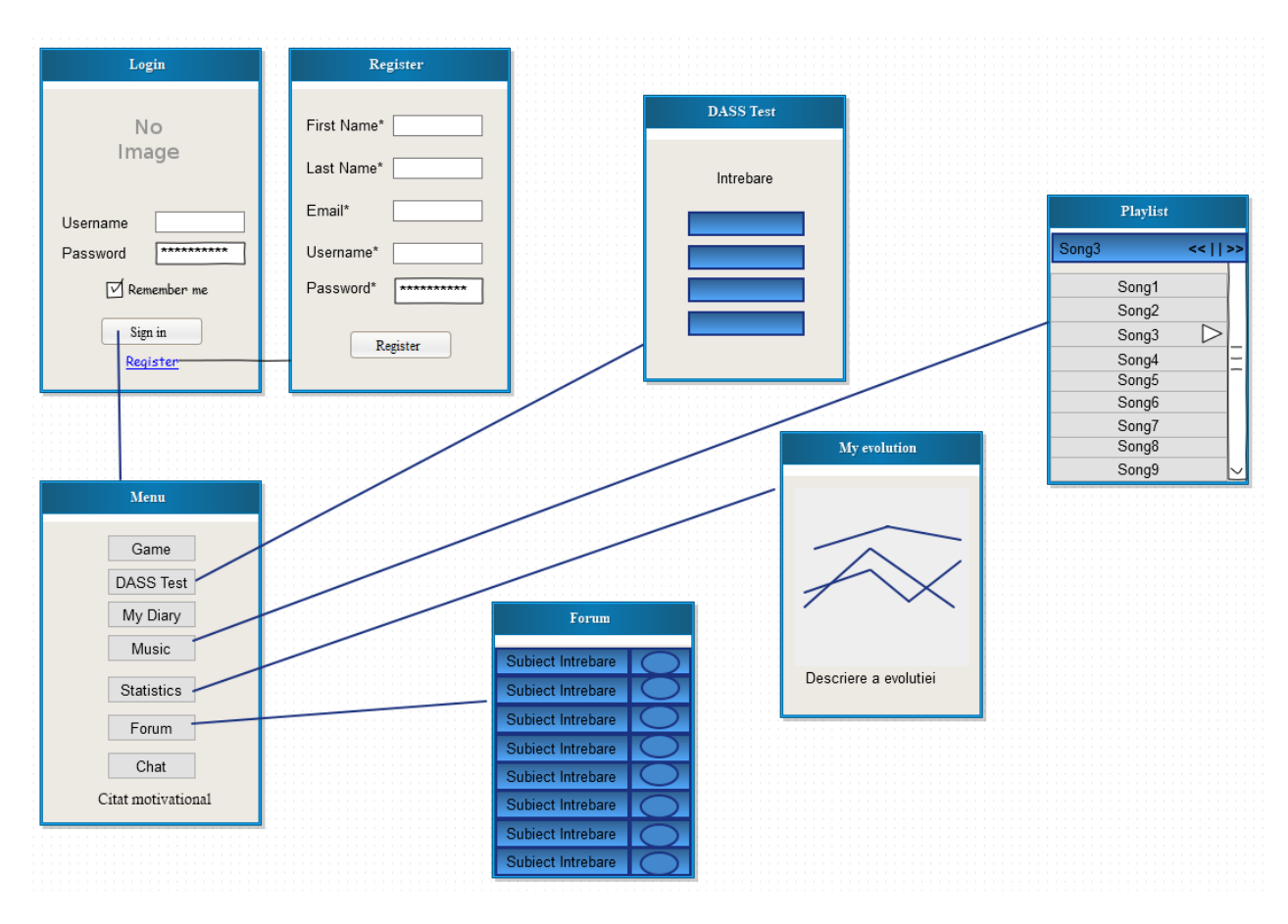

*Figura 4.6: Schiță de ecran pentru aplicația destinată pacientului*

Figura 4.6 ilustrează prototipizarea de nivel scăzut a aplicației destinate pacientului prin intermediul unei schițe de ecran care prezintă ferestrele principale ale aplicației Android și legătura funcțională între acestea. Modulele DASS Test, Music, Statistics și Forum sunt accesate din fereastra de home sau de meniu și trimit către următoarele ferestre în care sunt implementate funcționalitățile propriu-zise.

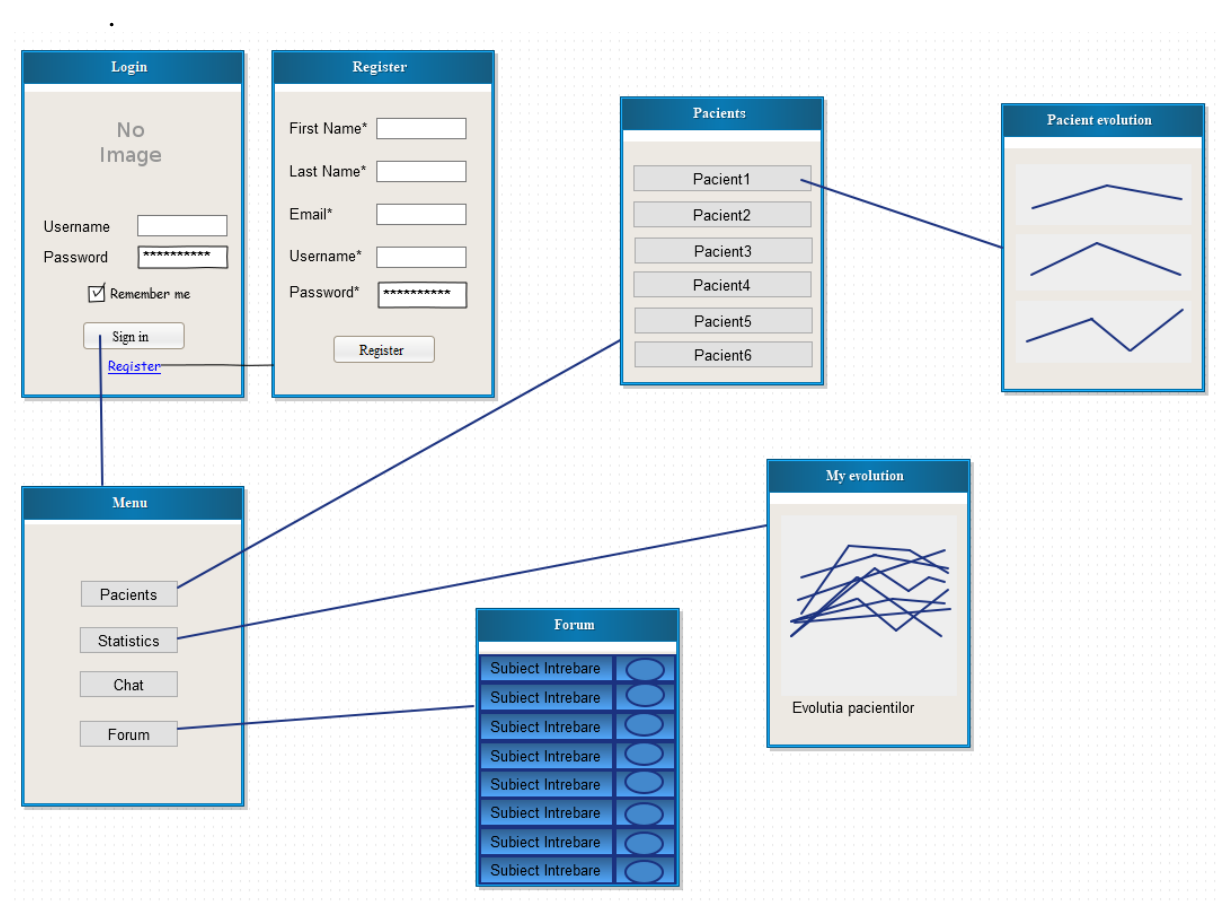

*Figura 4.7 : Schiță de ecran pentru aplicația destinată medicului*

Figura 4.7 ilustrează prototipizarea de nivel scăzut a aplicației medicului specialist prin intermediul unei schițe de ecran care prezintă ferestrele principale ale aplicației Android și legătura funcțională între acestea. Modulele Pacients, Statistics, Chat și Forum sunt accesate din fereastra de home sau de meniu și trimit către următoarele ferestre în care sunt implementate funcționalitățile propriu-zise.

# **4.4 Perspectiva tehnologică**

Acest capitol enumeră principalele tehnologii și tool-uri utilizate în dezvoltarea aplicației, precum și motivația din spatele utilizării acestora.

## *4.4.1 Android*

Android<sup>10</sup> reprezintă un sistem de operare pentru telefoane mobile deținut de OHA(Open Handset Alliance), fiind cel mai popular și utilizat sistem de operare pentru smartphone-uri din anul 2011.

Principalele caracteristici ale sistemului Android: browser integrat, grafică 2D și 3D, conexiune GSM și funcție multimedia, bluetooth, EDGE, 3G, WiFi, SQLite, Camera, GPS.

<sup>&</sup>lt;u>.</u> <sup>10</sup> https://ro.wikipedia.org/wiki/Android (sistem de operare)

Pentru a crea aplicații destinate sistemului de operare Android, dezvoltatorii pot descărca Android Software Development Kit(SDK) pentru o versiune specifică. Acesta include librării, debugger, emulator și alte resurse ajutătoare care vin în ajutorul dezvoltatorilor.

Motivul pentru care am ales să dezvolt o aplicație mobilă pentru Android în defavoarea unei aplicații pentru iOS de exemplu, este portabilitatea ridicată a aplicațiilor Android, care le permite rularea pe o varietate mare de sisteme hardware precum smartphone-uri, smart watches, mașini, televiziuni, camere digitale sau console de jocuri. De asemenea, aplicațiile Android pot fi implementate în Java, ceea ce a constituit un plus în alegerea acestei abordări deoarece Java este un limbaj ușor de folosit și răspândit printre programatori, ceea ce rezultă într-o documentație mai solidă existentă și un suport mai stufos în rezolvarea erorilor.

### *4.4.2 Android Studio*

Android Studio<sup>11</sup> este un mediu de dezvoltare integrat proiectat și dezvoltat de Google cu scopul specific de dezvoltarea a aplicațiilor Android. Fiecare proiect în Android Studio conține unul sau mai multe module cu fișiere de cod sursă and fișiere de resurse. Există 3 tipuri de module: Android app, Library și Google App Engine. Fișierele utilizate în cadrul proiectului au fost activitățile, fișierele de tip layout și cele de resurse. Fișierele de activități constituie clasele Java care implementează funcționalitatea propriu-zisă, fișierele layout descriu interfața aplicației, iar fiecărei activități îi corespund una sau mai multe fișiere layout. Fișierele de resurse ale sistemului includ imagini,

Android Studio este ușor de folosit având o interfață sugestivă și o organizare eficientă a elementelor, iar aplicația a fost testată atât cu ajutorul emulatorului integrat cât și cu ajutorul telefonului mobil propriu, acesta din urmă fiind mai rapid. Programul conține și funcție de dragand-drop, care este utilizată în realizarea mai rapidă ferestrelor, însă codul xml pentru crearea lor poate fi scris la fel de facil, mai ales cu funcțiile de completare a codului pe care Android Studio le integrează. Programul suportă integrarea aplicațiilor cu Google Cloud Platform, funcție care a fost utilizată și pentru MoodGuide pentru utilizarea bazei de date Firebase.

### *4.4.3 Firebase*

Firebase<sup>12</sup> este o platformă mobilă ce oferă servicii de baze de date aplicațiilor Android. Aplicația dezvoltată se conectează la Firebase prin intermediul Firebase Assistant, care este disponibil numai pentru versiunile de Android Studio mai mari de 2.2, cum este și cazul sistemului MoodGuide.

Tehnologiile de dezvoltare Firebase includ **Authentification, Database, Storage, Hosting, Functions și ML Kit.**

Sistemul MoodGuide utilizează autentificarea furnizată de Firebase prin metoda e-mail – parolă și implementează de asemenea validarea e-mailului înregistrat.

Firebase oferă 2 servicii de baze de date bazate pe Cloud, ambele suportând sincronizarea datelor în timp real: **Realtime Database** și **Cloud Firestore.** Realtime Database este baza de date originală Firebase, iar Firestore este noua lor bază de date, care aduce un model de date nou și îmbunătățește caracteristicile inițiale Realtime Database. Pentru MoodGuide am ales baza de date Realtime Database deoarece Firestore se află încă în faza beta, de testare și există încă unele erori ce apar în utilizare.

1

<sup>11</sup> <https://developer.android.com/studio/intro/>

<sup>12</sup> <https://firebase.google.com/docs/>

Serviciul de **Realtime Database** furnizează o bază de date NoSQL în interiorul căreia datele sunt stocate în format JSON. Bazele de date NoSQL nu memorează datele sub formă de tabele, ci prin intermediul modelului cheie-valoare, graf, multi-model, document sau coloană. MoodGuide utilizează modelul cheie-valoare. Firebase Realtime Database permite stocarea și sincronizarea datelor în timp real, ceea ce facilitează accesarea datelor de pe orice dispozitiv. De asemenea, pentru MoodGuide, odată ce pacientul aduce modificări bazei de date, doctorul va primi informațiile actualizate în cel mai scurt timp. Realtime Database este optimizată de asemenea pt utilizarea offline. Atunci când un utilizator pierde conexiunea la internet, există un cache local pe dispozitiv care permite și stochează schimbările, astfel încât atunci când utilizatorul revine online, datele introduse sunt automat sincronizate.

### *4.4.4 MPAndroidChart*

Librăria **MPAndroidChart**<sup>13</sup> a fost utilizată pentru generarea statisticilor ce ilustrează evoluția pacientului în cadrul aplicației. Librăria a devenit foarte populară printre dezvoltatorii aplicațiilor Android datorită multiplelor funcții pe care le furnizează și a ușurinței în utilizare.

Principalele caracteristici ale acesteia sunt cele 8 tipuri de diagrame pe care le oferă, scalarea pe ambele axe, diagramele combinate, exportarea diagramelor ca PNG/JPEG și animații pe ambele axe(x și y).

Ca **variantă alternativă** pentru MPAndroidChart am luat în calcul și **GraphView**. Aceasta este mai rapidă decât MPAndroidChart și consumă mai puțină memorie, însă motivul pentru care am optat pentru aceasta a fost suportul modificărilor în timp real, care, pentru GraphView, este foarte dificil de obținut. Modificările în timp real se pot vedea pe axa X care reprezintă timpul(HH:MM:SS:SSS) în graficul evoluției pacientului.

<u>.</u>

<sup>13</sup><https://github.com/PhilJay/MPAndroidChart/wiki>

# Capitolul 5. Proiectare de detaliu și implementare

Capitolul 5 ilustrează schema generală a sistemului complet cu descrierea modulelor asociate, atât pentru aplicația de pacient cât și pentru cea de doctor și urmărește implementarea acestor module care îndeplinesc obiectivele propuse în faza de început a proiectului.

# **5.1 Schema generală a sistemului**

Arhitectura sistemului prezintă organizarea celor două aplicații: **MoodGuidePacient** și **MoodGuideDoctor**. Acestea comunică prin intermediul Firebase-ului și conțin mai multe module ce implementează funcționalitățile propuse.

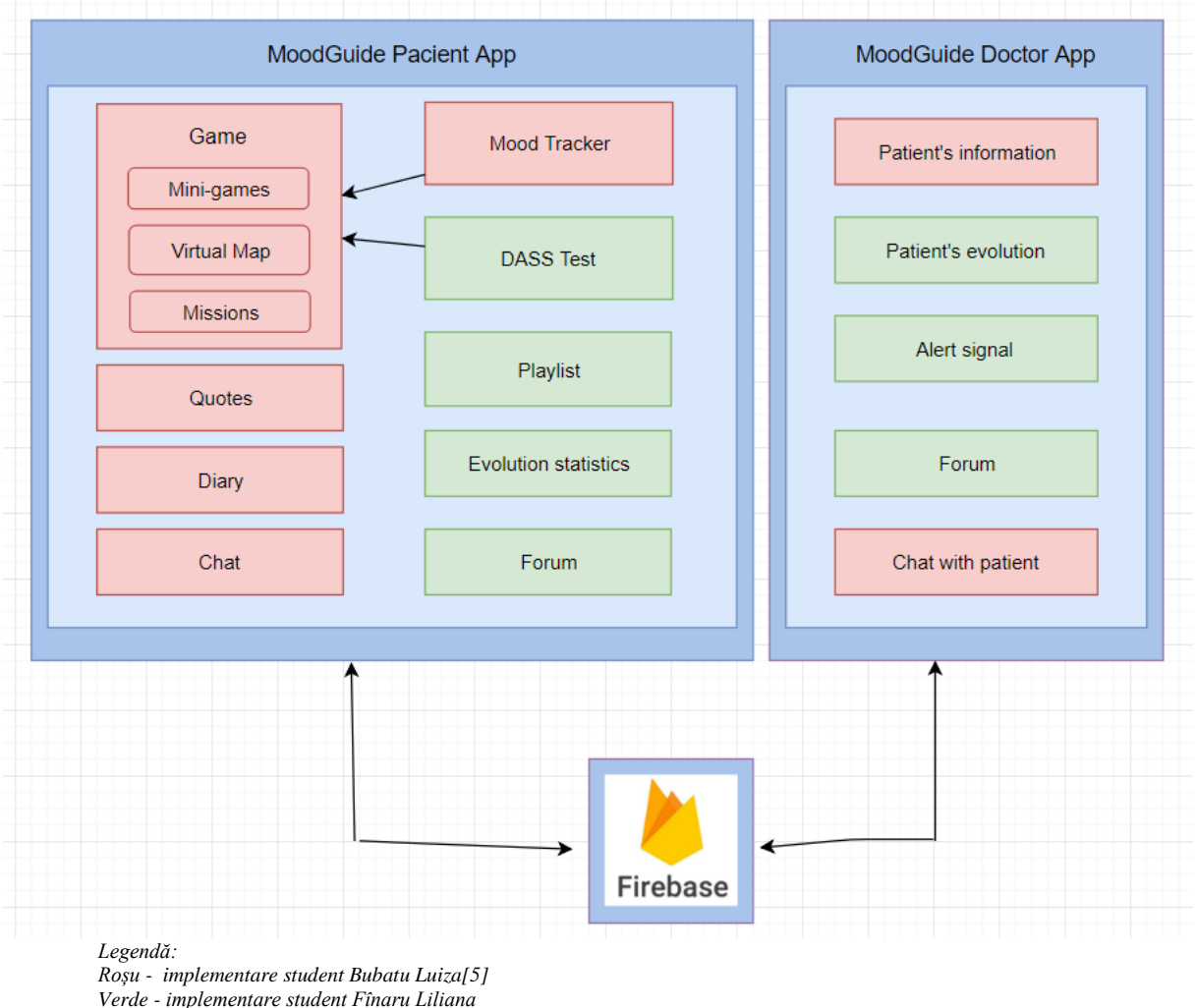

*Figura 5.1: Schema generală a sistemului MoodGuide*

Sistemul propus este alcătuit din două aplicații independente, **MoodGuidePacient** și **MoodGuideDoctor**, care comunică prin intermediul unei baze de date **Firebase**.

**MoodGuidePacient** reprezintă aplicația destinată pacienților, care le oferă metode de a ameliora simptomele de anxietate, depresie, respectiv stres. Aceste metode sunt prezentate în modulele aplicației, **Game**, **Mood Tracker**, **Quotes**, **Diary**, **DASS Test**, **Playlist, Evolution Statistics, Forum** și **Chat.**

Modulul **DASS Test** oferă pacientului posibilitatea testării după cele 3 scale DASS: depresie, anxietate și stres. Rezultatele vor fi calculate, iar în funcție de aceastea se vor crea și apoi completa statisticile de evoluție a stării pacientului.

**Playlist-ul** permite utilizatorului ascultarea unor melodii terapeutice, a căror efect este dovedit de către specialiști.

**Evolution Statistics** este modulul care implementează graficele propriu-zise pe care este reprezentată evoluția pacientului.

Modulul **Forum** oferă utilizatorului posibilitatea adresării unor întrebări medicilor, fără a avea un medic asignat pentru tratament și ajutor. Utilizatorul poate de assemenea vedea și întrebările puse de ceilalți pacienți, precum și răspunsurile primite de la medicic.

Modulul **Game** implementează jocul propriu-zis, în care pacientul este direcționat după realizarea testului DASS și care este baza întregii aplicații. Acesta este structurat în 3 componente: modulele de Mini-games, Virtual Map și Missions.

Modulul **Mood Tracker** interoghează starea curentă a utilizatorului, înainte de intrarea în joc aplicația solicitând actualizarea stării utilizatorului. Stările din care aceasta poate alege includ sentimente legate de anxietate: frică, agitație, neliniște, groază, de depresie: singurătate, tristețe, melancolie, inutilitate, deznădăjduire, disperare, și de stres: încordare, presiune, tensiune, precum și sentimente pozitive: veselie, bucurie, liniște, mulțumire etc.

Modulul **Quotes** implementează funționalitatea aplicației de a furniza citate pozitive, motivaționale, care să influențeze starea de spirit a pacientului și să îi inducă gânduri sănătoase sau și numai să îl pună pe gânduri.

Modulul **Diary** permite utilizatorului gestionarea unui jurnal.

În modulul **Chat** este implementată funcționalitatea unui chat prin care utilizatorul poate lua legătura cu alți pacienți sau cu doctorul asignat acestuia.

**MoodGuideDoctor** este aplicația destinată medicilor, care pot gestiona mai ușor lista de pacienți, pot vizualiza informațiile despre aceștia, parcursul lor în aplicație prin intermediul statisticilor și pot comunica cu pacienții. De asemenea, vor fi alertați în cazul în care un pacient are nevoie de asistență imediată. Modulele acestei aplicații sunt următoarele: **Patient's Information**, **Patient's Evolution, Alert signal, Forum și Chat with patient**.

**Patient's information** este modulul care gestionează informațiile despre pacienți și le afișează medicilor.

Modulul **Patient's evolution** oferă medicului posibilitatea de a vedea evoluția pacientului în utilizarea aplicației și evoluția stărilor acestuia.

**Alert signal** reprezintă modulul care alertează medicul în cazul în care unul din pacienți are nevoie de asistență imediată.

**Forum**-ul oferă medicului posibilitatea de a accesa forumul unde pacienții adresează întrebări și de a răspunde la întrebările acestora.

**Chat with patient** oferă medicului posibilitatea de a comunica direct cu pacienții care îi sunt asignați.

# **5.2 Modelul bazei de date**

Baza de date Realtime Firebase este o bază de date NoSQL și stochează datele sub formă de obiecte JSON. Astfel că, utilizând serviciul Realtime Firebase, baza de date MoodGuide este un singur arbore JSON ce conține toate datele aplicației stocate sub formă de alte obiecte JSON. Sistemul MoodGuide utilizează o singură bază de date memorată și actualizată în Cloud, astfel că cele două aplicații, pentru pacient și pentru doctor, se vor conecta la aceeași bază de date.

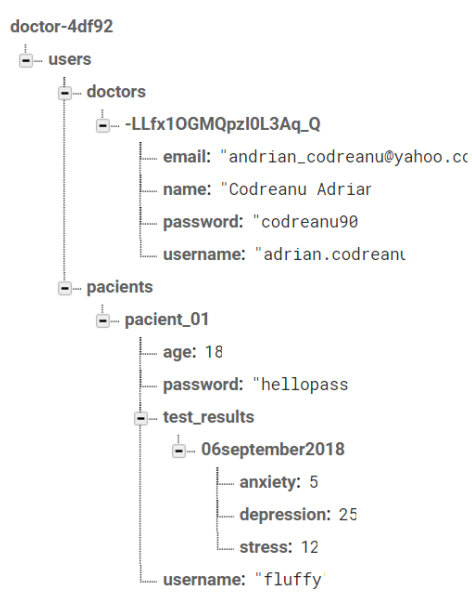

*Figura 5.2: Arborele JSON al datelor despre utilizatori din cadrul arborelui JSON pentru MoodGuide*

Spre deosebire de bazele de date relaționale, nu există tabele, iar la adăugarea datelor, se va crea un arbore JSON ce va deveni un nou nod cu o cheie asociată în cadrul arborelui mare.

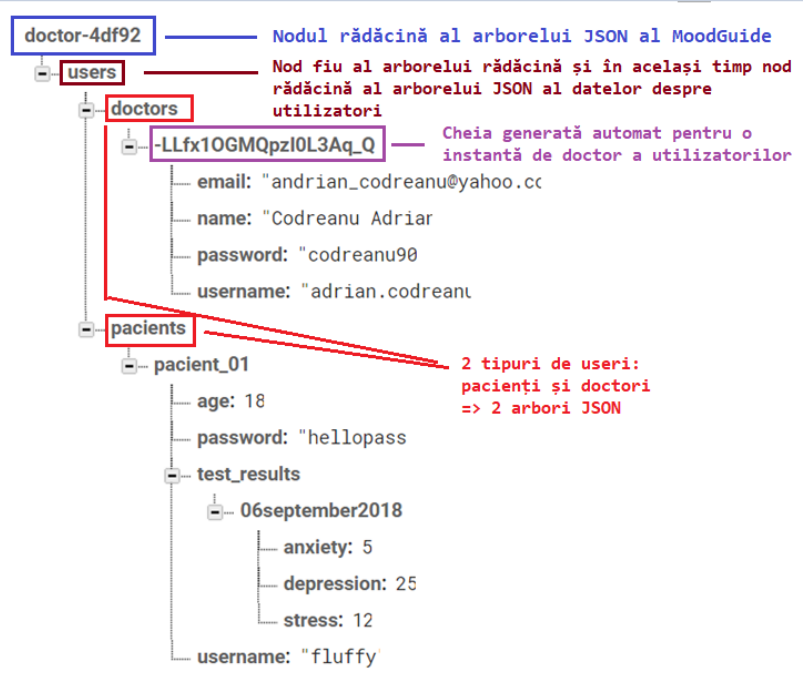

*Figura 5.3: Arborele JSON al datelor despre utilizatori cu explicații*

Pe lângă arborele userilor, MoodGuide are nevoie de datele reținute pentru forum: întrebări și răspunsuri, de notificările generate de răspunsurile la test, precum și de interpretarea acestora.

În Figura 5.4 este reprezentat un echivalent cvasi-relațional al bazei de date utilizate pentru aplicațiile **MoodGuidePacient** și **MoodGuideDoctor**, ilustrat cu scopul evidențierii legăturilor logice între entitățile modelate. Cele 5 tabele reprezintă arborii utilizați în reprezentarea și stocarea datelor sistemului.

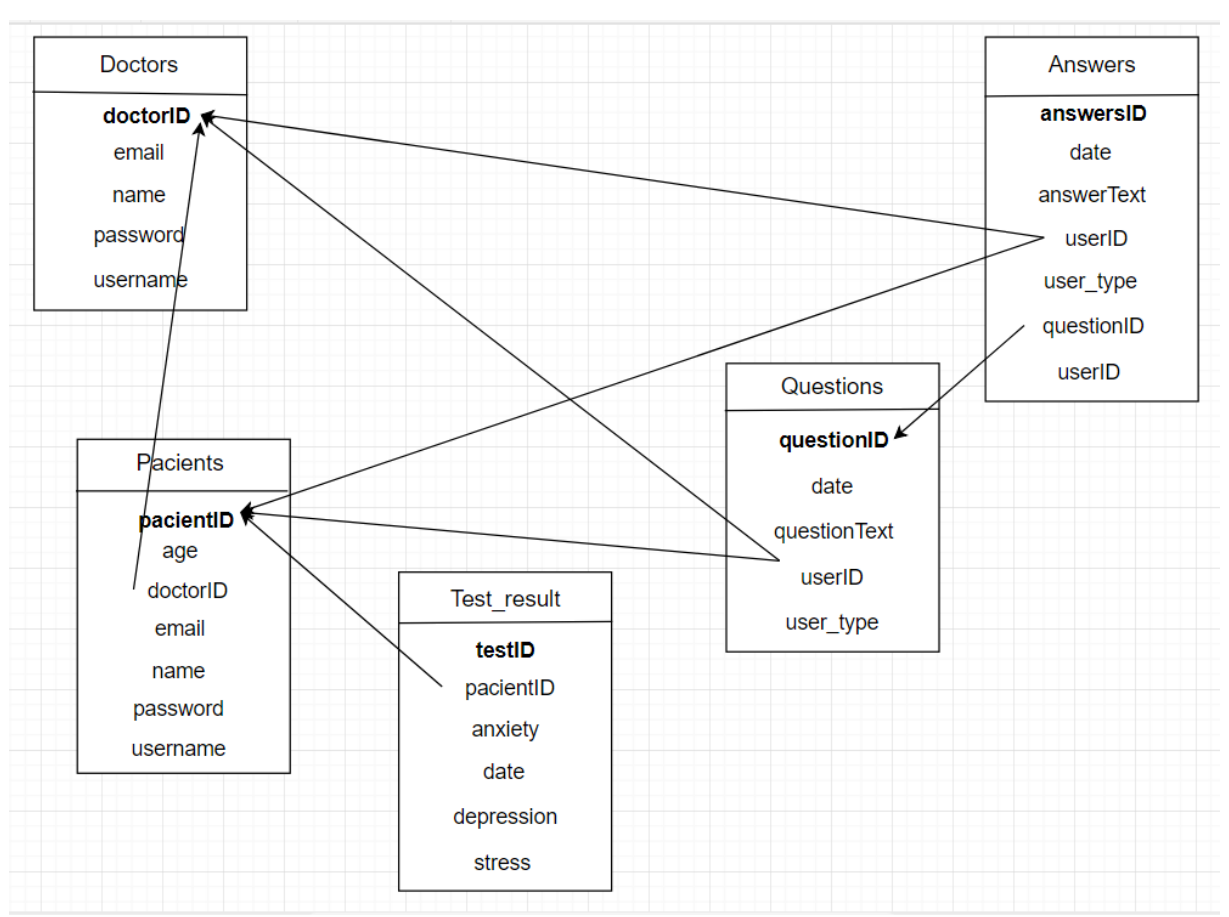

*Figura 5.4: Modelul datelor stocate în arborii JSON*

```
doctor-4df92
 ≟... forum
      \stackrel{\text{i}}{=} questions
           \mathbf{a} - id1question
                answers
                  date: "03/02/2019
                  Ltext: "Is depression treatable
                   - user: "rZv3BbL0UAMGpmejeiEx5gVwEz0
                 user_type: "pacient
           d-id2question
           \dot{a}-id3question
           \mathbf{a} id4question
           \mathbf{a} id5question
           \mathbf{a} id6question
           \mathbf{a} id7question
           \mathbf{a} id8question
 ⊫்… users
      \Box doctors
           -<br>|-<br>|-<br>|-<br>|-<br>|-
                 email: "andrian_codreanu@yahoo.com|
                  mame: "Codreanu Adriar
                   .<mark>... password:</mark> "codreanu90
                  <mark>....username:</mark> "adrian.codreanu
           2YUb2ppstdaOhrERs4gGMlz0fHu1
           UIDY3hj2NMRijLqnb8Lfqim1CjG2
           V3Euz4USKneeDm0PgF3IB6wK4Jj2
           f40HknerhjRWd6WymiXfCrJRF8k1
           vZYmirESkWdAQEH2utqW6UEBMgp1
        ... pacients
      Ė
           Simona Chereches
                \Boxage: 34
                date: "04/05/2018
                doctor: "2YUb2ppstdaOhrERs4gGMlz0fHt
                 __ email: "simona.chereches@yahoo.cc
                 mame: "Simona Chereches
                   .<mark>password:</mark> "simona
                  test_results
                    \frac{1}{|m|}. result1
                         anxiety: 20
                         date: "5 mar 2018
                          - depression: 18
                         L<sub>stress</sub>: 28\frac{1}{\sqrt{2}} result2
                    \mathbf{a} result3
                    \frac{1}{12} result4
                    \frac{1}{2} result5
                    \frac{1}{2} result 6
                   username: "simona
           pacient_01
           rZv3BbL0UAMGpmejeiEx5gVwEz03
```
*Figura 5.5: Nivelurile nodurilor din baza de date*

În figura 5.4 se pot determina următoarele niveluri ale bazei de date:

- pacientID: referință unică pentru un user de tip pacient
- informația despre pacient(vârstă, email, nume, parolă, username, doctorID), incluzând rezultatele de la teste pentru pacientul respectiv
- test resultID: referință unică la setul de rezultate de la test
- rezultatele de la o sesiune de test precum și data și ora la care au fost înregistrate rezultatele

Nivelul următor nodului rădăcină conține ca și noduri fiu **users și forum**. **Users** conține **pacients** și **doctors**, care la rândul lor, includ noduri de tip **pacient** sau respectiv **doctor.**  Acestea conțin mai departe nodurile specificate ca și câmpuri în *Figura 5.8* pentru fiecare. **Forum** conține noduri fiu de tipul **question**, iar **question** include noduri de tip **answer.** 

# **5.3 Diagrama de pachete**

Diagrama de pachete ilustrează modul în care sunt grupate clasele pentru o mai bună organizare și structurare a proiectului. Există două diagrame de pachete, atât pentru aplicația destinată pacientului cât și pentru aplicația destinată medicului specialist. Cele două aplicații sunt structurate în același mod, pe baza a cinci pachete denumite sugestiv după numele claselor pe care le conțin.

## *5.3.1 Diagrama de pachete a aplicației pentru pacient*

Principalele pachete ale aplicației **MoodGuidePacient** sunt cele specifice modelului MVC: *MVCModel*, *MVCController* și *MVCView.* Aceastea conțin la rândul lor alte pachete în care sunt clase grupate după anumite funcționalități.

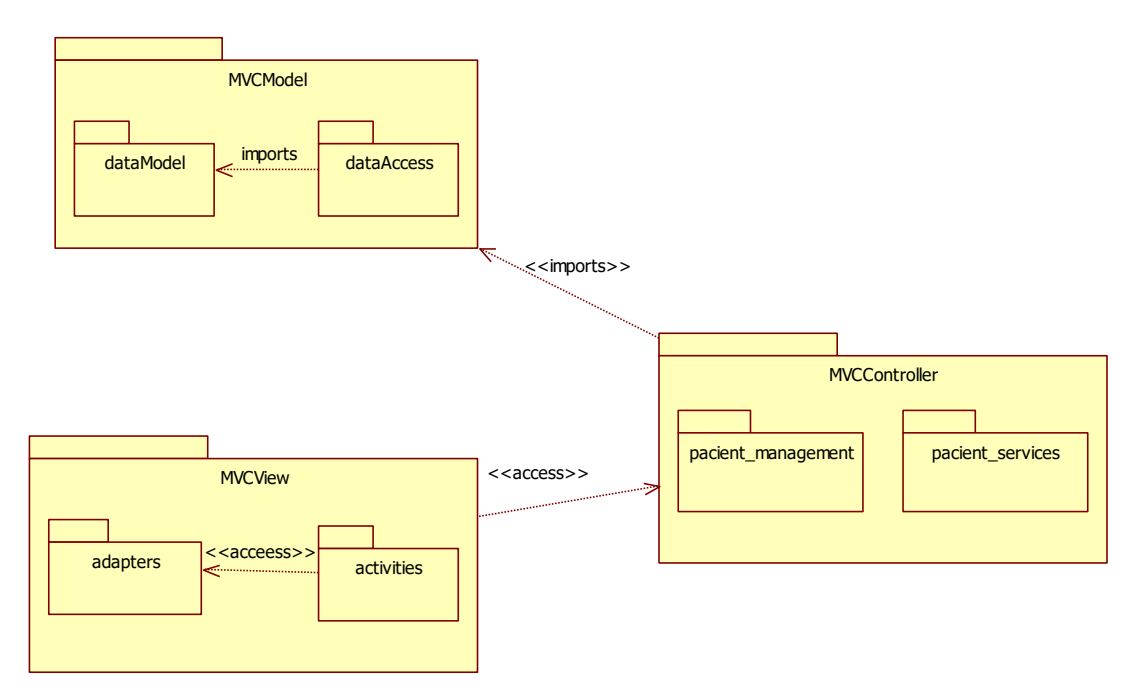

*Figura 5.6 Diagrama de pachete a aplicației pacientului*

Pachetul *MVCModel* contine clasele care modelează datele aplicației. Acesta conține subpachetele *dataModel* și *dataAccess.* Subpachetul *dataModel* conține modelul obiectelor în

care sunt stocate datele aplicației. Pachetul *dataAccess* conține accesul aplicației la baza de date, precum și gestionarea datelor stocate în aceasta. Pentru fiecare clasa din *dataModel* există o clasa asociată acesteia în *dataAccess*, care conține metodele CRUD pentru obiectele respective. Aceste metode sunt apelate de Controller pentru citirea și scrierea datelor în baza de date.

Pachetul *MVController* conține logica aplicației și are rolul de a răspunde cererilor venite de la utilizator. Acest pachet conține subpachetele *pacient management* și *pacient services*. Primul subpachet contine operațiile de logare, delogare și înregistrare pacient, operații care apelează metodele utile din pachetul *MVCModel*. Al doilea pachet conține clasele ce implementează funcționalitățile pe care le pot accesa pacienții: realizarea testului DASS, accesare statistici evoluție, accesarea forumului și a playlistului. Aceste operații se realizează de asemenea prin accesarea metodelor de bază din pachetul *MVCModel*.

*MVCView* este ultimul pachet al aplicației și are rolul de a primi cerințe din partea utilizatorului și de a o trimite mai departe Controllerului pentru a fi îndeplinită. Subpachetele *adapters* și *activities* fac parte din acest pachet, adaptoarele fiind folosite pentru afișarea personalizată a listelor de elemente în activități.

# *5.3.2 Diagrama de pachete a aplicației pentru doctor*

La fel ca în cazul aplicației **MoodGuidePacient,** aplicația **MoodGuideDoctor** este structurată după modelul architectural MVC: *MVCModel*, *MVCController* și *MVCView.* Aceastea conțin la rândul lor alte pachete în care sunt clase grupate după anumite funcționalități.

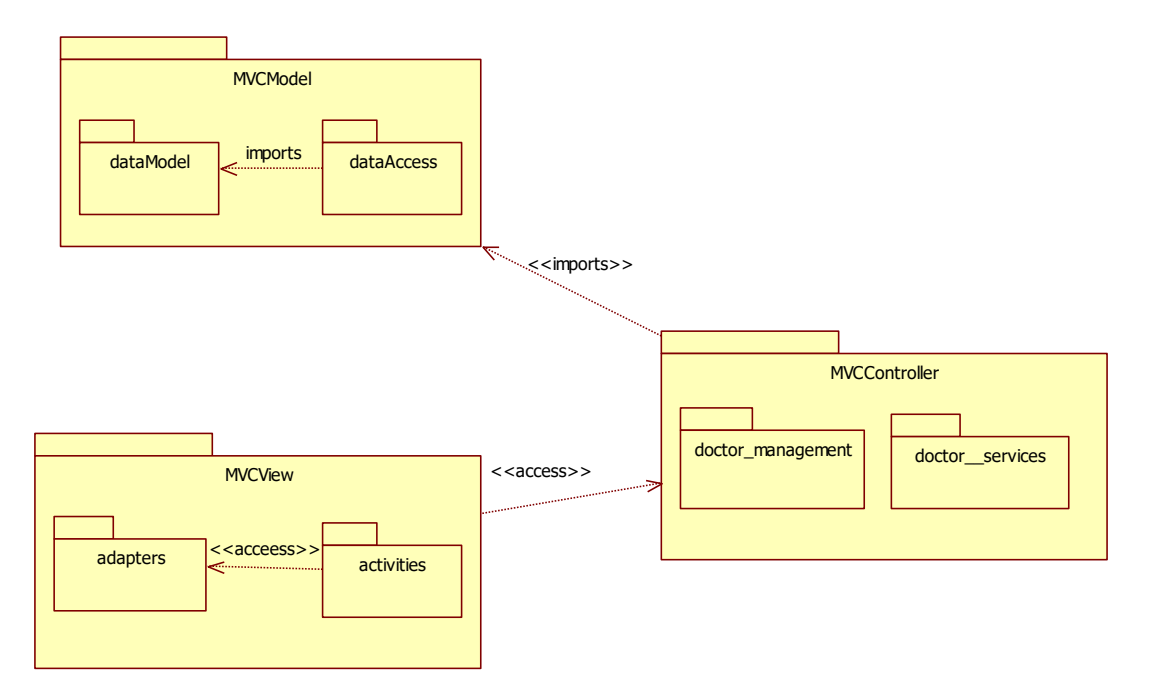

*Figura 5.7 Diagrama de pachete a aplicației doctorului*

Pachetul *MVCModel* conține clasele care modelează datele aplicației. Acesta conține subpachetele *dataModel* și *dataAccess.* Subpachetul *dataModel* conține modelul obiectelor în care sunt stocate datele aplicației. Clasele din *dataModel* sunt *User, Pacient, Doctor, QAnswer și Question.* Pachetul *dataAccess* conține accesul aplicației la baza de date, precum și gestionarea datelor stocate în aceasta. Pentru fiecare clasa din *dataModel* există o clasa asociată

acesteia în *dataAccess*, care conține metodele CRUD pentru obiectele respective. Aceste metode sunt apelate de Controller pentru citirea și scrierea datelor în baza de date.

Pachetul *MVController* conține logica aplicației și are rolul de a răspunde cererilor venite de la utilizator. Acest pachet conține subpachetele *doctor\_management* și *doctor\_services*. Primul subpachet conține operațiile de logare, delogare și înregistrare pacient, operații care apelează metodele utile din pachetul *MVCModel*. Al doilea pachet conține clasele ce implementează funcționalitățile pe care le pot accesa doctorii înregistrați în aplicație: gestionarea pacienților asignați, accesare statistici ale evoluției pacienților, accesarea forumului și primirea notificărilor. Aceste operații se realizează de asemenea prin accesarea metodelor de bază din pachetul *MVCModel*.

*MVCView* este ultimul pachet al aplicației și are rolul de a primi cerințe din partea utilizatorului și de a o trimite mai departe Controllerului pentru a fi îndeplinită. Subpachetele *adapters* și *activities* fac parte din acest pachet, adaptoarele fiind folosite pentru afișarea personalizată a listelor de elemente în activități.

## **5.4 Diagrama de clase**

Diagrama de clase a sistemului MoodGuide conține activitățile pe baza cărora funcționează acesta precum și clasele Java suplimentare care creează obiecte utilizate de celelalte clase. Fiecare activitate implementează clasa Java cu același nume și este asignată unui fișier xml pe nume layout care specifică elementele și structura interfeței pentru activitatea asignată. Astfel, activitățile declară butoane, metode ce definesc acțiunile butoanelor și așa mai departe. Cum sistemul este format din două aplicații independente, există două diagrame de clase ale sistemului, atât pentru aplicația destinată pacientului cât și pentru aplicația destinată medicului specialist.

În continuare sunt ilustrate diagramele de clase pentru cele două aplicații: **MoodGuidePacient** și **MoodGuideDoctor**. Acestea au aceeași structură, activitatea AppMenuActivity fiind activitatea centrală din care se formează legăturile către celelalte clase de activități principale. Fiecărei

# *5.4.1 Diagrama de clase a aplicației pentru pacient*

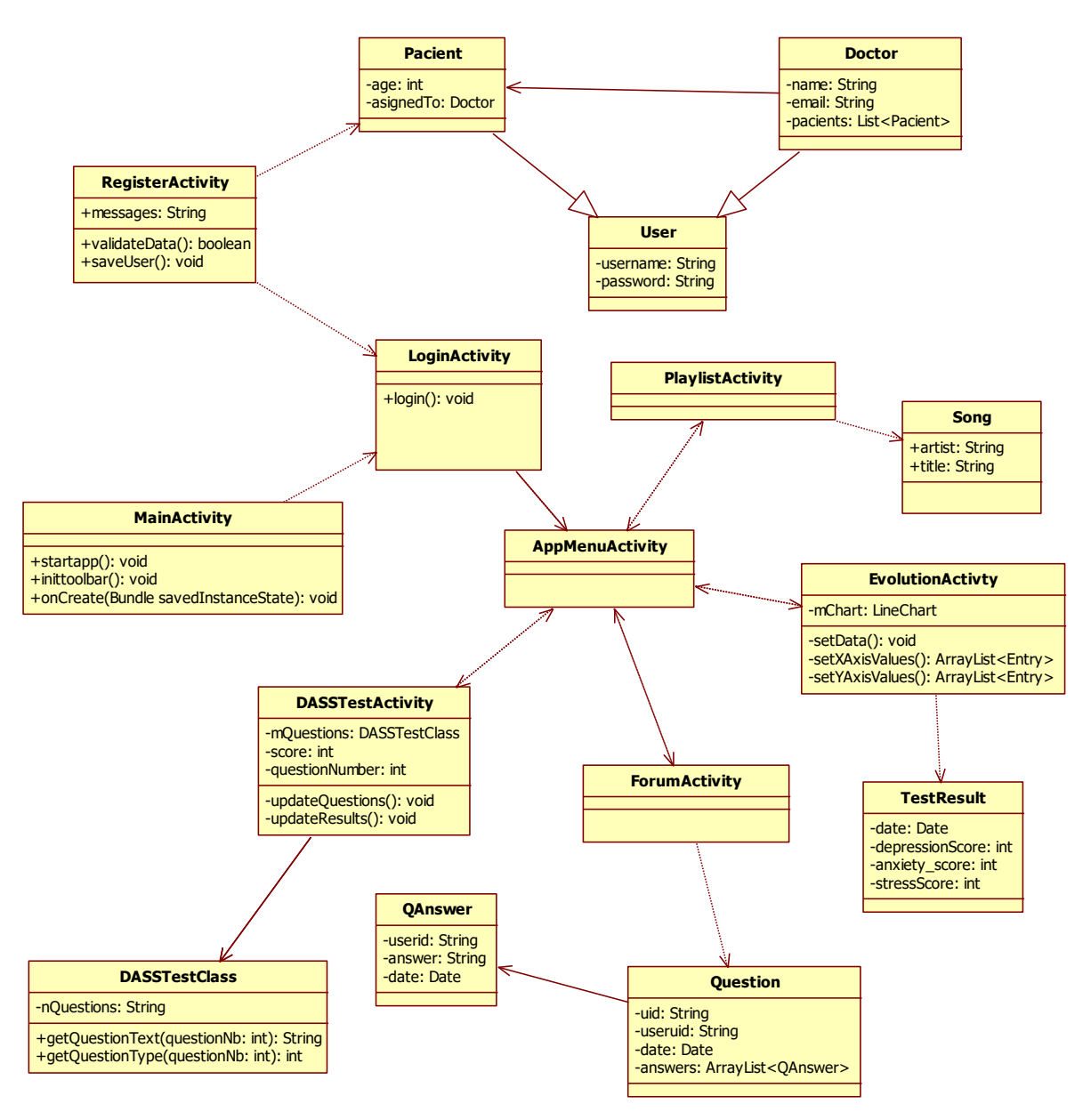

*Figura 5.8: Diagrama de clase a aplicației MoodGuidePacient*

Aplicația **MoodGuidePacient** este deschisă prin activitatea de bază MainActivity care direcționează utilizatorul automat către pagina de login implementată în activitatea LoginActivity. Fără pasul de logare nu este posibilă navigarea către fereastra meniului, AppMenuActivity, care face legătura între celelalte clase de activități. Clasele PlaylistActivity, EvolutionActivity, ForumActivity și DASSTestActivity sunt asociate bi-direcțional cu clasa AppMenu Activity.

Clasele ilustrate în diagramă implementează modulele stabilite ale aplicației și sunt structurate din punctul de vedere al funcționalității în următorul mod:

- Modulul **DASSTest**: DASSTestActivity și DASSTestClass
- Modulul **Forum**: ForumActivity, Question și QAnswer
- Modulul **Evolution Statistics**: EvolutionActivity și TestResult

• Modulul **Playlist**: PlaylistActivity și Song

Pe lângă modulele principale care ilustrează obiectivele sistemului, există și modulele următoare care se ocupă cu managementul datelor, al utilizatorilor și a conexiunii cu baza de date:

- Modulul **UserData**: User, Pacient și Doctor
- Modului **UserManagement:** RegisterActivity și LoginActivity

# *5.4.2 Diagrama de clase a aplicației pentru doctor*

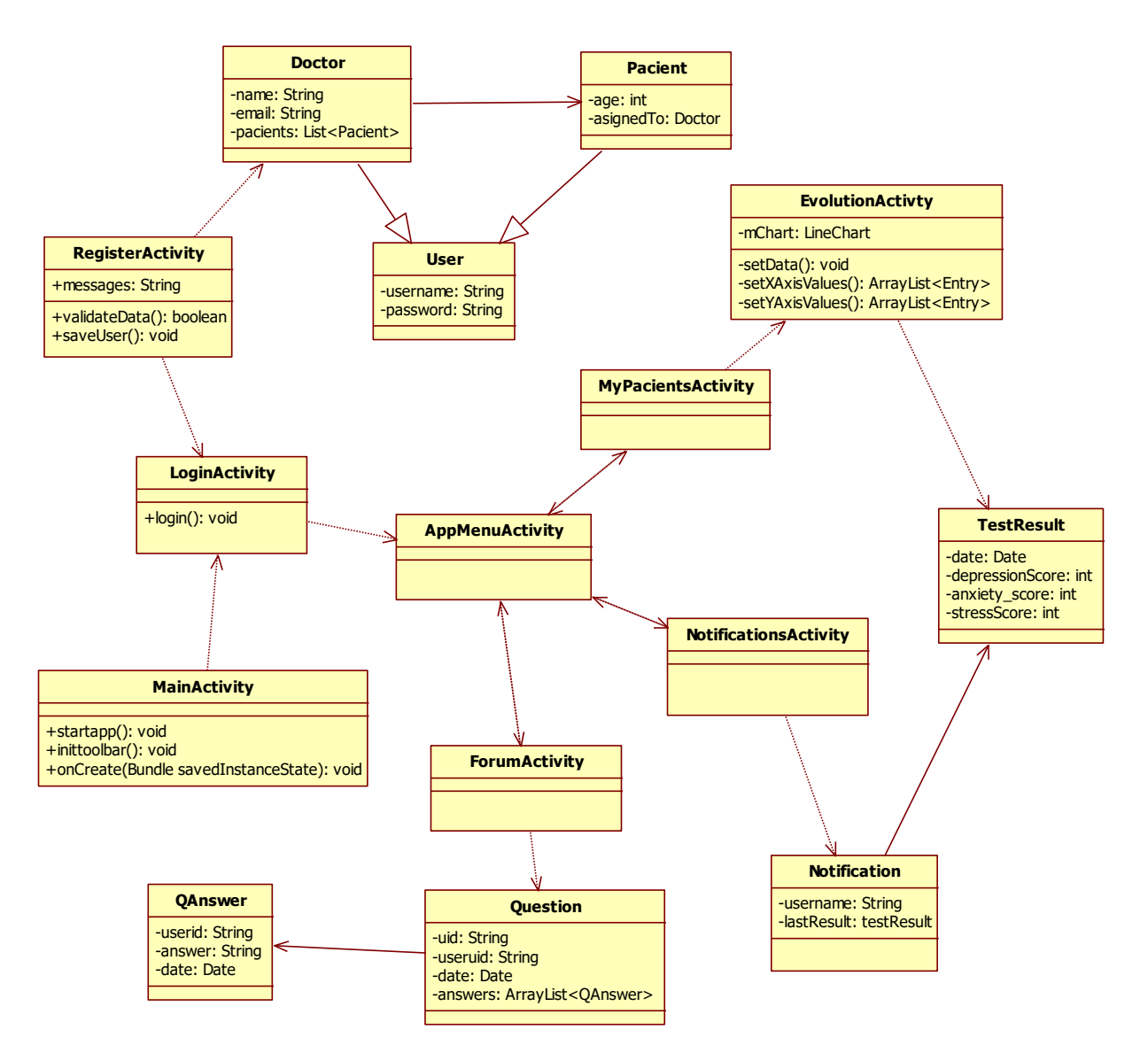

*Figura 5.9: Diagrama de clase a aplicației MoodGuideDoctor*

Aplicația **MoodGuideDoctor** este deschisă prin activitatea de bază MainActivity care direcționează utilizatorul automat către pagina de login implementată în activitatea LoginActivity. Fără pasul de logare nu este posibilă navigarea către fereastra meniului, AppMenuActivity, care face legătura între celelalte clase de activități.

Clasele MyPacientsActivity, NotificationActivity și ForumActivity sunt asociate bidirecțional cu clasa AppMenu Activity.

Clasele ilustrate în diagramă implementează modulele stabilite ale aplicației și sunt structurate din punctul de vedere al funcționalității în următorul mod:

- Modulul **Pacients's Information**: MyPacientsActivity și EvolutionActivity și **TestResult**
- Modulul **Forum**: ForumActivity, Question și QAnswer
- Modulul **Evolution Statistics**: EvolutionActivity și TestResult
- Modulul **Notifications**: NotificationsActivity, Notification și TestResult

Pe lângă modulele principale care ilustrează obiectivele sistemului, există și modulele următoare care se ocupă cu managementul datelor, al utilizatorilor și a conexiunii cu baza de date:

- Modulul **UserData**: User, Pacient și Doctor
- Modului **UserManagement:** RegisterActivity și LoginActivity

# **5.5 Descrierea modulelor aplicației pentru pacient**

### *5.5.1 DASSTest*

Modulul **DASSTest** conține clasele *DASSTestActivity* și *DASSTestClass* și utilizează layout-urile *activity\_dasstest.xml* și *activity\_dassresult.xml*.

*DASSTestActivity* are rolul de a gestiona apariția întrebărilor și afișează fereastra descrisă după *activity\_dasstest.xml* inclusiv pentru ultima întrebare. După ce s-au terminat întrebările, se afișează fereastra descrisă după *activity\_dassresult.xml* și sunt afișate punctajele obținute și interpretarea acestora.

*DASSTestClass* preia tipul întrebării(depresie, anxietate, stres)și textul acesteia și le trimite clasei de activitate pentru a fi prelucrate. Clasa de activitate calculează rezultatele testului și afișează scorul și interpretarea la finalul acestuia.

Pentru fiecare opțiune selectată de utilizator, se identifică tipul întrebării(care vizează anxietatea, depresia sau stresul) și se adaugă punctajul la valoarea indicelui respectiv.

În cazul în care s-a ajuns la ultima întrebare(cea cu numărul 42), se salvează rezultatele testului și se afișează user-ului. Din fereastra de rezultate, el va putea naviga către joc sau către meniul principal al aplicației.

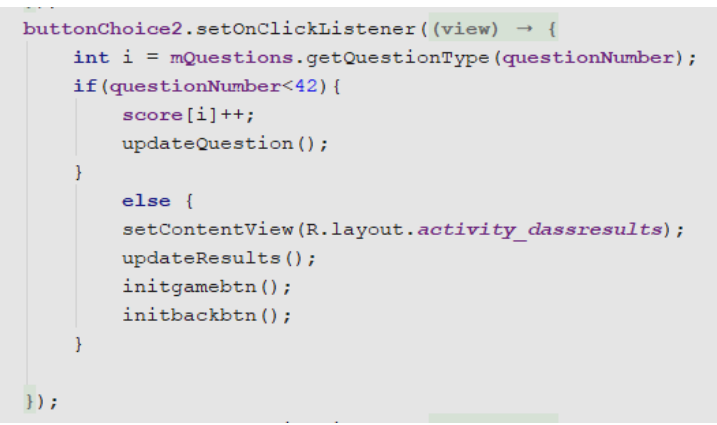

*Figura 5.10: Salvarea punctajului pentru opțiunea a doua a unei întrebări*

#### *5.5.2 Forum*

Modulul **Forum** afișează întrebările puse pe forum, apoi prin click în dreptul fiecărei întrebări, afișează răspunsurile salvate pentru întrebarea respectivă. Întrebările și răspunsurile sunt salvate în baza de date și sunt afișate printr-un ListView în fereastra telefonului. În cazul în care un pacient trimite o întrebare cât timp este offline, întrebarea este stocată în memoria cache și este publicată în momentul în care se realizează conexiunea la internet.

Clasele *Question* și *Qanswer* rețin obiecte pentru întrebări și răspunsuri din cadrul forum-ului. Cu ajutorul acestora se extrag și se introduc mai ușor instanțe în baza de date.

### *5.5.3 EvolutionStatistics*

Evoluția pacientului este ilustrată cu ajutorul librăriei **MPAndroidLibrary**, care preia datele înregistrate la teste și le transpune într-un singur grafic în momentul de timp specific reprezentat pe axa x. Datele sunt preluate din baza de date, de pe ramura pacientului respectiv, la obiectul *test\_results*. Intervalul axei y este 0 – 42 de punct, iar pentru fiecare tulburare scorul este interpretat diferit, după cum este standardul testului DASS, descris în secțiunea 3.2 a acestei lucrări.

Valorile coordonatei y se setează în funcție de rezultatele obținute la testul DASS și sunt citite din baza de date. Pentru fiecare indice urmărit se creează un obiect de tipul *LineDataSet* și se populează cu valorile indicate la teste.

```
ArrayList<Entry>Entry> yVals = setYAxisValues();
ArrayList<Entry>metry> yVals2 = setYAxisValues2();
ArrayList<Entry>Entry> vVals3 = setYAxisValues3();
LineDataSet set1;
LineDataSet set2;
LineDataSet set3;
// create a dataset and give it a type
set1 = new LineDataSet(yVals, label: "Depression");set2 = new LineDataSet(yVals2, |label:maxiety");set3 = new LineDatabase(yVals3, |label:stress"
```
*Figura 5.11: Crearea seturilor de date pentru cele 3 rezultate ale testului*

Cele 3 seturi de date vor fi adăugate într-o lista de seturi de date și trimise către obiectul LineData pe baza căruia este generată diagrama de statistici.

### *5.5.4 Playlist*

Playlist-ul aduce anumite melodii prestabilite în cadrul aplicației și permite redarea lor prin intermediul librăriei Android integrate **MediaPlayer**.

Melodiile sunt prezentate într-o listă de redare prestabilită, însă utilizatorul va putea crea lista proprie de favorite. Melodiile sunt stocate în pachetul de resurse ca fișiere de tip **raw** și sunt apelate prin referința **R.raw.songX.** Melodiile favorite sunt stocate în baza de date după titlu și artist.

### *5.5.5 UserData*

Modulul UserData conține 3 clase Java: User, Pacient și Doctor, iar prima clasă este moștenită de celelalte două.

Definirea celor 3 clase ajută în gestionarea mai facilă a datelor, care pot fi citite din baza de date și transpuse în obiecte Java. Salvarea în cadrul bazei de date se poate face de asemenea mai eficient prin crearea unui user cu atributele specifice și salvarea sa direct sub forma unui arbore.

### *5.5.6 UserManagement*

Modulul UserManagement include clasele **LoginActivity** și **RegisterActivity**, care lucrează cu Realtime Firebase. LoginActivity autentifică și înregistrează un utilizator folosind serviciul de autentificare oferit de Firebase. Pentru ambele operații este necesară adresa de email și parola utilizatorului.

Pentru crearea unui nou user al aplicației se folosește metoda *createUserWithEmailAndPassword* a clasei **FirebaseAuth**, care primește ca parametri emailul și parola introduse de utilizator*.* 

```
mAuth.createUserWithEmailAndPassword(email, password)
         .addOnCompleteListener((task) \rightarrow{
                 if (task.isSuccessful()) {
```
 *Figura 5.12: Crearea unui nou user al aplicației*

De asemenea, în fiecare moment putem afla datele utilizatorului logat prin utilizarea metodei **getCurrentUser()**.

Pentru identificarea user-ului logat în sesiunea curentă a aplicației, se utilizează clasa **FirebaseUser**, care va ține obiectul returnat de metoda **getCurrentUser** a clasei **FirebaseAuth.**

```
FirebaseUser current user = FirebaseAuth.getInstance().getCurrentUser();
String uid = current user. qetUid();
```
*Figura 5.13: Obținerea datelor despre user-ul logat în sesiunea curentă*

Pentru a accesa datele din Firebase este necesară o referință la nodul din baza de date pe care dorim să îl accesăm. În codul de mai jos avem nevoie de arborele JSON a cărui rădăcină este nodul cu valoarea **uid** și care este copilul nodului **Users**.

```
fUserDatabase = FirebaseDatabase.getInstance();
DatabaseReference myRef = fUserDatabase.getReference().child("Users").child("doctors").child(uid);
```
*Figura 5.14: Obținerea unei referințe către nodul user-ului cu un anumit uid*

# **5.6 Descrierea modulelor aplicației pentru doctor**

### *5.6.1 UserData*

La fel ca în cazul aplicației pentru pacienți, modulul UserData conține 3 clase Java: User, Pacient și Doctor, iar prima clasă este moștenită de celelalte două. Definirea celor 3 clase ajută în gestionarea mai ușoară și mai rapidă a datelor, care pot fi citite din baza de date și transpuse direct în obiecte Java.

Salvarea în cadrul bazei de date se poate face de asemenea mai eficient prin crearea unui user cu atributele specifice și salvarea sa direct sub forma unui arbore.

#### *5.6.2 UserManagement*

Modulul UserManagement include clasele **LoginActivity** și **RegisterActivity**, care utilizează serviciul Realtime Firebase. Clasa LoginActivity autentifică și înregistrează un utilizator folosind serviciul de autentificare oferit de Firebase.

Pentru ambele operații este necesară adresa de email și parola utilizatorului. De asemenea, în fiecare moment putem afla datele medicului logat prin utilizarea metodei **getCurrentUser()**.

#### *5.6.3 Pacient's Information*

Modulul Pacient's Information se ocupă cu gestionarea informațiilor despre pacienți. Doctorul accesează informațiile pacientului pentru a consulta evoluția stărilor și parcursul în cadrul aplicației. Doctorul poate vizualiza numai informațiile pacienților asignați acestuia, iar datele sunt extrase din Cloud pentru a fi afișate în cadrul aplicației.

### *5.6.4 Forum*

Modulul **Forum**, la fel ca în cazul pacientului, afișează întrebările puse pe forum, care sunt extrase din baza de date a sistemului. Întrebările sunt afișate în ordine inversă publicării lor, astfel încât primele întrebări să fie cele mai recente adresate.

Pentru gestionarea mai ușoară a informațiilor din baza de date, s-au creat clasele **Question** și **Qanswer** care crează instanțe de obiecte pentru întrebările din forum și pentru răspunsurile date la acestea.

### *5.6.5 Notifications*

Modulul de notificări implementat de aplicația doctorului furnizează o listă a alertelor cu ajutorul clasei Android **ListView**, iar pentru fiecare element din listă este afișat pacientul pentru care s-a emis atenționarea, data și rezultatele înregistrate în cadrul testului.

În momentul în care doctorul are notificări necitite, apare un semn de ateționare în cadrul butonului ce deschide fereastra de notificări. Odată citite, notificările rămân în listă însă sunt marcate în baza de date ca citite prin activarea atributului **is\_read**.

### *5.6.6 EvolutionStatistics*

Evoluția pacientului este ilustrată cu ajutorul librăriei **MPAndroidLibrary**, care preia datele înregistrate la teste și le transpune în cadrul a trei grafice în momentul de timp specific reprezentat pe axa x. Datele sunt preluate din baza de date, de pe ramura pacientului respectiv, la obiectul test\_results. Intervalul axei y este 0 – 42 de punct, iar pentru fiecare tulburare scorul este interpretat diferit.

Doctorul poate vizualiza și interpretarea medicală a rezultatelor obținute în cadrul testului, iar clasa **EvolutionActivity** afișează și structurarea în 5 intervale a axei y.

Cum pentru fiecare tulburare scorul e interpretat diferit, aplicația afișează 3 grafice diferite și interpretările specifice fiecăruia.

```
private void setLevels(){
   level5.setLineWidth(1f);
   level5.enableDashedLine( lineLength: 10f, spaceLength: 10f, phase: 0f);
   level5.setLabelPosition(LimitLine.LimitLabelPosition.LEFT TOP);
   level5.setTextSize(9f);
   level5.setLineColor(0xFF00134d);
   level5.setTextColor(0xFF00134d);
   LimitLine level4 = new LimitLine (limit 21, label:space});
   level4.setLineWidth(1f);
   level4.enableDashedLine( lineLength: 10f, spaceLength: 10f, phase: 0f);
   level4.setLabelPosition(LimitLine.LimitLabelPosition.LEFT TOP);
   level4.setTextSize(9f);
```
 *Figura 5.15: Setarea nivelurilor de severitate pentru valorile depresiei*

# Capitolul 6. Testare, validare și evaluare

Acest capitol descrie cazurile de testare ale sistemului, atât pentru aplicația destinată pacientului cât și pentru cea destinată doctorului și identifică principalele componente ale acestora.

# **6.1 Cazuri de testare ale sistemului**

Cazul de testare se referă la o anumită funcționalitate aleasă pentru a fi testată și validată. Cazul de testare este caracterizat de precondiții, acțiuni și rezultat așteptat, componente care au rol în plasarea și testarea funcționalității alese. Precondițiile au rolul, la fel ca în situația cazurilor de utilizare, de specificare a stării sistemului înainte de aplicarea cazului de testare. Acțiunile reprezintă operațiile realizate de utilizator, orice mișcare întreprinsă asupra ecranului și care este interpretată într-un anumit fel de sistem. Pentru fiecare acțiune, există un rezultat așteptat din partea aplicației. Dacă acesta nu este îndeplinit sau nu este vizibil confirmat, utilizatorul poate deveni confuz, iar aplicația pierde altfel din încrederea userului și devine mai greu de utilizat. În testarea aplicației se urmăresc pașii definiți ca acțiuni și se urmărește dacă sistemul răspunde în modul așteptat la comenzile primite.

#### Caz de testare 1 **Vizualizare statistici evoluție pacient**

#### **Actor principal:** Doctor

#### **Precondiții:**

- $\triangleright$  Actorul este autentificat în sistem ca și doctor
- ➢ Actorul a navigat în fereastra de home

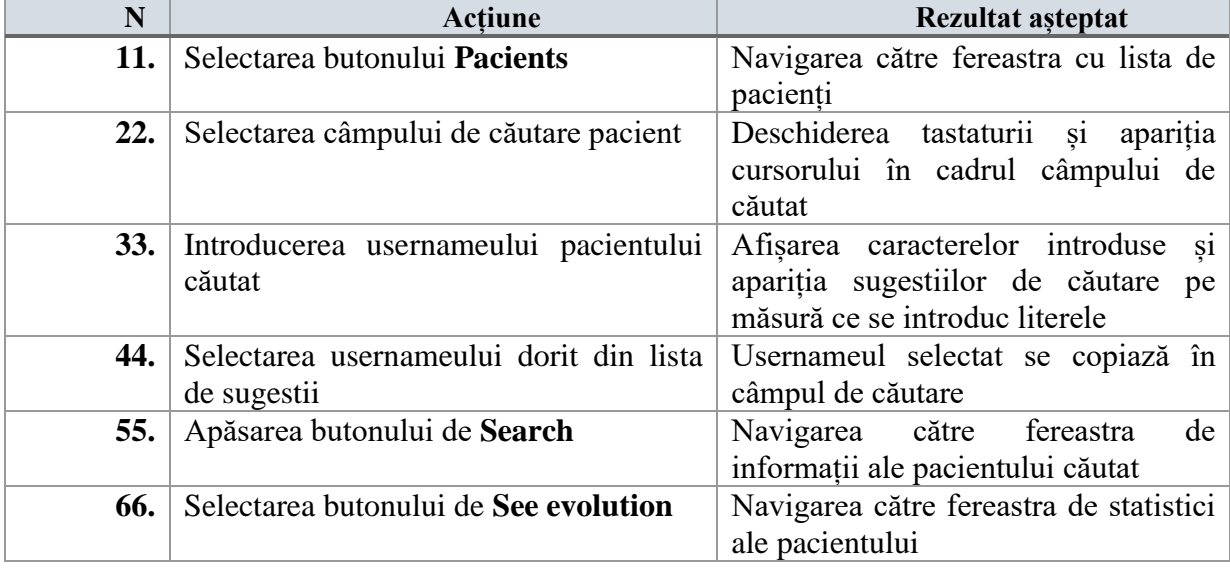

*Tabelul 6.1: Pașii de testare ai vizualizării statisticilor de evoluție pacient*

### Caz de testare 2 **Adresare întrebare pe forum**

### **Actor principal:** Pacient

#### **Precondiții:**

- ➢ Actorul este autentificat în sistem ca și pacient
- ➢ Actorul a navigat în fereastra de home

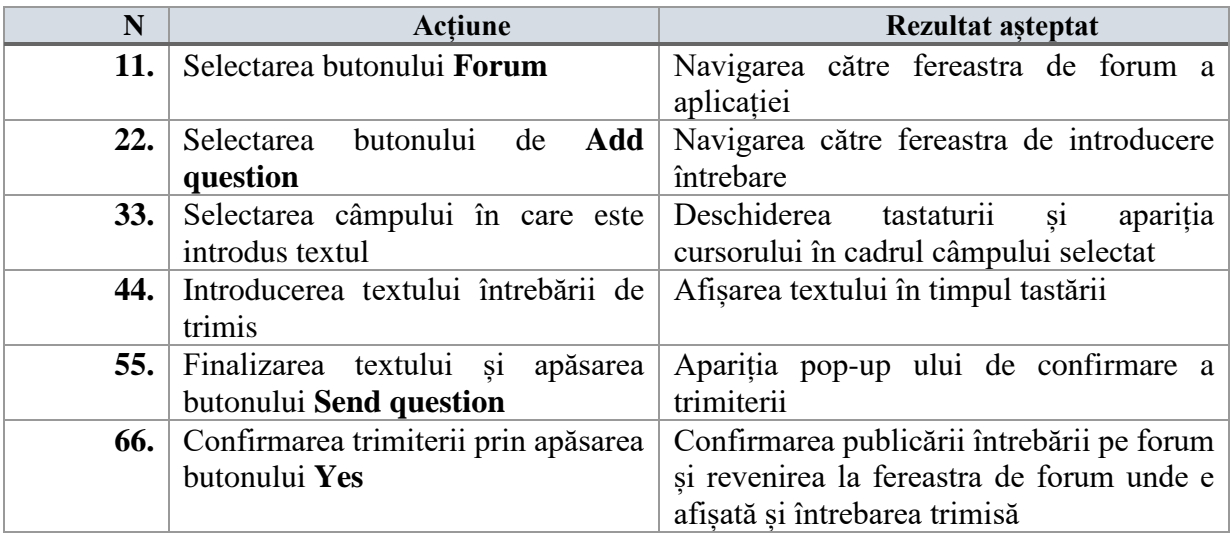

*Tabelul 6.2: Pașii de testare pentru adresarea unei întrebări pe forum*

### Caz de testare 3 **Adăugare comentariu la o întrebare pe forum**

### **Actor principal:** Doctor

### **Precondiții:**

- $\triangleright$  Actorul este autentificat în sistem ca și doctor
- ➢ Actorul a navigat în fereastra de home

| N          | <b>Actiune</b>                                                       | Rezultat asteptat                                                                                                    |
|------------|----------------------------------------------------------------------|----------------------------------------------------------------------------------------------------|
| 11.        | Selectarea butonului Forum                                           | Navigarea către fereastra de forum a<br>aplicației                                                                                         |
| 22.        | Selectarea butonului View answers<br>din cadrul unei întrebări alese | Navigarea către fereastra de răspunsuri a<br>unei întrebări                                                                                |
| <b>33.</b> | Selectarea butonlui de Add answer                                    | apariția<br>Deschiderea<br>tastaturii<br>S1<br>cursorului în cadrul câmpului selectat                                                      |
| 44.        | Introducerea textului răspunsului de<br>trimis                       | Afișarea textului în timpul tastării                                                                                                    |
| 55.        | Finalizarea textului și<br>apăsarea<br>butonului Send answer         | Apariția pop-up ului de confirmare a<br>trimiterii                                                                                         |
| 66.        | Confirmarea trimiterii prin apăsarea<br>butonului Yes                | Confirmarea publicării răspunsului pe<br>forum și revenirea la fereastra<br>de<br>răspunsuri unde va fi afișată și întrebarea<br>introdusă |

*Tabelul 6.3: Pașii de testare pentru adăugarea unui răspuns la o întrebare pe forum*

### Caz de testare 4 **Completare test DASS**

#### **Actor principal:** Pacient

#### **Precondiții:**

- $\triangleright$  Actorul este autentificat în sistem ca și pacient
- ➢ Actorul a navigat în fereastra de home

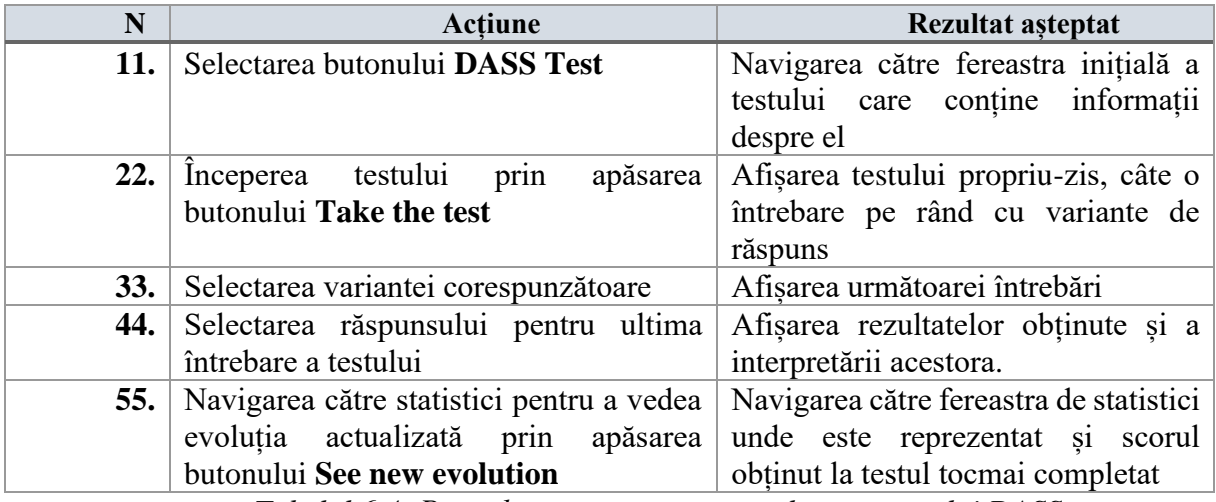

*Tabelul 6.4: Pașii de testare pentru completarea testului DASS*

Pentru acest caz de testare, pasul 3 se va executa repetitiv până când vor fi afișate toate întrebările existente în cadrul testului, iar pentru ultima întrebare se va executa pasul 4.

### Caz de testare 5 **Redare melodie în playlist**

#### **Actor principal:** Pacient

#### **Precondiții:**

- ➢ Actorul este autentificat în sistem ca și pacient
- ➢ Actorul a navigat în fereastra de home

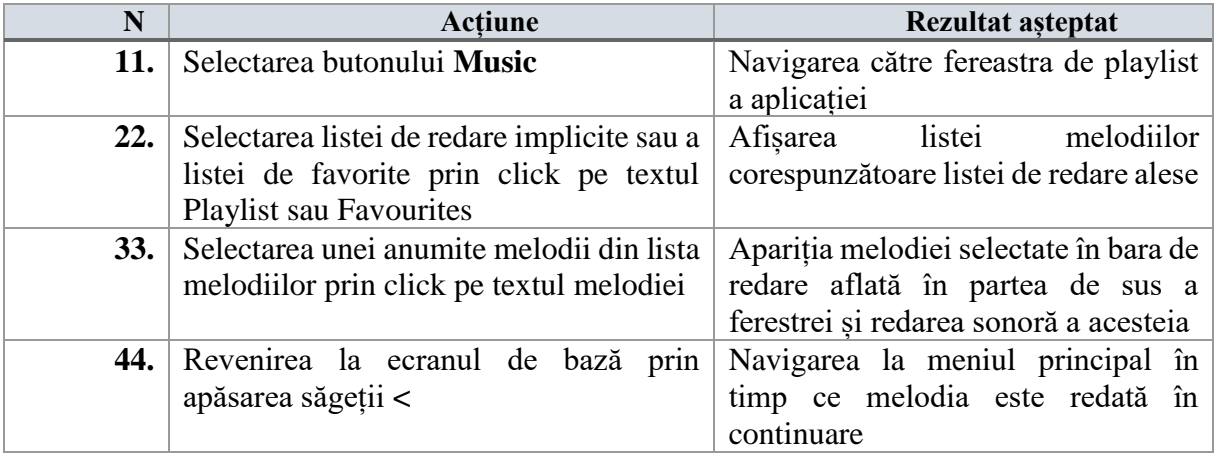

*Tabelul 6.5: Pașii de testare pentru redarea unei melodii din playlist*

# Capitolul 7. Manual de instalare și utilizare

În capitolul manualului de instalare și utilizare a sistemului sunt prezentate resursele necesare pentru instalarea aplicației, modul în care aceasta poate fi instalată pe dispozitivele mobile și descrie pașii pe care utlizatorul trebuie să îi urmeze în utilizarea sistemului.

# **7.1 Resurse necesare și instalare**

Pentru instalarea sistemului trebuie să luăm în calcul cine dorește să îl utilizeze: pacientul sau medicul specialist. În cazul în care un pacient este interesant de sistem, el trebuie să descarce **MoodGuidePacient** pentru a dispune de funcționalitățile destinate pacientului. În cazul în care un medic dorește instalarea sistemului, el trebuie să instaleze versiunea **MoodGuideDoctor** care integrează funcționalități specifice doctorului.

Pentru instalarea aplicației MoodGuide pe telefonul mobil, utilizatorul trebuie să se asigure în prealabil că dispune de anumite specificații ale telefonul și de anumite resurse hardware.

Luând în calcul fiecare aplicație separat, vom avea următoarele resurse necesare aplicației **MoodGuidePacient**:

- ➢ Sistem de operare Android
- ➢ Versiune Android 5.0 sau mai mare
- ➢ Spațiu de memorie liber de 70MB
- ➢ Conexiune la internet(WiFi sau date mobile)
- ➢ Rezoluție preferată de 720x1280 pixeli
- ➢ Servicii de localizare de tip GPS

Pentru aplicația **MoodGuideDoctor** resursele necesare sunt mai puține deoarece jocul implementat în cadrul aplicației pentru pacient necesită anumite specificații specifice, în timp ce aplicația medicului nu are nevoie de acestea.

Astfel, pentru doctor vom avea următoarele resurse necesare:

- ➢ Sistem de operare Android
- ➢ Versiune Android 5.0 sau mai mare
- ➢ Spațiu de memorie liber de 70MB
- ➢ Conexiune la internet(WiFi sau date mobile)

Odată ce resursele necesare au fost verificate, utilizatorul poate descărca aplicația pe dispozitivul mobil. După descărcarea aplicației, aceasta poate fi rulată prin apăsarea iconiței MoodGuidePacient/Doctor.

# **7.2 Manual de utilizare**

Pentru sistemul propus se vor descrie atât pașii de utilizare pentru **MoodGuidePacient**, cât și **MoodGuideDoctor.** Fluxul acțiunilor este similar pentru cele 2 aplicații, ambele urmărind 3 niveluri: nivelul 1 – înregistrare și logare, nivelul 2 – activitatea meniului principal, nivelul 3 – funcționalitatea accesată din fereastra de meniu.

# *7.2.1 Manual de utilizare pentru MoodGuidePacient*

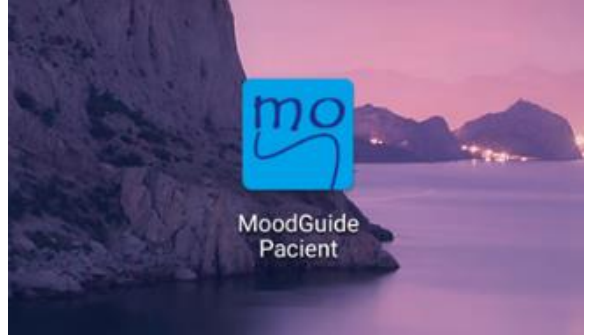

*Figura 7.1: Iconița aplicației MoodGuidePacient*

Aplicația **MoodGuidePacient** se deschide prin accesarea iconiței illustrate care realizează direcționarea către fereastra de login. În cazul în care utilizatorul nu are cont, acesta va trebui să își creeze unul prin apăsarea butonului **Register** și navigarea către fereastra de înregistrare utilizator.

În cazul în care utilizatorul nu completează toate câmpurile, aplicația nu permite salvarea datelor și afișează mesajul **Field can't be empty!** Pentru crearea unui cont nou, pacientul trebuie să introducă numele, username-ul, parola și email-ul acestuia.

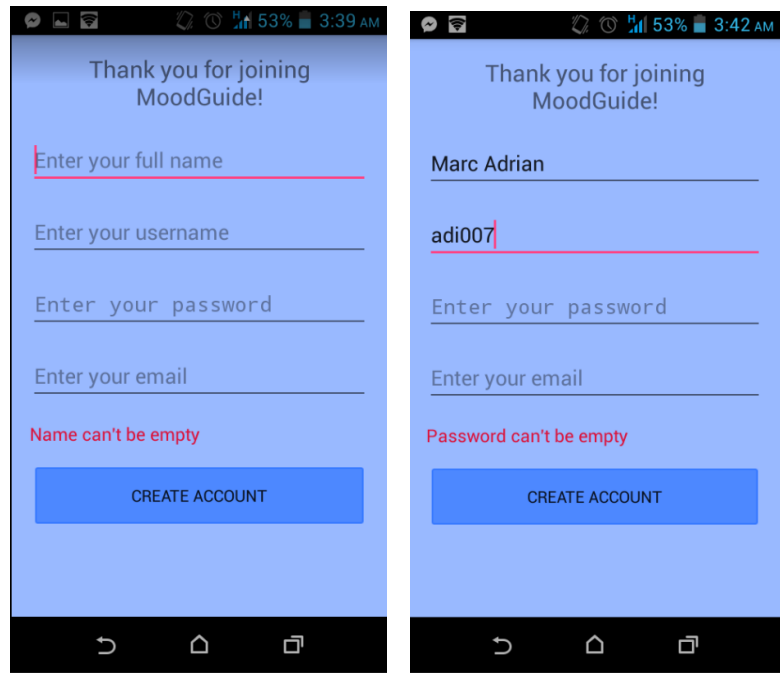

*Figura 7.2: Crearea unui cont nou de pacient în cadrul aplicației MoodGuidePacient*

Datele completate trebuie să fie valide, parola de cel puțin 5 caractere și email-ul valid de asemenea. După crearea contului, utilizatorul va fi redirecționat către pagina de logare, unde acesta trebuie să se autentifice cu noul cont creat.

După autentificare, utilizatorul va fi redirecționat către meniul principal al aplicației, care prezintă toate funcționalitățile implementate ale sistemului.

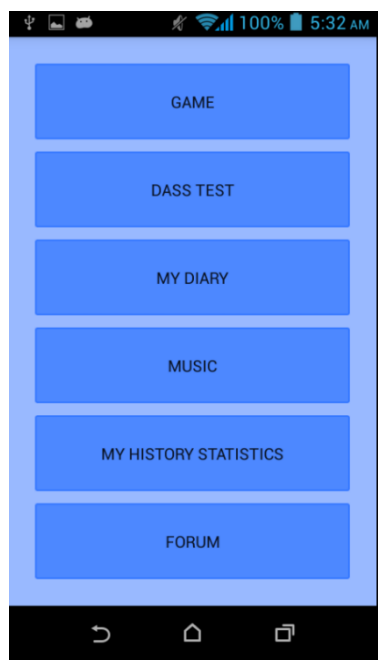

*Figura 7.3: Meniul principal al aplicației destinate pacientului*

Una dintre funcționalitățile implementate pentru pacient este completarea testului DASS. Aceasta se realizează accesând al doilea buton din meniu, **DASS Test**.

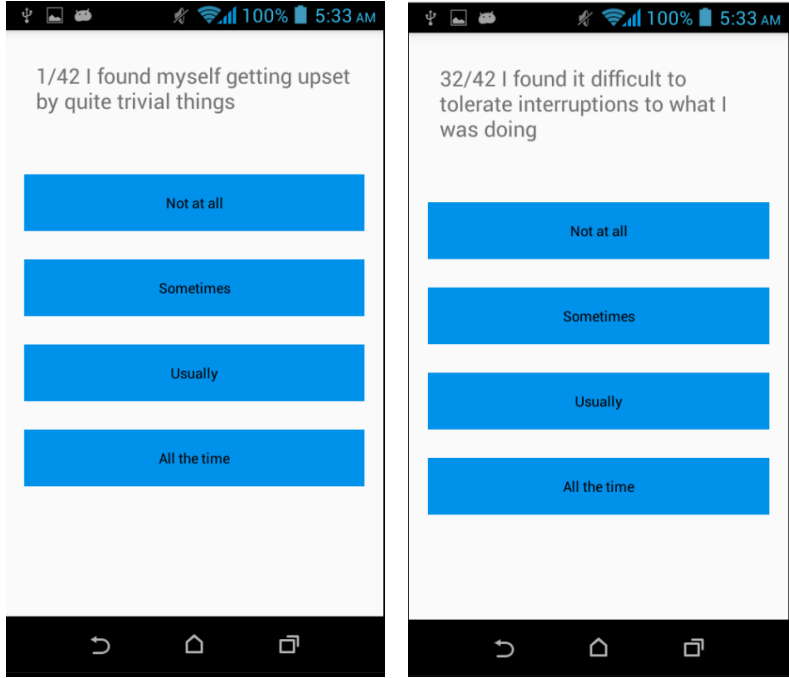

*Figura 7.4: Fereastra de completare a testului DASS*

O altă funcționalitate a aplicației pacient este accesul la forum-ul sistemului, atât pentru a vizualiza întrebările, cât și pentru a adăuga alte întrebări. Navigarea către fereastra de forum se realizează prin apăsarea butonului **Forum.**

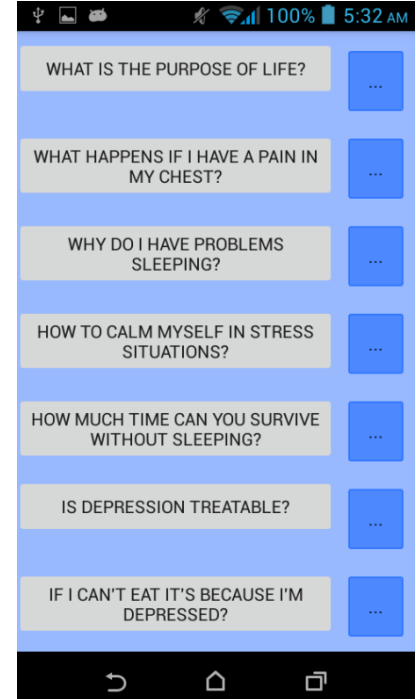

*Figura 7.5 Fereastra de Forum a sistemului MoodGuidePacient*

# *7.2.2 Manual de utilizare pentru MoodGuideDoctor*

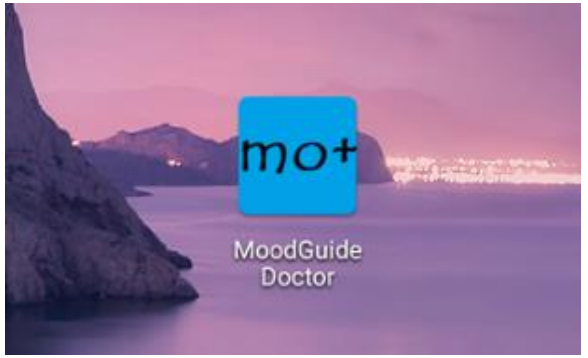

*Figura 7.6: Iconița aplicației MoodGuideDoctor*

Aplicația **MoodGuideDoctor** funcționează după același flux logic, însă meniul este mai sugestiv și oferă mai puține funcționalități decât în cazul versiunii pentru pacienți.

Aplicația **MoodGuideDoctor** se deschide prin direcționarea către fereastra de login. În cazul în care utilizatorul nu are cont, acesta va trebui să își creeze unul prin apăsarea butonului **Register** și navigarea către fereastra de New Account.

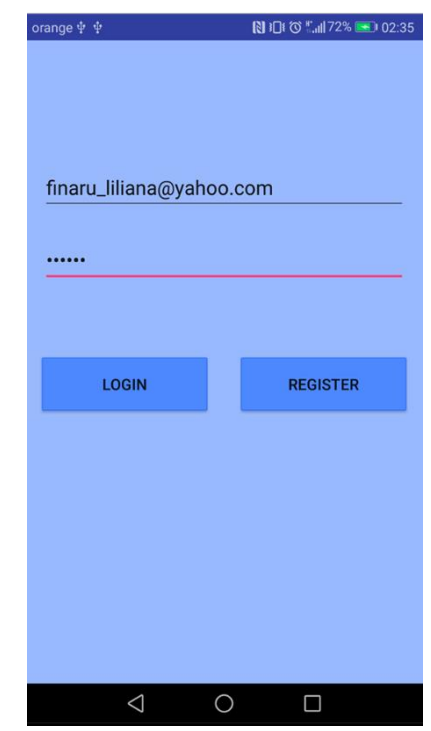

*Figura 7.7 Fereastra de login a aplicației pentru doctor* 

La fel ca pentru aplicația pentru pacient, după crearea contului, acesta va fi redirecționat către pagina de logare pentru autentificare.

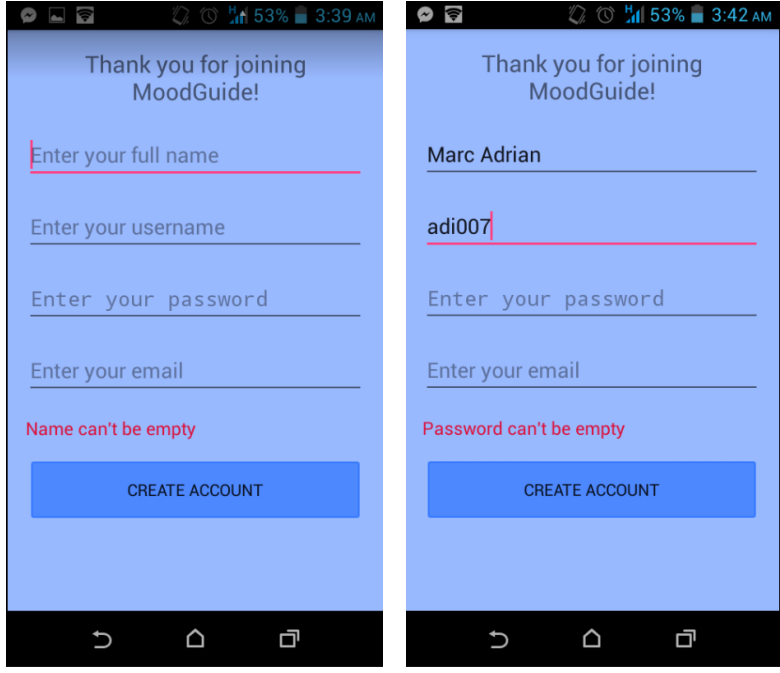

*Figura 7.8: Ferestra de înregistrare pentru doctor*

După logarea utilizatorului se deschide meniul principal ce conține principalele funcții ale aplicației. Semnul portocaliu ne atenționează ca doctorul a primit notificări noi, ceea ce înseamnă ca unul din pacienții săi are nevoie de asistență.

> range **El** <sup>5</sup>3  $\blacksquare$  I  $\blacksquare$   $\heartsuit$   $\smash{\stackrel{w}{\sim}}$  all 69%  $\blacksquare$  02:14 range **17 F**o  $N$  }  $C \otimes M$  ,  $C \otimes N$  ,  $C$  ,  $C$  ,  $C$  ,  $C$  ,  $C$  ,  $C$  ,  $C$  ,  $C$  ,  $C$  ,  $C$  ,  $C$  ,  $C$  ,  $C$  ,  $C$  ,  $C$  ,  $C$  ,  $C$  ,  $C$  ,  $C$  ,  $C$  ,  $C$  ,  $C$  ,  $C$  ,  $C$  ,  $C$  ,  $C$  ,  $C$  ,  $C$  ,  $C$  ,  $C$  ,  $C$  ,  $C$  ,  $C$ MoodGuide MoodGuide **Hello doc! Hello doc! Pacients Dacients** Forum Forum  $\triangle$  $\circ$  $\Box$  $\triangleleft$  $\bigcirc$  $\Box$  $\overline{\phantom{a}}$

Pentru accesarea informațiilor despre cont, se accesează iconița **My Profile**.

*Figura 7.9 Meniul principal al aplicației MoodGuideDoctor*

Prima funcționalitate pusă la dispoziție doctorului este vizualizarea informațiilor sale și modificarea acestora, precum și ștergerea contului.

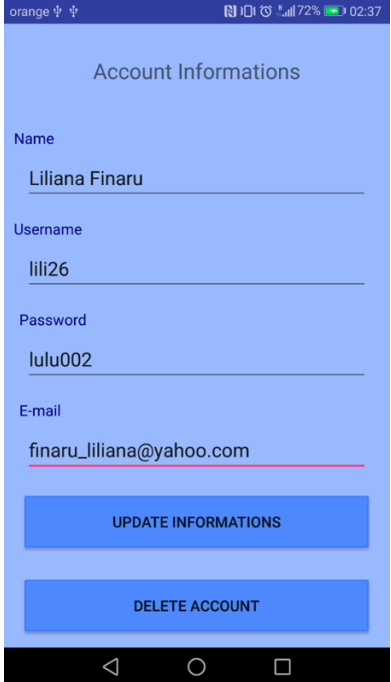

*Figura 7.10: Activitatea ce permite afișarea și modificarea informațiilor asociate contului*

Doctorul poate accesa lista pacienților săi prin accesarea iconiței **Pacients** și apoi selectarea pacientului dorit și poate vizualiza informații despre aceștia precum și ultimele rezultate ale evoluției lor în cadrul aplicației.

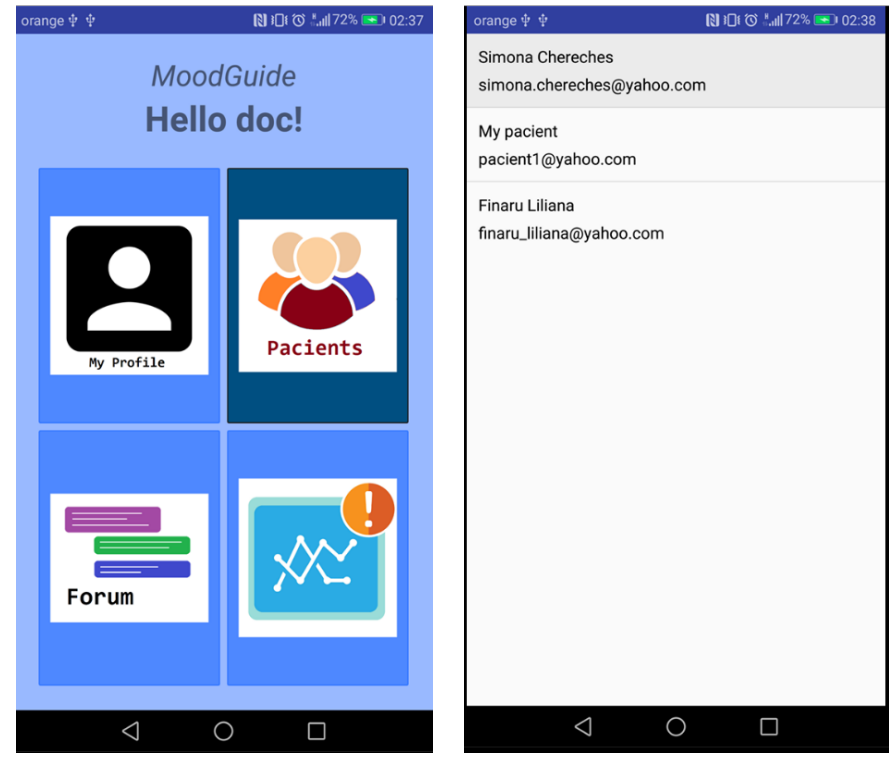

*Figura 7.11: Accesarea activității de gestionare a pacienților asignați*

Cele trei grafice ilustrate reprezintă ultimele rezultate înregistrate pe cele 2 scale: depresie, anxietate și stres precum și poziționarea lor după cele 5 niveluri de severitate, de la **Normal**, până la **Extremely severe**.

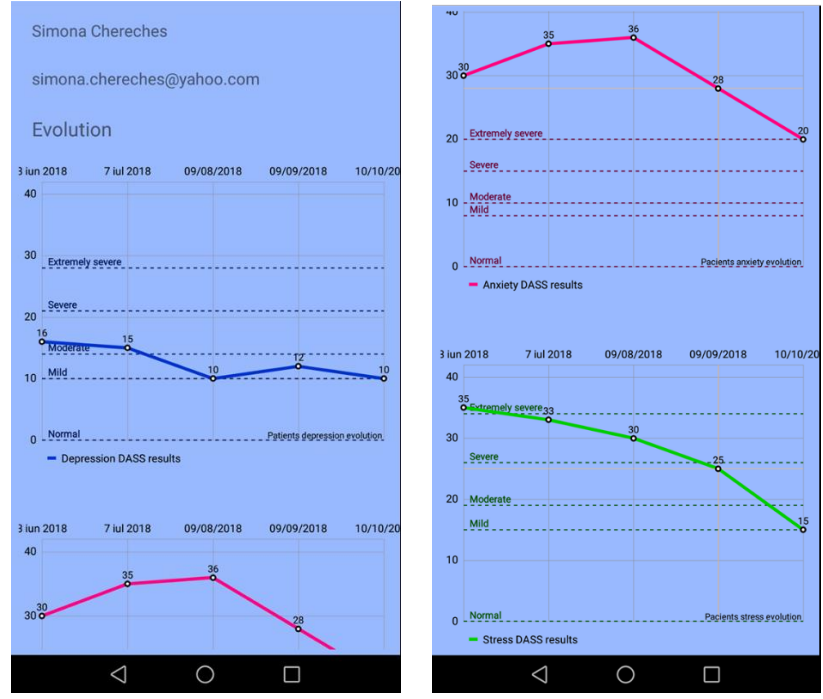

*Figura 7.8 Graficele evoluției pacientului selectat*

# Capitolul 8. Concluzii

Ultimul capitol al lucrării urmărește stabilirea concluziilor rezultate în urma dezvoltării proiectului, descrie contribuțiile personale aduse în cadrul proiectului, notează măsura în care obiectivele inițiale au fost îndeplinite, analizează efectul dezvoltării unei astfel de aplicații și identifică dezvoltările ulterioare ale sistemului MoodGuide.

# **8.1 Contribuții personale**

Proiectul MoodGuide a pornit de la tema de actualitate a sănătății mintale și de la necesitatea unei modalități de identificare și tratare a problemelor mintale care să ajungă și la persoanele care nu caută ajutor specializat.

De la ideile care au stat la baza dezvoltării sistemului și până la implementarea lor propriu-zisă, proiectul notează ca și contribuții personale mai multe funcționalități noi care nu sunt identificate în cadrul aplicațiilor similare.

**Evaluarea stărilor pe baza testului DASS** complet este una dintre funcționalitățile unice aduse de MoodGuide. Majoritatea aplicațiilor ce implementează mini-teste pe baza DASS ating maxim 25% din întrebările totale, ceea ce face ca MoodGuide să prezinte o acuratețe ridicată a rezultatelor înregistrate în cadrul testului.

De asemenea, **dezvoltarea unui sistem care este format din două aplicații independente**, **una destinată pacientului, iar cealaltă destinată doctorului este** o abordare pe care nu am identificat-o în cadrul aplicațiilor similare. Majoritatea aplicațiilor care abordează sănătatea mintală sunt destinate pacienților. Astfel am introdus ca și concept nou aplicat un sistem de tratare a tulburărilor mintale depresie, anxietate și stres disponibil atât din partea doctorului cât și din partea pacientului.

Tot pe acest subiect al sănătății mintale, pe baza studiului bibliografic și al studiului în domeniu am identificat ca metodă de tratare a anxietății **ascultarea muzicii terapeutice.** Deși efectul acesteia este dovedit de către specialiști, nu am identificat o aplicație care să implementeze funcționalitatea unui playlist de muzică terapeutică, ceea ce aduce din nou o contribuție proprie a sistemului MoodGuide pentru această idee.

MoodGuide a fost gândit de asemenea ca un sistem ce facilitează atât monitorizarea mai eficientă a pacienților de câtre doctor, cât și ca un mijloc de tratare a tulburărilor cu care pacienții se confruntă. **Monitorizarea de către medic a parcursului pacientului** este din nou o contribuție personală, majoritatea aplicațiilor similare care urmăresc evoluția pacientului nu ilustrează statisticile decât utilizatorului în sine.

O altă contribuție în cadrul funcționalităților sistemului o constituie implementarea unei **modalități de alertare a doctorului** în cazul în care pacientul înregistrează rezultate îngrijorătoare în cadrul testului DASS.

De asemenea, ideea existenței a **două tipuri de pacienți: cei independenți și cei asignați unui medic** constituie o altă abordare proprie, luându-se în considerare necesitatea asigurării unei stări de anonimat pacienților care nu doresc inițierea unei legături directe cu un medic specializat.

Aplicația MoodGuide este un sistem complex care abordează sănătatea mintală atât din perspectiva pacientului cât și din perspectiva medicului, care implementează atât funcționalități întâlnite în cadrul aplicațiilor similare, care sunt importante pentru utilizator, cum este comunicarea cu alte persoane sau cu medici, cât și funcționalități noi pentru care, deși eficiența a fost dovedită în prealabil, nu au ajuns a fi implementate până acum.

# **8.2 Analiza rezultatelor obținute**

Sistemul MoodGuide îndeplinește majoritatea obiectivelor propuse în faza de proiectare, iar cele două aplicații funcționează foarte bine și comunică ușor.

Utilizatorul are parte de o experiență interesantă și unică deoarece sistemul este sugestiv, are o interfață prietenoasă și ușor de utilizat și funcționalitățile implementate se îmbină într-un mod plăcut.

MoodGuide Pacient App construiește un mod virtual relaxant și motivant prin funcțiile sale și oferă pacientului o perspectivă optimistă asupra stărilor prin care trece. De asemenea, aplicația îi oferă pacientului modalități de identificare a simptomelor prezente și de urmărire a evoluției acestora în timp.

MoodGuide Doctor App reușește să ofere medicului o modalitate eficientă și la îndemână de monitorizare a pacienților și de ajutorare a persoanelor care suferă de astfel de probleme și nu au curajul de a merge la un medic pentru terapie.

# **8.3 Dezvoltări ulterioare**

Sistemul propus prezintă o perspectivă de tratament și monitorizare a pacienților care poate fi dezvoltată într-o manieră foarte largă datorită subiectului de actualitate. Pe lângă actualizările propriu-zise ale sistemului care sunt specifice funcționalităților deja implementate, există o gamă largă de funcționalități care pot fi aduse în completarea sistemului ulterior.

Pentru aplicația MoodGuide destinată pacientului putem lua în considerare:

- Dezvoltarea nivelului de interacțiune dintre utilizatori: posibilitatea pacienților de a crea liste de prieteni precum și posibilitatea comunicării directe dintre pacienți prin intermediul unui chat
- Identificarea inteligentă a întrebărilor de pe forum astfel încât aceeași întrebare să nu poată fi pusă de mai multe ori iar pacientul care dorește să o adreseze să fie direcționat spre pagina cu răspunsuri ale întrebării deja existente
- Posibilitatea consultării analizei rezultatelor obținute pe baza graficului de evoluție prin selectarea unui anumit interval în cadrul acestuia

Pentru aplicația MoodGuide destintă doctorului putem lua în considerare:

- Posibilitatea analizei mai bune a rezultatelor obținute prin identificarea problemelor pe baza răspunsurilor la anumite întrebări; astfel se pot identifica anumite simptome iar medicul poate da anumite tratamente pe baza simptomelor identificate
- Posibilitatea medicilor de a comunica cu ceilalți doctori prin intermediul aplicației și de a schimba informații și cazuri medicale
- Necesitatea medicilor de a-și demonstra cunoștințele medicale care să fie verificate de către un specialist în domeniu
- Implementarea bazei de date cu serviciul Cloud Firestore în loc de Realtime Database

# Bibliografie

[1] C. Abate, "The Best Depression Apps of The Year", mai 2017, disponibil online:

<https://www.healthline.com/health/depression/top-iphone-android-apps#Overview1>

[2] E. Anthes, "Mental health: There's an app for that", *Nature – International weekly journal of science*, aprilie 2016, disponibil online: <https://www.nature.com/news/mental-health-there-s-an-app-for-that-1.19694>

[3] S. Bhandari, "Exercise and Depression", februarie 2018, disponibil online: <https://www.webmd.com/depression/guide/exercise-depression#1>

[4] BlueCross BlueShield, "Major depression: The impact on overall health", mai 2018, disponibil online:

[https://www.bcbs.com/sites/default/files/file-attachments/health-of-america](https://www.bcbs.com/sites/default/files/file-attachments/health-of-america-report/HoA_Major_Depression_Report.pdf)[report/HoA\\_Major\\_Depression\\_Report.pdf](https://www.bcbs.com/sites/default/files/file-attachments/health-of-america-report/HoA_Major_Depression_Report.pdf)

[5] L. Bubatu, "MoodGuide – Sistem Android bazat pe realitate augmentată pentru persoanele cu tulburări psihice", Lucrare de licență, Universitatea Tehnică din Cluj-Napoca, 2018.

[6] M. Curtin, "Neuroscience says listening to this songs reduces anxiety by up to 65 percent", 30 mai 2017, disponibil online: [https://www.inc.com/melanie-curtin/neuroscience-says-listening-to-this-one-song-](https://www.inc.com/melanie-curtin/neuroscience-says-listening-to-this-one-song-reduces-anxiety-by-up-to-65-percent.html)

[reduces-anxiety-by-up-to-65-percent.html](https://www.inc.com/melanie-curtin/neuroscience-says-listening-to-this-one-song-reduces-anxiety-by-up-to-65-percent.html)

[7] L. Gale, "Anxiety and Depression Assessment: Using the Depression Anxiety Stress Scales", decembrie 2015, disponibil online:

[https://www.ebscohost.com/assets-sample-](https://www.ebscohost.com/assets-sample-content/Anxiety_and_Depression_Assessment_SWPS.pdf)

[content/Anxiety\\_and\\_Depression\\_Assessment\\_SWPS.pdf](https://www.ebscohost.com/assets-sample-content/Anxiety_and_Depression_Assessment_SWPS.pdf)

[8] Y. Gershfeld, "Mood Swings, An application to track, understand and share emotions for people who need to control mood swings", Teză de master, Tilburg University, Tilburg, iunie 2014, disponibil online: <http://arno.uvt.nl/show.cgi?fid=134709>

[9] P. Hyek, M. Postings and others, "Mobile technology poised to enable a new era in health care", 2012, disponibil online: [http://www.ictliteracy.info/rf.pdf/mHealth%20Report\\_Final.pdf](http://www.ictliteracy.info/rf.pdf/mHealth%20Report_Final.pdf)

[10] H. Larsson, L. Mageramova, "Development of Application for Health Statistics, Targeting Mental Health", Lucrare de licență, Halmstad University, 2017, disponibil online:

<http://www.diva-portal.org/smash/get/diva2:1084827/FULLTEXT02>

[11] M. Nemko Ph. D. **"**Top Apps For Your Mental Health", 27 octombrie 2015, disponibil online:

[https://www.psychologytoday.com/blog/how-do-life/201510/top-apps-your-mental](https://www.psychologytoday.com/blog/how-do-life/201510/top-apps-your-mental-health)[health](https://www.psychologytoday.com/blog/how-do-life/201510/top-apps-your-mental-health)

[12] E. Reynolds, "How effective are mental health apps?", mai 2017, disponibil online: <http://www.wired.co.uk/article/mental-health-apps>

[13] J. T. Schwob, "A smartphone application for the treatment of generalized anxiety disorder", Teză de master, University of Dayton, 2016, disponibil online: [https://etd.ohiolink.edu/!etd.send\\_file?accession=dayton1461176493&disposition=inli](https://etd.ohiolink.edu/!etd.send_file?accession=dayton1461176493&disposition=inline) [ne](https://etd.ohiolink.edu/!etd.send_file?accession=dayton1461176493&disposition=inline)

[14] J. Shelton, "Top 25 Best Mental Health Apps: An Effective Alternative for When You Can't Afford Therapy?", aprilie 2018, disponibil online: <https://www.psycom.net/25-best-mental-health-apps>

[15] M. R. Vann, "Depression and Suicide – Breaking the Link", decembrie 2011, disponibil online: <https://www.everydayhealth.com/depression/understanding/suicide.aspx>

# **Anexa 1. Lista figurilor din lucrare**

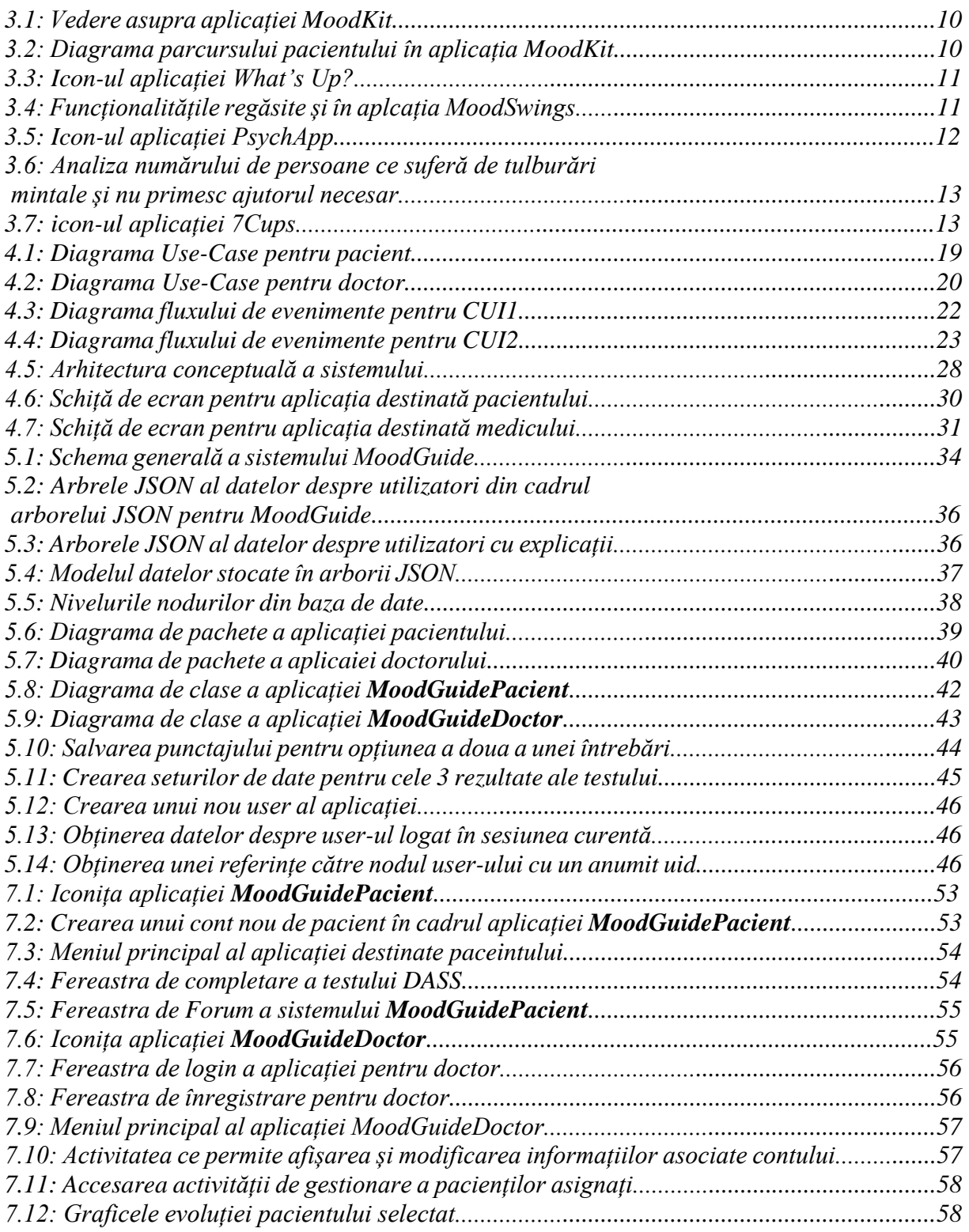

# **Anexa 2. Lista tabelelor din lucrare**

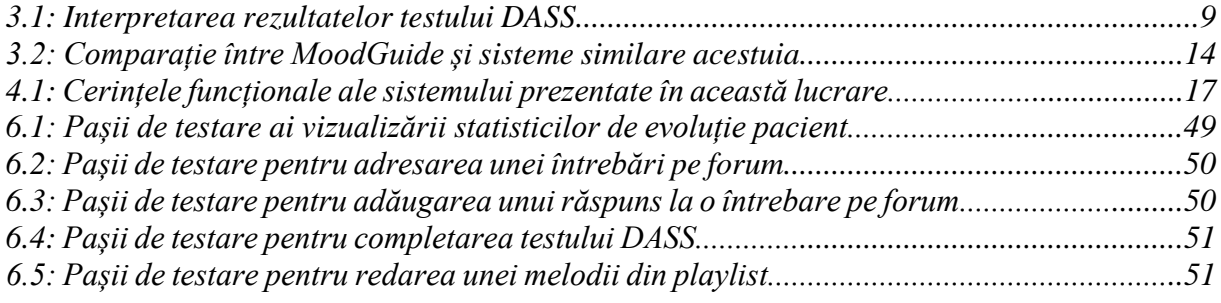
## **Anexa 3. Glosar de termeni**

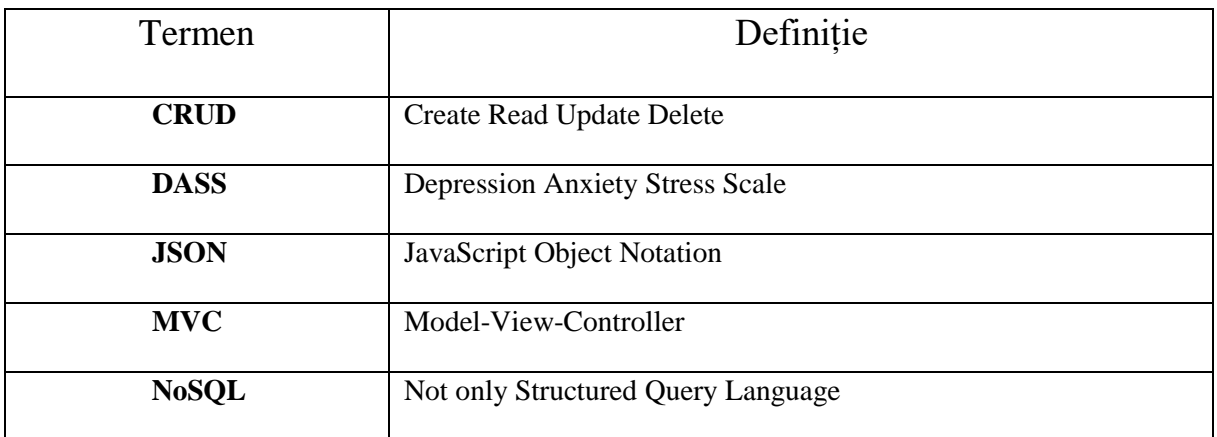